**IBM SPSS Collaboration and Deployment Services Repository** バージョン **8** リリース **0**

# インストールおよび構成ガイド

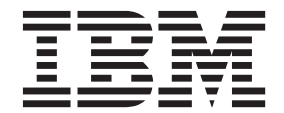

- 注記 -

本書および本書で紹介する製品をご使用になる前に、 71 [ページの『特記事項』に](#page-74-0)記載されている情報をお読みください。

本書は、 IBM SPSS Collaboration and Deployment Services バージョン 8 リリース 0 モディフィケーション 0、お よび新しい版で明記されていない限り、以降のすべてのリリースおよびモディフィケーションに適用されます。 お客様の環境によっては、資料中の円記号がバックスラッシュと表示されたり、バックスラッシュが円記号と表示さ れたりする場合があります。

原典: IBM SPSS Collaboration and Deployment Services Repository Version 8 Release 0 Installation and Configuration Guide

- 発行: 日本アイ・ビー・エム株式会社
- 担当: トランスレーション・サービス・センター
- **© Copyright IBM Corporation 2000, 2016.**

# 目次

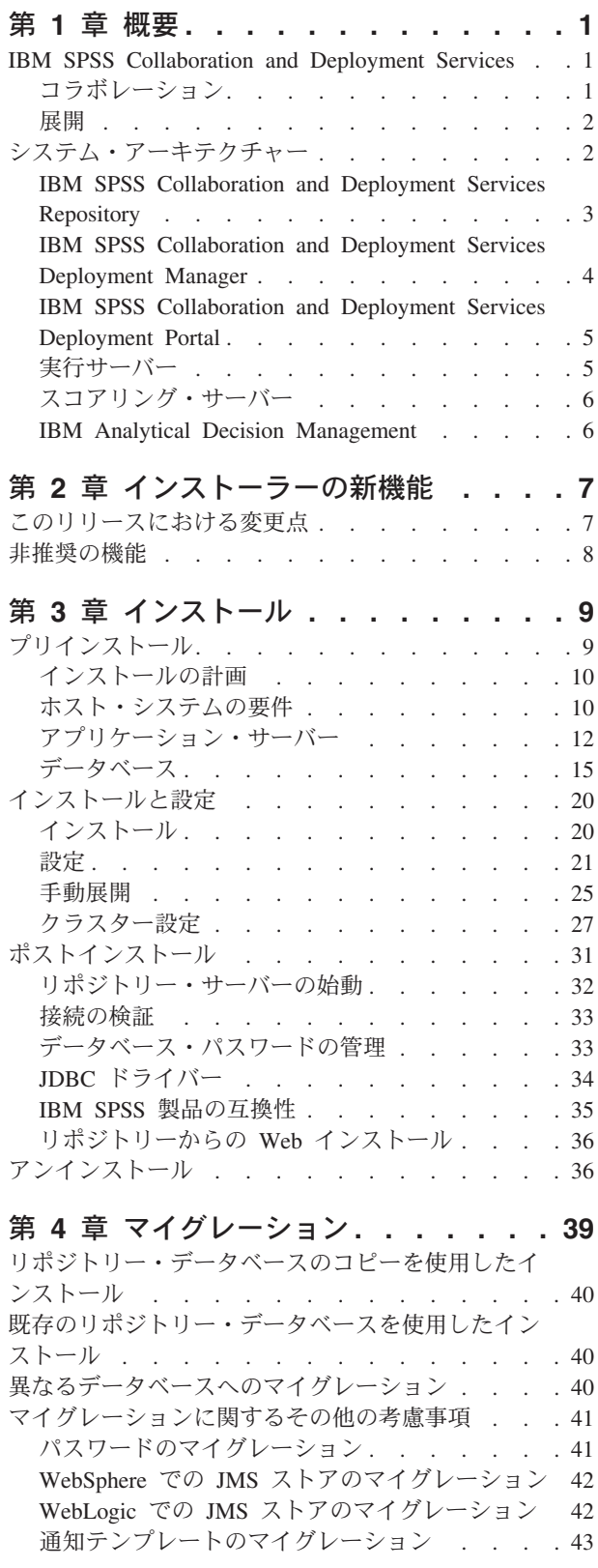

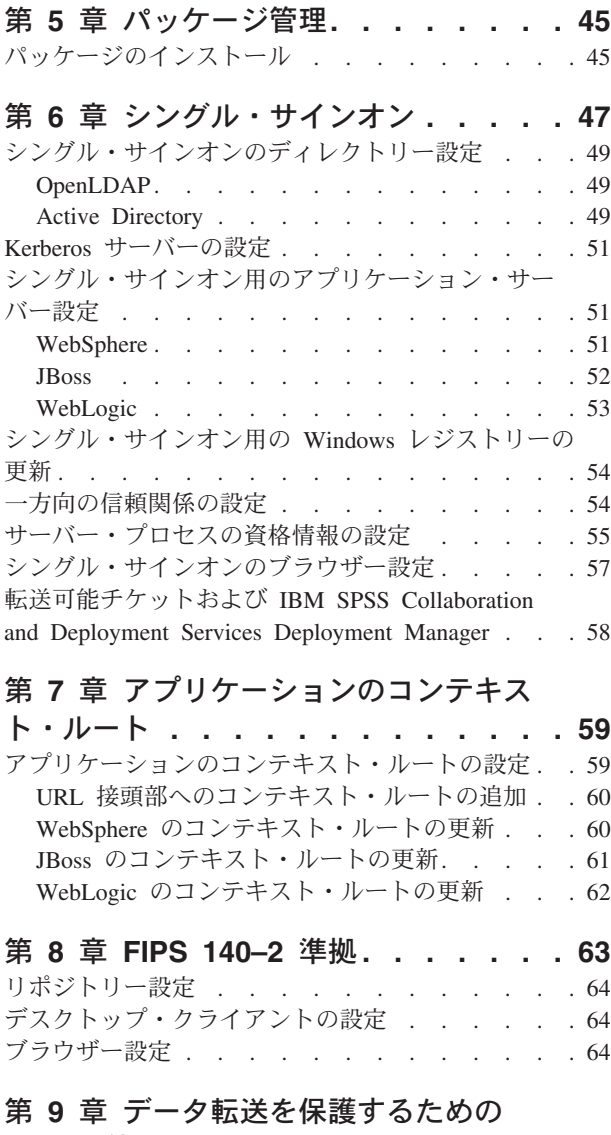

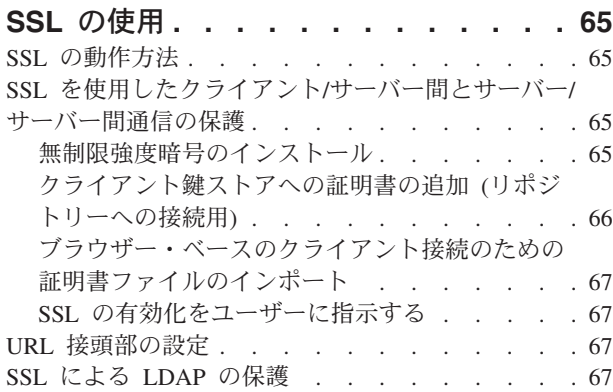

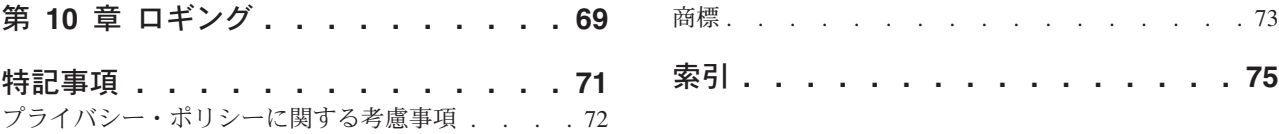

# <span id="page-4-0"></span>第 **1** 章 概要

### **IBM SPSS Collaboration and Deployment Services**

IBM® SPSS® Collaboration and Deployment Services は、予測分析の広範な使用と展開を可能にする、エン タープライズ・レベルのアプリケーションです。

IBM SPSS Collaboration and Deployment Services には、分析資産の中央集中化されたセキュアで監査可能 なストレージ、予測分析プロセスの管理と制御のための高度な機能、および分析処理の結果をユーザーに配 信するための高度なメカニズムが備えられています。IBM SPSS Collaboration and Deployment Services に は以下のような利点があります。

- v 分析資産の価値の保護
- v 規制上の要件の順守
- 分析者の生産性の向上
- 分析管理にかかる IT コストの最小化

IBM SPSS Collaboration and Deployment Services を使用すると、さまざまな分析資産をセキュアに管理し て、その資産を開発して使用する際により緊密なコラボレーションを行うことができます。さらに展開機能 により、ユーザーは必要な情報を取得して適切なタイミングで適切なアクションを行うことができます。

# コラボレーション

コラボレーションは、分析資産を効率的に共有および再利用するための機能です。これは、企業全体で分析 を開発して実装するために鍵となるものです。

分析者には、他の分析者やビジネス・ユーザーが使用できるようにする必要があるファイルを置くための場 所が必要です。この場所では、分析の展開を管理するためにファイルのバージョン管理機能を実装する必要 があります。ファイルへのアクセスおよび変更を制御するには、セキュリティーが必須です。また、ビジネ スにおいてこのような重要な資産の損失を防ぐためには、バックアップおよび復元のメカニズムが必要にな ります。

このニーズに対応するために、IBM SPSS Collaboration and Deployment Services には、大部分のファイ ル・システムと同様のフォルダー階層を使用して資産を保管するためのリポジトリーが用意されています。 IBM SPSS Collaboration and Deployment Services Repository に保管されているファイルは、企業全体のユ ーザーが使用できます。ただし、この場合、これらのユーザーに対して適切なアクセス権が設定されている 必要があります。ユーザーが資産を検出できるように、リポジトリーには検索機能が備えられています。

分析者は、IBM SPSS Collaboration and Deployment Services のサービス・インターフェースを利用してい るクライアント・アプリケーションから、リポジトリー内にあるファイルを処理することができます。 IBM SPSS Statistics や IBM SPSS Modeler などの製品では、リポジトリー内のファイルと直接やりとりす ることができます。分析者は、開発中にファイルのバージョンを保管し、後でそのバージョンを取得して、 完了させて実動プロセスに移行するまで変更を継続することができます。これらのファイルには、ビジネ ス・ユーザーが分析者の結果を利用できる分析プロセスを実行するカスタム・インターフェースを追加でき ます。

リポジトリーを使用して、容易にバックアップと復元を行うことができる分析資産の集約場所を提供するこ とにより、業務を保護します。また、ユーザー、ファイル、バージョン・ラベル・レベルのアクセス権によ

<span id="page-5-0"></span>り、各資産へのアクセスが制御されます。バージョン管理とオブジェクト・バージョン・ラベルにより、実 動プロセスで正しいバージョンの資産が使用されるようになります。また、ログ機能により、ファイルやシ ステムの変更を追跡することができます。

### 展開

予測分析の利点を最大限に活用するために、分析資産では業務決定の入力を指定する必要があります。展開 は、スケジュールに従うかまたはリアルタイムで、ユーザーおよびプロセスに結果を配信することにより、 分析とアクションの間の隔たりを埋めます。

IBM SPSS Collaboration and Deployment Services では、リポジトリー内に格納されている個別のファイル をジョブの処理に組み込むことができます。ジョブは分析成果物の実行シーケンスを定義し、IBM SPSS Collaboration and Deployment Services Deployment Manager を使用して作成することができます。実行結果 は、リポジトリーやファイル・システムに格納するか、または指定した受信者に配信できます。十分なアク セス権が付与されたユーザーであれば、IBM SPSS Collaboration and Deployment Services Deployment Portal インターフェースを使用して、リポジトリーに格納されている結果にアクセスすることができます。 ジョブ自体は、定義されたスケジュールに従うか、またはシステム・イベントに応答してトリガーできま す。

また、IBM SPSS Collaboration and Deployment Services のスコアリング・サービスを使用すると、カスタ マーとの対話の際に、展開済みのモデルから分析結果をリアルタイムで配信することができます。スコアリ ング用に設定された分析モデルは、現在のカスタマーとの対話から収集したデータを過去のデータと結合す ることにより、対話のコースを決定するスコアを生成できます。クライアント・アプリケーションは、サー ビスを利用して、プロセスを定義するカスタム・インターフェースを作成できます。

IBM SPSS Collaboration and Deployment Services の展開機能は、企業のインフラストラクチャーと簡単に 統合できるように設計されています。シングル・サインオンにより、プロセスのさまざまな段階で資格情報 を手動で指定する必要性が減ります。さらに、連邦情報処理標準資料 140-2 に準拠するようにシステムを 設定できます。

# システム・アーキテクチャー

通常、IBM SPSS Collaboration and Deployment Services は、さまざまなクライアントにサービスを提供す る単一の集中管理された IBM SPSS Collaboration and Deployment Services Repository から構成され、実行 サーバーを使用して分析資産を処理します。

<span id="page-6-0"></span>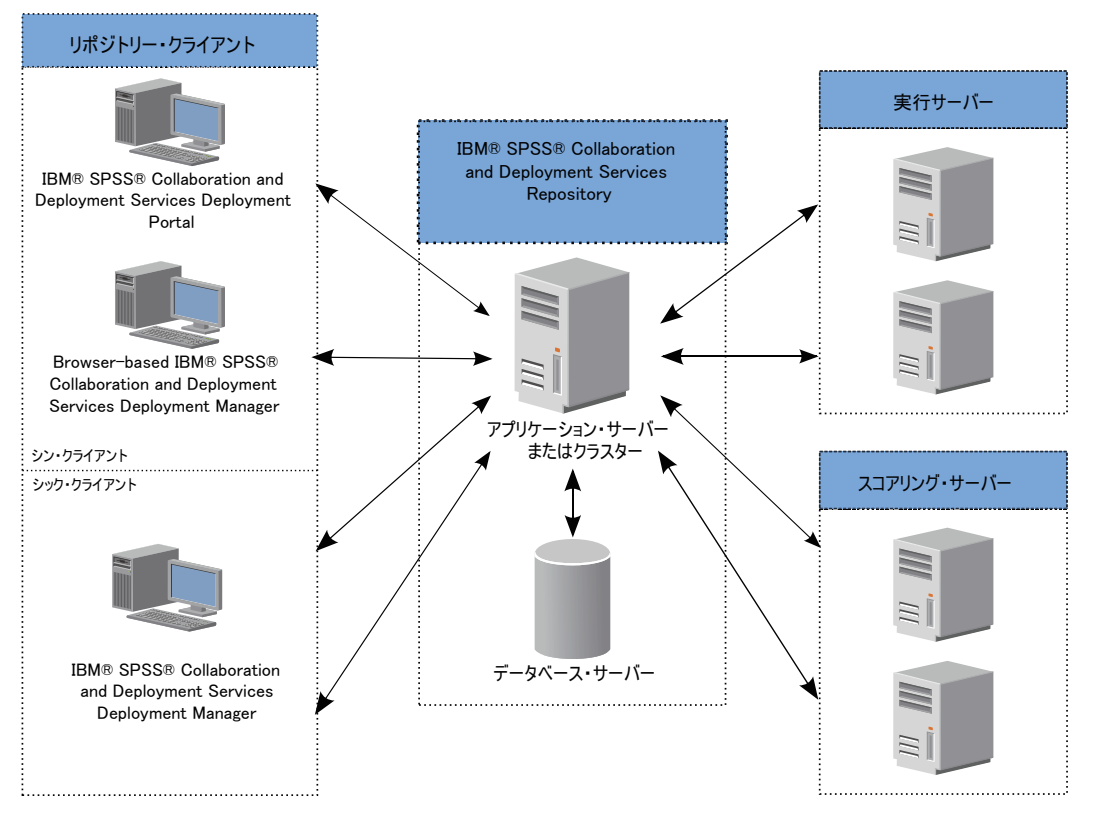

図 *1. IBM SPSS Collaboration and Deployment Services* のアーキテクチャー

IBM SPSS Collaboration and Deployment Services は、以下のコンポーネントから構成されています。

- 分析成果物用の IBM SPSS Collaboration and Deployment Services Repository
- IBM SPSS Collaboration and Deployment Services Deployment Manager
- IBM SPSS Collaboration and Deployment Services Deployment Portal
- ブラウザー・ベースの IBM SPSS Collaboration and Deployment Services Deployment Manager

## **IBM SPSS Collaboration and Deployment Services Repository**

リポジトリーは、モデルやデータなどの分析資産のための集中格納場所を提供します。リポジトリーを使用 するには、IBM DB2、Microsoft SQL Server、Oracle などのリレーショナル・データベースがインストール されている必要があります。

リポジトリーには、以下の機能があります。

- v セキュリティー
- バージョン管理
- 検索
- v 監査

リポジトリーの設定オプションは、IBM SPSS Collaboration and Deployment Services Deployment Manager またはブラウザー・ベースの IBM SPSS Collaboration and Deployment Services Deployment Manager を使 用して定義します。リポジトリーの内容は Deployment Manager で管理し、IBM SPSS Collaboration and Deployment Services Deployment Portal を使用してアクセスします。

# <span id="page-7-0"></span>**IBM SPSS Collaboration and Deployment Services Deployment Manager**

IBM SPSS Collaboration and Deployment Services Deployment Manager は IBM SPSS Collaboration and Deployment Services Repository 用のクライアント・アプリケーションであり、これを使用するとユーザー は、モデルの更新やスコアの生成などの分析タスクのスケジュール、自動化、および実行を行うことができ ます。

クライアント・アプリケーションを使用すると、ユーザーは以下のタスクを実行できます。

- v システム内の既存ファイルの表示 (レポート、SAS 構文ファイル、 データ・ファイルなど)
- リポジトリーへのファイルのインポート
- v 特定の反復パターンを使用してジョブを繰り返し実行するようにスケジューリング (四半期ごと、毎時な ど)
- v 既存のジョブ・プロパティーの変更
- ジョブのステータスの判別
- ジョブ・ステータスの E メール通知の指定

さらに、ユーザーはクライアント・アプリケーションを使用して、IBM SPSS Collaboration and Deployment Services 用の以下のような管理タスクを実行できます。

- v ユーザーの管理
- セキュリティー・プロバイダーの設定
- ロールおよびアクションの割り当て

### ブラウザー・ベースの **IBM SPSS Collaboration and Deployment Services Deployment Manager**

ブラウザー・ベースの IBM SPSS Collaboration and Deployment Services Deployment Manager は、以下の ようなセットアップおよびシステム管理タスクを実行するためのシン・クライアント・インターフェースで す。

- v システム構成オプションの設定
- セキュリティー・プロバイダーの設定
- MIME タイプの管理

管理者以外のユーザーは、ログオン資格情報に関連する適切なアクションを持つ場合、これらのタスクのい ずれかを実行できます。アクションは管理者によって割り当てられます。

通常、次の URL からブラウザー・ベースの IBM SPSS Collaboration and Deployment Services Deployment Manager にアクセスします。

http://<host IP address>:<port>/security/login

注**:** IPv6 アドレスは大括弧で囲む必要があります。例: [3ffe:2a00:100:7031::1]

お客様の環境が、サーバー接続にカスタム・コンテキスト・パスを使用するように設定されている場合、そ のパスを URL に含めてください。

http://<host IP address>:<port>/<context path>/security/login

# <span id="page-8-0"></span>**IBM SPSS Collaboration and Deployment Services Deployment Portal**

IBM SPSS Collaboration and Deployment Services Deployment Portal は、リポジトリーにアクセスするため のシン・クライアント・インターフェースです。管理者向けであるブラウザー・ベースの IBM SPSS Collaboration and Deployment Services Deployment Manager とは異なり、IBM SPSS Collaboration and Deployment Services Deployment Portal は、さまざまなユーザーにサービスを提供する Web ポータルで す。

Web ポータルには次の機能があります。

- フォルダーごとのリポジトリー・コンテンツの参照
- 公開コンテンツのオープン
- ジョブとレポートの実行
- v リポジトリーに格納されたモデルを使用したスコアの生成
- リポジトリー・コンテンツの検索
- コンテンツのプロパティーの表示
- v 個別のユーザー設定 (E メール・アドレス、パスワードなど)、一般オプション、登録、および出力ファ イル形式のオプションへのアクセス

通常、次の URL からホーム・ページにアクセスします。

http://<host IP address>:<port>/peb

注**:** IPv6 アドレスは大括弧で囲む必要があります。例: [3ffe:2a00:100:7031::1]

お客様の環境が、サーバー接続にカスタム・コンテキスト・パスを使用するように設定されている場合、そ のパスを URL に含めてください。

http://<host IP address>:<port>/<context path>/peb

# 実行サーバー

実行サーバーには、リポジトリー内に格納されているリソースを実行する機能があります。実行するジョブ にリソースが含まれている場合は、ジョブ・ステップ定義において、ステップの処理に使用される実行サー バーが指定されます。実行サーバーのタイプはリソースによって異なります。

現在 IBM SPSS Collaboration and Deployment Services でサポートされている実行サーバーには以下が含ま れます。

- v **SAS**。 SAS 実行サーバーは SAS 実行可能ファイル *sas.exe* であり、Base SAS® Software に付属して います。SAS 構文ファイルを処理するには、この実行サーバーを使用します。
- v リモート・プロセス。リモート・プロセス実行サーバーを使用して、プロセスをリモート・サーバー上 で開始およびモニターできます。プロセスが完了すると、成功メッセージまたは失敗メッセージを返し ます。Remote Process Server として機能しているマシンには、リポジトリーと通信するために必要なイ ンフラストラクチャーをインストールする必要があります。

適切なアダプターをインストールすることにより、他の特定のタイプのリソースを処理する実行サーバーを システムに追加できます。詳しくは、これらのリソース・タイプの資料を参照してください。

ジョブの作成時には、実行サーバー を、ジョブに含まれる各ステップに割り当てます。ジョブを実行する と、リポジトリーは、指定された実行サーバーを使用して対応する分析を行います。

# <span id="page-9-0"></span>スコアリング・サーバー

IBM SPSS Collaboration and Deployment Services Scoring Service は、個別に展開可能なアプリケーション であるスコアリング・サーバーとして使用することもできます。

スコアリング・サーバーは、以下のようないくつかの主要領域で展開の柔軟性を向上させます。

- v スコアリングのパフォーマンスを他のサービスとは独立して評価することができます
- コンピューティング・リソースを 1 つまたは任意の数の IBM SPSS Collaboration and Deployment Services スコアリング設定専用にするように、スコアリング・サーバーを独立して設定することができま す
- v スコアリング・サーバーのオペレーティング・システムおよびプロセッサー・アーキテクチャーを、IBM SPSS Collaboration and Deployment Services Repository や他のスコアリング・サーバーに一致させる必要 はありません
- v スコアリング・サーバーのアプリケーション・サーバーを、IBM SPSS Collaboration and Deployment Services Repository や他のスコアリング・サーバーで使用されているアプリケーション・サーバーに一致 させる必要はありません

## **IBM Analytical Decision Management**

IBM SPSS Collaboration and Deployment Services は、予測分析を操作の意思決定と統合するのに使用する 一組のアプリケーションである IBM Analytical Decision Management をインストールするための前提条件 となるものです。IBM Analytical Decision Management は、IBM SPSS Collaboration and Deployment Services の高速スコアリング、マスター・データ管理、およびプロセス自動化の各機能を使用することによ り、大量の意思決定を最適化して自動化し、特定のビジネス・シチュエーションにおいて改善された結果を 生成します。

# <span id="page-10-0"></span>第 **2** 章 インストーラーの新機能

IBM SPSS Collaboration and Deployment Services Repository 8 には、予測分析の展開の簡略化とコスト管 理に役立つ新機能が用意されています。

# オペレーティング・プラットフォーム・サポートの追加

IBM SPSS Collaboration and Deployment Services Repository 8 には、オペレーティング・システム、アプ リケーション・サーバー、データベース、仮想環境、および Web ブラウザーの新規バージョンに対するサ ポートが含まれています。

### **IBM WebSphere Application Server for IBM SPSS Collaboration and Deployment Services Repository**

IBM SPSS Collaboration and Deployment Services には、IBM SPSS Collaboration and Deployment Services Repository で使用する単一サーバーの基本 IBM WebSphere Application Server が含まれます。このアプリ ケーション・サーバーを使用することも、代わりのサポートされているアプリケーション・サーバーを用意 することもできます。

### **IBM WebSphere Application Server Liberty Profile for IBM SPSS Collaboration and Deployment Services Scoring Server**

IBM SPSS Collaboration and Deployment Services Scoring Server には、インストールおよびデプロイメン トを簡単にするための WebSphere Application Server Liberty Profile が含まれています。このアプリケーシ ョン・サーバーを使用することも、別のアプリケーション・サーバーを用意することもできます。

### **IBM SPSS Collaboration and Deployment Services Remote Process Server** の **SSL**

SSL を使用するように IBM SPSS Collaboration and Deployment Services Remote Process Server を構成で きます。

# このリリースにおける変更点

以下の項目はサポートされなくなりました。

- IBM iSeries
- IBM WebSphere Application Server 7.x
- Oracle WebLogic Server 11gR1 PS5 (10.3.6)
- Red Hat JBoss EAP 6.1.0 Alpha
- $\cdot$  IBM DB<sub>2</sub> 9.5
- IBM DB2 for i5/OS
- v Teradata Enterprise Data Warehouse 13.1 (データ・ソースのみ)
- Solaris

# <span id="page-11-0"></span>非推奨の機能

IBM SPSS Collaboration and Deployment Services の以前のリリースからマイグレーションする場合は、前 回のバージョン以降に非推奨となったさまざまなフィーチャーを確認する必要があります。

ある機能が非推奨になった場合、IBM Corp. は、製品の今後のリリースでその機能を除去する可能性があ ります。将来は、推奨されるマイグレーション・アクションにリストされている戦略的機能に投資の重点が 置かれます。通常、フィーチャーは、同等の代替機能が提供されない限り非推奨とはなりません。

以下の表に、推奨されない機能を示します。この表には、可能であれば、推奨されるマイグレーション・ア クションも示されます。

表 *1.* 以前のバージョンの非推奨になった機能

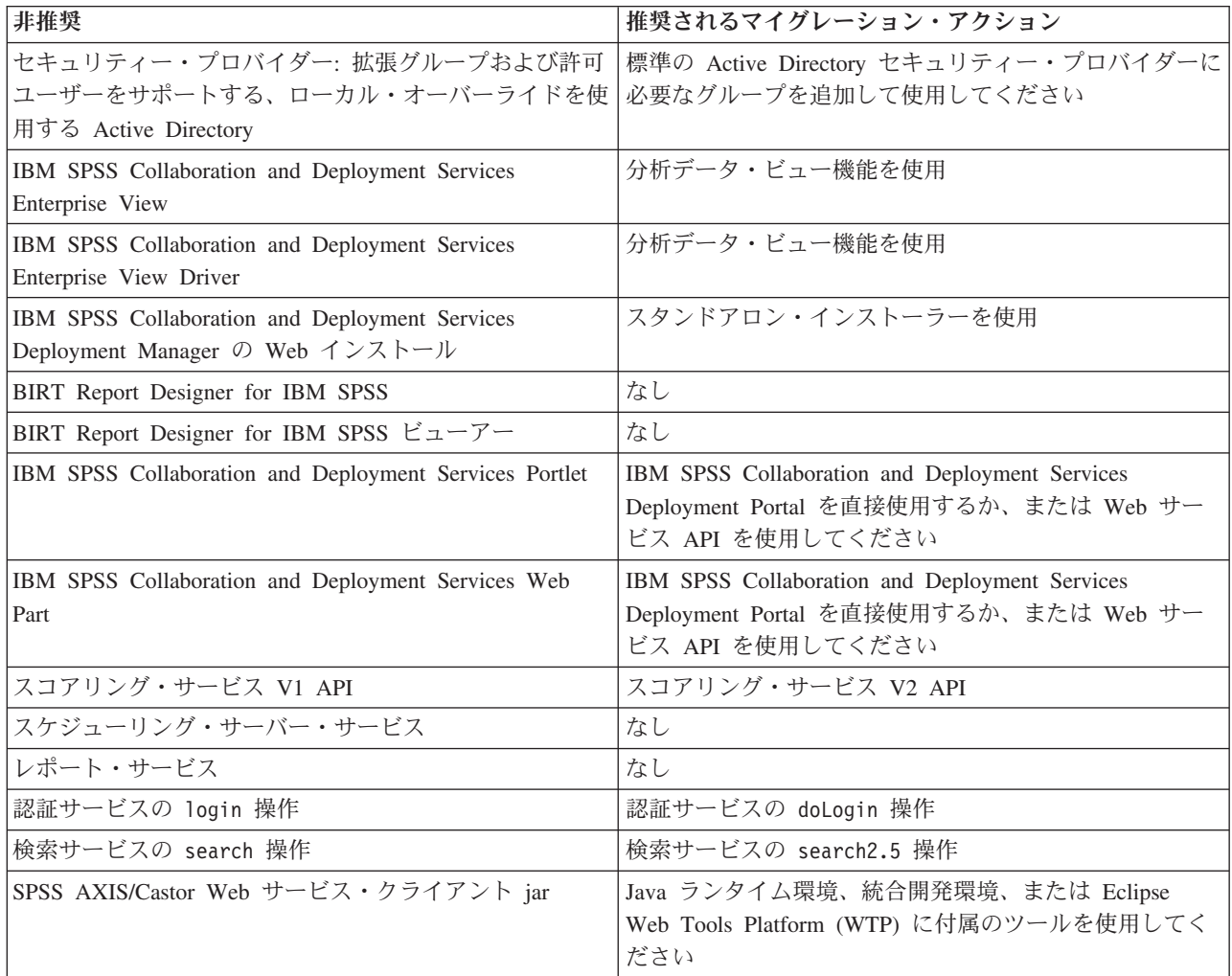

非推奨機能の更新情報については、[IBM Knowledge Center](http://www.ibm.com/support/knowledgecenter/SS69YH/welcome) を参照してください。

# <span id="page-12-0"></span>第 **3** 章 インストール

この章では、IBM SPSS Collaboration and Deployment Services Repository のインストールについて説明し ます。インストール・プロセスは、さまざまなプリインストール・ステップ、インストールと設定のステッ プ、およびポストインストール・ステップから構成されています。

- アプリケーション環境をセットアップするためのプリインストール手順では、インストール・タイプと 予測されるシステム使用量に基づくシステム要件の決定、アプリケーション・サーバーまたはサーバ ー・クラスターを実行するマシンのプロビジョニング、サーバーがすべてのハードウェア要件とソフト ウェア要件を満たしているかどうかの確認、アプリケーション・サーバーまたはクラスターの設定、デ ータベースの設定を行います。データベース・コピー・ツールを使用して、以前のインストール済み環 境から新しいデータベースにコンテンツをマイグレーションしなければならない場合もあります。
- v インストールと設定のステップでは、IBM Installation Manager を使用してホスト・システムにアプリ ケーション・ファイルをインストールし、指定されたアプリケーション・サーバーまたはサーバー・ク ラスターとリポジトリー・データベースで実行される IBM SPSS Collaboration and Deployment Services Repository の設定を行います。
- ポストインストール・ステップでは、IBM SPSS Collaboration and Deployment Services Repository の開 始、接続の確認、自動起動の設定を行い、追加のデータベース・ドライバー、オプション・コンポーネ ント、他の IBM SPSS 製品のコンテンツ・アダプターのインストールを行います。

一部の環境では、IBM SPSS Collaboration and Deployment Services Repository の展開において、アプリケ ーション・セキュリティー、アクセス制御、通知機能に関連するオプションの企業用設定ステップも必要に なる場合があります。

- v E メール通知と RSS 通知。詳細については、管理者ガイドの該当する章を参照してください。
- v セキュアなリポジトリー接続。詳しくは、 65 ページの『第 9 [章 データ転送を保護するための](#page-68-0) SSL の [使用』の](#page-68-0)トピックを参照してください。
- v FIPS 140-2 セキュリティーとセキュアなリポジトリー・データベース接続。詳しくは、 63 [ページの『第](#page-66-0) 8 章 [FIPS 140–2](#page-66-0) 準拠』のトピックを参照してください。
- v シングル・サインオン。詳しくは、 47 ページの『第 6 [章 シングル・サインオン』の](#page-50-0)トピックを参照し てください。

# プリインストール

IBM SPSS Collaboration and Deployment Services をインストールする前に、コンポーネントが作動できる よう、現在の環境内でリソースをセットアップする必要があります。例えば、コンテンツ・リポジトリー用 のデータベースを作成し、アプリケーション・サーバーを設定する必要があります。

以下のチェックリストを使用して、プリインストール・プロセスの手順を実行してください。

- v 予測されるシステム使用量と、それに対応するシステム要件に基づいて、インストールのタイプを決定 します。
- v アプリケーション・サーバーまたはサーバー・クラスターを実行するためのマシンをプロビジョンしま す。サーバーがすべてのハードウェア要件とソフトウェア要件を満たしていることを確認します。
- v インストールするユーザーの権限とホスト・ファイル・システムのアクセス権を確認します。
- v アプリケーション・サーバーまたはクラスターを設定します。

<span id="page-13-0"></span>v データベースを設定します。必要な場合は、データベース・コピー・ツールを使用して、以前のインス トール済み環境から新しいデータベースにコンテンツをマイグレーションします。詳しくは、 39 [ページ](#page-42-0) の『第 4 [章 マイグレーション』の](#page-42-0)トピックを参照してください。

# インストールの計画

アプリケーション環境をセットアップするには、IBM SPSS Collaboration and Deployment Services Repository をインストールする前に、インストール・タイプを決定する必要があります。IBM SPSS Collaboration and Deployment Services Repository は、IBM Corp. とサード・パーティーの複数のコンポー ネントやテクノロジーとの統合を必要とするエンタープライズ・レベルのシステムです。最も基本的な設定 の場合、アプリケーションの機能を使用可能にする Web サービスを実行するためのアプリケーション・サ ーバーの既存のインストール済み環境と、分析成果物やアプリケーション設定を格納するリレーショナル・ データベース (IBM DB2 UDB、Oracle、Microsoft SQL Server など) が必要です。

インストールを計画する場合、以下のガイドラインに従ってください。

- v 稼働環境では、サーバー・グレード・システムにリポジトリーをインストールする必要があります。詳 しくは、『ホスト・システムの要件』のトピックを参照してください。個別の専用サーバー上でリポジ トリー・データベースを実行すると、全体のシステム・パフォーマンスが向上する可能性があります。
- 処理の負荷が大きく(リアルタイムのスコアを生成する場合など)、ユーザー数が多いエンタープライズ 環境の場合、スタンドアロンのアプリケーション・サーバーではなくアプリケーション・サーバー・ク ラスターを使用して環境を拡張することをお勧めします。
- 研修やデモの目的で、デスクトップ・ワークステーションまたはノートブック上にリポジトリーをイン ストールして実行することができますが、実稼働環境の場合、こうしたシステム上でリポジトリーを実 行することはできません。

IBM SPSS Collaboration and Deployment Services Repository の展開を計画する際に、実稼働環境の追加要 件も検討する必要があります。例えば、分析成果物とスコアリングの処理を有効にするには、IBM SPSS Statistics サーバーや IBM SPSS Modeler サーバーなどの実行サーバーのセットアップが必要になる場合が あります。また、これらのサーバーでも、専用のハードウェアやネットワーク・リソースが必要になる場合 があります。電子メール通知機能を有効にするには、SMTP サーバーが使用可能になっている必要があり ます。また、外部のディレクトリー・システムを使用したリポジトリー認証や、 Kerberos サーバーを使用 したシングル・サインオンを設定しなければならない場合もあります。

# ホスト・システムの要件

IBM SPSS Collaboration and Deployment Services Repository をインストールする前に、以下のハードウェ ア要件とソフトウェア要件が満たされていることを確認してください。アプリケーション・サーバー・クラ スターと共にインストールする場合、すべてのノードで要件が満たされている必要があります。

現在のシステム要件情報については、IBM 技術サポート・サイト [\(http://publib.boulder.ibm.com/infocenter/](http://publib.boulder.ibm.com/infocenter/prodguid/v1r0/clarity/softwareReqsForProduct.html) [prodguid/v1r0/clarity/softwareReqsForProduct.html\)](http://publib.boulder.ibm.com/infocenter/prodguid/v1r0/clarity/softwareReqsForProduct.html)でソフトウェア製品互換性レポートを参照してください。

重要**:** この RAM の容量は、リポジトリーを正常にインストールして開始するために最低限必要な容量で す。IBM SPSS Collaboration and Deployment Services が実行する分析処理のタイプによっては、実行時の メモリー所要量が非常に大きくなり、サーバー・グレード・システムに通常インストールされている RAM の大部分を使用する可能性があります。IBM SPSS Modeler アダプターなど、他の IBM SPSS 製品用のリ ポジトリー・アダプターをインストールする場合、追加の専用メモリーが必要になることに注意してくださ い。選択したアプリケーション・サーバーのメモリー所要量を見積もる場合は、そのアプリケーション・サ ーバーの資料を参照することをお勧めします。

<span id="page-14-0"></span>WebSphere にインストールする場合、IBM SPSS Collaboration and Deployment Services で使用される WebSphere プロファイルは、Java 7 SDK で実行されるように設定する必要があります。 13 [ページの](#page-16-0) 『[WebSphere](#page-16-0)』 を参照してください。

#### 追加要件

### **IBM Installation Manager (**すべてのオペレーティング・システム**)**

IBM Installation Manager 1.8.0 以上 (1.8.3 を推奨) をインストールして、IBM SPSS Collaboration and Deployment Services インストール・ファイルが格納されたリポジトリーを使用するように構成する必要が あります。

IBM Installation Manager がまだシステムにインストールされていない場合は、IBM SPSS Collaboration and Deployment Services のインストールを起動すると、自動的にインストールされます。旧バージョンの IBM Installation Manager がインストールされている場合は、インストール操作の一部としてその旧バージョン を更新する必要があります。

IBM Installation Manager が自動的にインストールされず、システム上にない場合は、IBM Corp. サポー ト・サイト [\(http://www.ibm.com/support\)](http://www.ibm.com/support) から IBM Installation Manager をダウンロードしてインストール してください。ダウンロードする場所とユーザー情報については、IBM Installation Manager の資料 [\(http://www-01.ibm.com/support/knowledgecenter/SSDV2W/welcome\)](http://www-01.ibm.com/support/knowledgecenter/SSDV2W/welcome) を参照してください。

#### **UNIX** および **Linux**

• IBM SPSS Collaboration and Deployment Services Repository GUI ベースのインストールには、X Window System のターミナル・ソフトウェアが必要です。または、サーバーをヘッドレス・モードで実 行することも (Java コマンド・ライン・オプション -Djava.awt.headless=true)、PJA (Pure Java AWT) Toolkit を使用することもできます。

### ユーザーとファイル・システムのアクセス権

原則として、アプリケーション・サーバーのインストールと設定で使用したものと同じユーザー権限で、リ ポジトリーのインストールと設定を行う必要があります。root 以外のユーザーまたは管理者以外のユーザ ーとしてのインストールがサポートされているかどうかについては、アプリケーション・サーバー・ベンダ ーの資料を参照してください。

リポジトリーをインストールするユーザーは、ホスト・システム上で以下のアクセス権を持っている必要が あります。

- インストール・ディレクトリーとサブディレクトリーへの書き込み権限。
- v 展開ディレクトリーおよび設定ディレクトリーへの書き込み権限と、他のアプリケーション・サーバ ー・ディレクトリーの読み取り権限および実行権限。
- v リポジトリーがアプリケーション・サーバー・クラスターと共にインストールされている場合、管理プ ロファイル (WebSphere) または adminServer (WebLogic) をホストするマシン上のリポジトリー・インス トール・ディレクトリーを共有して、クラスター内のすべてのノードで使用できるようにする必要があ ります。

注**:** IBM SPSS のコンテンツ・アダプターをインストールする場合は、IBM SPSS Collaboration and Deployment Services Repository のインストールで使用したユーザーと同じユーザーを使用する必要があり ます。

<span id="page-15-0"></span>重要**:** 管理者アカウントを使用して Windows に IBM SPSS Collaboration and Deployment Services Repository をインストールする場合は、付属する設定ユーティリティーなどのすべてのユーティリティーや スクリプトを実行するために管理者特権を使用する必要があります。

#### 仮想化

IBM SPSS Collaboration and Deployment Services Repository またはクライアント・コンポーネントを、サ ード・パーティー・ソフトウェアが提供する仮想化環境に展開することができます。例えば、開発環境また はテスト環境の展開を簡素化するために、システム管理者は、IBM SPSS Collaboration and Deployment Services のインストール先となる仮想サーバーを設定することができます。IBM SPSS Collaboration and Deployment Services コンポーネントをホストする仮想マシンは、最小システム要件を満たしている必要が あります。詳しくは、 10 [ページの『ホスト・システムの要件』の](#page-13-0)トピックを参照してください。

構成後の仮想化環境が最小システム要件を満たしている場合、IBM SPSS Collaboration and Deployment Services Repository またはクライアントのインストールでパフォーマンスの低下は発生しません。ただし、 仮想化システムは使用可能な物理リソースを共有する場合があるため、負荷の高い処理を実行するシステム でのリソース競合が原因で、ホストされている IBM SPSS Collaboration and Deployment Services のインス トール済み環境でパフォーマンスの低下が発生する可能性があります。

リポジトリーの実行に使用されるアプリケーション・サーバーをこれらの環境に展開できない場合、仮想化 環境への展開に対する追加の制限が存在する可能性があります。

# アプリケーション・サーバー

IBM SPSS Collaboration and Deployment Services Repository をインストールする前に、サポートされるア プリケーション・サーバーまたはサーバー・クラスターをインストールして、アクセス可能にしておく必要 があります。

IBM SPSS Collaboration and Deployment Services に付属している単一サーバーの基本 IBM WebSphere Application Server を使用することも、その他のサポートされているアプリケーション・サーバーを使用す ることもできます。付属のアプリケーション・サーバーは、IBM SPSS Collaboration and Deployment Services Repository での使用に関してのみライセンスが付与され、クラスター環境では使用できません。 IBM WebSphere について詳しくは、[IBM Knowledge Center](http://www.ibm.com/support/knowledgecenter/SSEQTP/mapfiles/product_welcome_was.html) で製品資料を参照してください。

リポジトリーを再インストールする場合は、新しい WebSphere プロファイルを展開するなどの方法で、ア プリケーション・サーバーを再作成してください。最新バージョンのベンダー・パッチがアプリケーショ ン・サーバーのインストール済み環境に適用されているかどうか確認してください。IBM SPSS Collaboration and Deployment Services Repository をアプリケーション・サーバー・クラスターと共にイン ストールする場合は、すべてのクラスター・ノードに同じバージョンのアプリケーション・サーバーが存在 し、すべてのクラスター・ノードが同じオペレーティング・システム上で稼働している必要があります。

アプリケーション・サーバーは、適切な JRE と共にセットアップする必要があります。IBM SPSS Collaboration and Deployment Services Repository をインストールする前に、Java を 64 ビット・モードで 実行していて、ご使用のアプリケーション・サーバーが 64 ビット・モードで正しく機能していることを確 認してください。例えば、JBoss を使用していて、32 ビットと 64 ビットの両方の JDK をインストール してある場合、Java コマンドに -d64 オプションを指定して、JVM を 64 ビット・モードで実行するよう に設定してください。詳しくは、アプリケーション・サーバーのベンダー資料を参照してください。

重要**:** Cookie が無効になっている Web ブラウザーからの接続をサポートするには、アプリケーション・ サーバーが URL を再書き込みできるようにする必要があります。例えば、WebSphere では、この設定は <span id="page-16-0"></span>管理コンソールの「アプリケーション・サーバー」 > 「*server1*」 > 「**Web** コンテナー」 > 「セッショ ン管理」 > 「**URL** 再書き込みを有効にする」で変更できます。詳しくは、ご使用のアプリケーション・ サーバーの資料を参照してください。

制約事項**:** URL の再書き込みは、これまでのリリースで非推奨になった機能ではサポートされません。こ れらの機能では、Cookie を有効にすることが必要な場合があります。

#### **WebSphere**

IBM SPSS Collaboration and Deployment Services Repository は、スタンドアロンの WebSphere サーバー、 管理対象サーバー、またはクラスターで実行することができます。

#### スタンドアロンの **WebSphere** サーバーでインストールする前に

v デフォルトのアプリケーション・プロファイル・テンプレートを使用して、すべてのインストールにつ いて新しいプロファイルを作成します。

#### 管理対象 **WebSphere** サーバーでインストールする前に

- v 展開管理プロファイルを作成します。
- v 管理プロファイルを開始します。
- v 管理対象プロファイルを作成します。
- v 管理対象ノードを管理プロファイルに追加します。
- v WebSphere コンソールを使用して、管理対象ノードをベースとした管理対象サーバーを作成します。

#### **WebSphere** クラスターでインストールする前に

v クラスターを作成し、ロード・バランサー経由でそのクラスターにアクセスできることを確認します。

#### **WebSphere Application Server Network Deployment** トポロジーでインストールする前に

WebSphere Deployment Manager (**dmgr**) プロセスおよび WebSphere Nodeagent プロセスのデフォルトのメ モリー設定を増やします。実際のメモリー所要量はシステムにより異なります。例えば、最低限の設定とし て、以下のメモリーまで増やします。

- v WebSphere Deployment Manager プロセスの場合、最小ヒープ・サイズを 512 まで増やし、最大ヒー プ・サイズを 1024 まで増やします。
- v WebSphere Nodeagent プロセスの場合、最小ヒープ・サイズを 256 まで増やし、最大ヒープ・サイズを 512 まで増やします。

#### **Java 7** で実行するためのプロファイルの設定

IBM SPSS Collaboration and Deployment Services を WebSphere にインストールする前に、以下のように IBM SPSS Collaboration and Deployment Services で使用される WebSphere プロファイルを、Java 7 SDK を使用して実行されるように設定する必要があります。

- 1. **IBM WebSphere SDK Java Technology Edition** バージョン **7.0** をダウンロードし、WebSphere 8.5.x インストール済み環境にインストールします。[http://www-01.ibm.com/support/knowledgecenter/](http://www-01.ibm.com/support/knowledgecenter/SSEQTP_8.5.5/com.ibm.websphere.installation.base.doc/ae/tins_installation_jdk7.html) [SSEQTP\\_8.5.5/com.ibm.websphere.installation.base.doc/ae/tins\\_installation\\_jdk7.html](http://www-01.ibm.com/support/knowledgecenter/SSEQTP_8.5.5/com.ibm.websphere.installation.base.doc/ae/tins_installation_jdk7.html)を参照してください。
- 2. インストールしたら、Java 7 SDK を使用するように IBM SPSS Collaboration and Deployment Services 用の WebSphereプロファイルを設定します。[http://www-01.ibm.com/support/knowledgecenter/](http://www-01.ibm.com/support/knowledgecenter/SSAW57_8.5.5/com.ibm.websphere.nd.multiplatform.doc/ae/rxml_managesdk.html) [SSAW57\\_8.5.5/com.ibm.websphere.nd.multiplatform.doc/ae/rxml\\_managesdk.html](http://www-01.ibm.com/support/knowledgecenter/SSAW57_8.5.5/com.ibm.websphere.nd.multiplatform.doc/ae/rxml_managesdk.html)を参照してください。

3. WebSphere では、SDK をグローバル (すべてのプロファイル) に設定することも、プロファイルごとに 設定することもできます。Java 7 SDK を特定の WebSphere プロファイルに対して設定するには、以下 のようにします。

<app server root>/bin ディレクトリーで以下を実行します。

a. ステップ 1: (オプション) 製品のインストールに使用可能な SDK 名のリストを表示します (Java 7 SDK があることを確認)。以下に例を示します。

C:\IBM\WebSphere\AppServer\bin> managesdk -listAvailable CWSDK1003I: Available SDKs : CWSDK1005I: SDK name: 1.6\_64 CWSDK1005I: SDK name: 1.7\_64 CWSDK1001I: Successfully performed the requested managesdk task.

b. ステップ 2: IBM SPSS Collaboration and Deployment Services 用に使用するプロファイルをバージ ョン 7.0 SDK に設定します。以下に例を示します。

C:\IBM\WebSphere\AppServer\bin>managesdk -enableProfile -profileName CADS -sdkname 1.7\_64 -enableServers CWSDK1017I: Profile CADS now enabled to use SDK 1.7 64. CWSDK1001I: Successfully performed the requested managesdk task.

Java 7 SDK をすべての WebSphere プロファイル (および以降に作成されるすべてのプロファイル) 用 に設定するには、以下を実行します。

以下は、使用可能な SDK をリストして、デフォルトの SDK をバージョン 7.0 SDK に変更するため の、またプロファイルがすでに存在する場合は、そのプロファイルでバージョン 7.0 SDK を使用でき るようにするためのコマンド・シーケンスの例です。

a. ステップ 1: (オプション) 製品のインストールに使用可能な SDK 名のリストを表示します (Java 7 SDK があることを確認)。

C:\IBM\WebSphere\AppServer\bin> managesdk -listAvailable CWSDK1003I: Available SDKs : CWSDK1005I: SDK name: 1.6\_64 CWSDK1005I: SDK name: 1.7\_64 CWSDK1001I: Successfully performed the requested managesdk task.

b. ステップ 2: コマンドのデフォルトをバージョン 7.0 SDK に設定します。

C:\IBM\WebSphere\AppServer\bin>managesdk -setCommandDefault -sdkname 1.7\_64 CWSDK1021I: The command default SDK name is now set to  $1.7~64$ . CWSDK1001I: Successfully performed the requested managesdk task.

c. ステップ 3: 新規プロファイルのデフォルトをバージョン 7.0 SDK に設定します。

C:\IBM\WebSphere\AppServer\bin>managesdk -setNewProfileDefault -sdkname 1.7\_64 CWSDK1022I: New profile creation will now use SDK name 1.7  $\overline{6}4$ . CWSDK1001I: Successfully performed the requested managesdk task.

d. ステップ 4: プロファイルがすでに存在する場合は、そのプロファイルでバージョン 7.0 SDK を使 用できるようにします。

C:\IBM\WebSphere\AppServer\bin>managesdk -enableProfileAll -sdkname 1.7\_64 -enableServers CWSDK1017I: Profile DEPLOYMENT now enabled to use SDK 1.7 64. CWSDK1001I: Successfully performed the requested managesdk task.

Network Deployment インストール済み環境で統合プロファイルを変更するには、Deployment Manager が稼 働中でなければなりません。managesdk コマンドは、マスター構成リポジトリーを更新します。このコマン ドを実行したら、統合プロファイルで新規 SDK を使用できるようにするために、同期操作を行う必要があ ります。

#### <span id="page-18-0"></span>**JBoss**

IBM SPSS Collaboration and Deployment Services Repository は、スタンドアロンの JBoss サーバーでのみ 実行することができます。

#### **JBoss** でインストールする前に

v リポジトリーのインストールごとに新しいサーバーを作成します。

#### 注**:**

- v サーバーのインスタンスは 1 つだけ実行することをお勧めします。リポジトリーの複数のインスタンス を、JBoss を使用して 1 台のマシンでセットアップする必要がある場合は、JBoss の資料を参照してく ださい。
- v リポジトリーの起動時のエラーを回避するため、c:¥jboss-eap-6.1 のように、JBoss アプリケーショ ン・サーバーのインストール・パスにはスペースを含めないようにすることをお勧めします。
- v IPv6 環境で JBoss を実行する場合、追加のアプリケーション・サーバー設定が必要です。詳細について は、Red Hat JBoss の資料を参照してください。

#### **WebLogic**

IBM SPSS Collaboration and Deployment Services Repository は、スタンドアロンの WebLogic サーバーま たはクラスターで実行することができます。

#### スタンドアロンの **WebLogic** サーバーでインストールする前に

v リポジトリーのインストールごとに新しいサーバーを作成します。

#### 管理対象 **WebLogic** サーバーでインストールする前に

v すべてのリポジトリー・インストールに新しい管理対象サーバーを作成します。

#### **WebLogic** クラスターでインストールする前に

v クラスターを作成し、ロード・バランサー経由でそのクラスターにアクセスできることを確認します。

#### 注**:**

- v WebLogic を Linux システム上で JRockit JRE と共に使用する場合は、<WEBLOGIC\_HOME>/endorsed ディ レクトリーの内容を <JAVA HOME>/jre/lib/endorsed にコピーします。WebLogic JRE の設定について詳 しくは、Oracle の資料を参照してください。
- v WebLogic を JRockit JRE と共に使用する場合は、-XstrictFP パラメーターを指定してサーバーを開始 する必要があります (すべてのクラス内のすべてのメソッドについて、厳密な浮動小数点演算をグローバ ルに有効にするため)。

# データベース

IBM SPSS Collaboration and Deployment Services Repository をインストールする前に、データベースが稼 働していて、アクセス可能になっている必要があります。必要な制御テーブルとインフラストラクチャーを 確立するには、データベースに接続する必要があります。

データベースと IBM SPSS Collaboration and Deployment Services Repository は、同じサーバー上にインス トールする必要はありませんが、接続性を確保するには、いくつかの設定情報が必要になります。インスト ール時に、データベース・サーバー名、ポート番号、ユーザー名とパスワード、情報の保管と検索に使用す るデータベースの名前を入力するためのプロンプトが表示されます。

重要**:** インストールする前に、手動でデータベースを作成する必要があります。任意の有効なデータベース 名を使用できますが、以前に作成されたデータベースが存在しない場合は、インストールは続行されませ ん。

### データベースのアクセス権

以下の表は、ユーザーが IBM SPSS Collaboration and Deployment Services Repository のインストール、フ ィックスの適用、更新、および実行する際に必要とされる一般的なデータベースのアクセス権を示します。

|               | インストール、フィックスパックの適 |       |
|---------------|-------------------|-------|
| アクセス権         | 用、マイグレーション        | ランタイム |
| 任意のスキーマの変更    | 必須                | オプション |
| 関数の作成         | 必須                | オプション |
| プロシージャーの作成    | 必須                | オプション |
| 表の作成          | 必須                | オプション |
| ビューの作成        | 必須                | オプション |
| XML スキーマ・コレクシ | 必須                | オプション |
| ョンの作成         |                   |       |
| 接続            | 必須                | 必須    |
| 削除            | 必須                | 必須    |
| 実行            | 必須                | 必須    |
| 挿入            | 必須                | 必須    |
| 参照            | 必須                | 必須    |
| 選択            | 必須                | 必須    |
| 更新            | 必須                | 必須    |

表 *2.* リポジトリーのメンテナンス・タスク用のユーザー・アクセス権

例えば、リポジトリーをインストールする際はこの表内のアクセス権がすべて必要です。インストール後 は、リポジトリーを開始して実行する前に多くのアクセス権を削除できます。フィックスパックを適用する には、それらのアクセス権を復元させる必要があります。

これらのアクセス権の正確な名前はデータベースによって異なり、その他のアクセス権が必要になる場合が あります。以下の例は特定のデータベース・システムのアクセス権を示しています。

#### 例**: DB2 9.7 for Linux, Windows, and UNIX**

- v BINDADD
- CONNECT
- CREATETAB
- v CREATE\_EXTERNAL\_ROUTINE
- CREATE NOT FENCED ROUTINE
- DATAACCESS
- EXPLAIN
- IMPLICIT\_SCHEMA
- DBADM

注**:** DBADM は、IBM SPSS Collaboration and Deployment Services Repository の設定に必要な明示的なスキ ーマ作成権限を提供します。

#### 例**: Microsoft SQL Server 2008**

- ALTER ANY SCHEMA
- CONNECT
- CREATE FUNCTION
- CREATE PROCEDURE
- CREATE TABLE
- CREATE VIEW
- CREATE XML SCHEMA COLLECTION
- v DELETE
- EXECUTE
- INSERT
- REFERENCES
- SELECT
- UPDATE

#### 例**: Oracle 11gR2**

以下のアクセス権は、Oracle 11gR2 データベースを使用して IBM SPSS Collaboration and Deployment Services Repository を設定するために必要です。

- CREATE SESSION
- ALTER SESSION
- CREATE TYPE
- CREATE TABLE
- CREATE PROCEDURE
- CREATE VIEW
- CREATE TRIGGER

以下のアクセス権は、Oracle 11gR2 データベースを使用して IBM SPSS Collaboration and Deployment Services Repository を開始するために必要です。

- CREATE SESSION
- ALTER SESSION

#### **DB2**

#### **DB2 for Linux, UNIX, and Windows**

DB2 for Linux, UNIX, and Windows データベースを使用する場合、デフォルトのデータベース作成パラメ ーターだけでは不十分です。以下に示す追加のパラメーターを指定する必要があります。

- UTF-8 コード・セット
- 4 KB を超えるテーブル用の 8 KB ページ・サイズのバッファー・プール (サンプル・スクリプト *CDS8K* 内)
- v 8 KB バッファー・プールを使用する 8 KB テーブル・スペース
- v 32 KB バッファー・プール (サンプル・スクリプト内の *CDSTEMP*)
- v 32 KB バッファー・プールを使用するサイズの大きな結果セット用の 32 KB の一時テーブル・スペー ス

*SPSSCDS* という名前のデータベースを作成するためのサンプル・スクリプトを以下に示します。このスク リプトをコピーして貼り付ける場合は、ここで示している SQL に正確に一致するようにしてください。こ のスクリプトは、UNIX 形式のデータベース・ファイル・パスを参照しているため、Windows でこのスク リプトを実行する場合は、このパスを変更する必要があることに注意してください。ソフトウェア・ダウン ロードの場合、このスクリプトはドキュメンテーション・パッケージの一部として含まれています。

CREATE DATABASE SPSSCDS ON /home/cdsuser USING CODESET UTF-8 TERRITORY US COLLATE USING SYSTEM; CONNECT TO SPSSCDS; CREATE Bufferpool CDS8K IMMEDIATE SIZE 250 AUTOMATIC PAGESIZE 8 K; CREATE REGULAR TABLESPACE CDS8K PAGESIZE 8 K MANAGED BY AUTOMATIC STORAGE EXTENTSIZE 8 OVERHEAD 10.5 PREFETCHSIZE 8 TRANSFERRATE 0.14 BUFFERPOOL CDS8K DROPPED TABLE RECOVERY ON; COMMENT ON TABLESPACE CDS8K IS ''; CREATE Bufferpool CDSTEMP IMMEDIATE SIZE 250 PAGESIZE 32 K; CREATE SYSTEM TEMPORARY TABLESPACE CDSTEMP PAGESIZE 32 K MANAGED BY AUTOMATIC STORAGE EXTENTSIZE 16 OVERHEAD 10.5 PREFETCHSIZE 16 TRANSFERRATE 0.14 BUFFERPOOL "CDSTEMP";<br>COMMENT ON TABLESBACE CRSTEMB IS !!. COMMENT ON TABLESPACE CDSTEMP IS CONNECT RESET;

#### **DB2 on z/OS**

- v DB2 z/OS データベースを使用する場合、Java、ストアード・プロシージャー、関数、XML に対して、 DB2 zOS サブシステムを有効にする必要があります。
- v XQuery のサポートを有効にする場合、PTF UK73139 以降を適用する必要があります。

#### **JMS** メッセージ・ストア・テーブルの設定

WebSphere Application Server と共に IBM SPSS Collaboration and Deployment Services Repository がイン ストールされている場合、デフォルトの WebSphere JMS プロバイダーであるサービス統合バス (SIB) は、リポジトリー・データベースを JMS メッセージ・ストアとして使用するように設定されます。リポジ トリーを起動すると、データベースで必要な JMS テーブルがまだ存在しない場合は、それらのテーブルが リポジトリーによって自動的に作成されます。

WebSphere on z/OS を DB2 と共に使用する場合、JMS メッセージ・ストア・テーブルを手動で作成する 必要があります。WebSphere JMS メッセージ・ストア・テーブルを、DB2 を使用する z/OS 上に作成する には、WebSphere の *sibDDLGenerator* コマンドを使用して DDL を生成してから、その DDL をデータベ ースに適用してテーブルを作成します。*sibDDLGenerator* について詳しくは、WebSphere の資料を参照して ください。

#### その他の考慮事項

専用ハードウェアで DB2 を実行する場合、DB2 Configuration Advisor を使用してデータベースのパフォ ーマンスを管理することをお勧めします。以下のパラメーターの値を大きくすると、パフォーマンスが向上 する可能性があります。

- v **IBMDEFAULTBP**: 使用可能なメモリー量と、システム上で稼動している他のアプリケーションに応じ て、バッファー・プールのサイズを設定する必要があります。
- v **NUM\_IOCLEANERS**: 非同期ページ・クリーナーの数は、システムのプロセッサー数以上でなければな りません。
- **NUM IOSERVERS**: I/O サーバーの数を増やすと、プリフェッチが最適化されます。
- v **LOCKLIST**: ロック・リストのストレージ容量を大きくすると、書き込み操作時のタイムアウトとデッ ドロックを回避することができます。

v **MAXLOCKS**: *LOCKLIST* の割合 (%)。この値に達すると、データベース・マネージャーによってエス カレーションが実行されます。

DB2 を共有システムで実行する場合、使用可能なシステム・リソースを考慮してこれらの値を変更し、デ ータベース・パフォーマンスを管理するための代替手段として DB2 の自己調整機能を検討する必要があり ます。

### **Microsoft SQL Server**

Microsoft SQL Server データベースを使用する場合

- v *DBO* スキーマを使用する必要があります。
- v データベース・アクセスを設定するには、SQL Server ユーザーが必要です。Windows ベースの認証はサ ポートされていません。
- v インターネット・プロトコルのネットワーク・プロトコル用に IP アドレスを有効にする必要がありま す。
- v 非ラテン文字セットを処理するには、適切なオプションを使用する必要があります。例えば、日本語の ひらがな文字とカタカナ文字を区別するために、かなを区別する (\_KS) オプションを使用することをお 勧めします。データベース照合の詳細については、Microsoft SQL Server の資料を参照してください。
- v Microsoft SQL Server データベース用に、スナップショット分離を有効にする必要があります。スナッ プショット分離をアクティブにするためのステートメント例を以下に示します。

```
USE MASTER
GO<br>ALTER DATABASE <database name> SET ALLOW SNAPSHOT ISOLATION ON
GO
ALTER DATABASE <database_name> SET READ_COMMITTED_SNAPSHOT ON
GO
```
### **Oracle** 初期化パラメーター

Oracle データベースを IBM SPSS Collaboration and Deployment Services と共に使用する場合は、以下の パラメーターおよび設定に従う必要があります。init.ora パラメーター・ファイルと spfile.ora パラメ ーター・ファイルを変更します。

表 *3. Oracle* データベース・パラメーター:

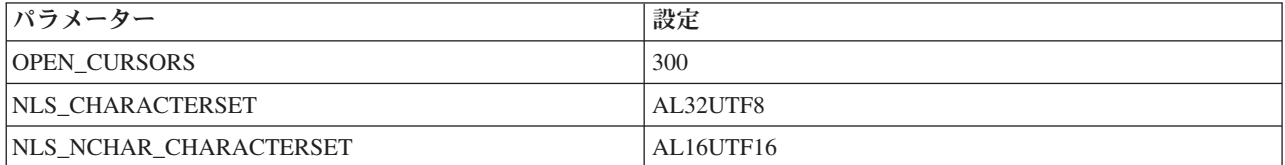

注**:** Oracle インスタンスを作成する場合、NLS\_CHARACTERSET と NLS\_NCHAR\_CHARACTERSET の両 方を設定します。

ヒント**:** ユーザー・ログイン値の大/小文字の区別に対処するには、Oracle インスタンスの NLS\_LANG、 NLS\_COMP、NLS\_SORT などのパラメーターを使用します。Oracle の資料を参照して、ニーズを満たす最適な パラメーターを判別してください。

#### **Oracle XDB**

Oracle データベースの場合、Oracle XDB (XML データベース機能) をインストールする必要があります。 スキーマ (ユーザー・アカウント) **XDB** を照会するか (SELECT \* FROM ALL\_USERS)、または **RESOURCE\_VIEW** <span id="page-23-0"></span>が存在するかどうかを確認することにより (DESCRIBE RESOURCE\_VIEW)、Oracle XDB がインストールされて いるかどうかを確認することができます。IBM SPSS Collaboration and Deployment Services Repository で 使用される Oracle プリンシパルには、**XDBADMIN** ロールを付与する必要があります。

### リポジトリー・データベースのメンテナンス

IBM SPSS Collaboration and Deployment Services Repository データベースのメンテナンス・タスクを定期 的に実行することを強くお勧めします。

表 *4.* リポジトリー・データベースのメンテナンスのスケジュール

| タスク    | 推奨スケジュール |
|--------|----------|
| バックアップ | 毎日       |
| 統計の更新  | 毎日       |
| 整合性検査  | 毎週       |
| 再編成    | 毎週       |
| 再構築    | 毎月       |

# インストールと設定

以下のチェックリストを使用して、スタンドアロン・アプリケーション・サーバーでのインストールを実行 してください。

- v IBM Installation Manager を使用して、ホスト・システムにアプリケーション・ファイルをインストール します。
- v アプリケーション・サーバーとデータベースと共に使用されるように、IBM SPSS Collaboration and Deployment Services Repository を設定します。

スタンドアロン・サーバー用に記載されている手順は、クラスター化インストールにも適用できますが、ク ラスター・トポロジーにインストールするには追加手順が必要になります。詳しくは、 27 [ページの『クラ](#page-30-0) [スター設定』の](#page-30-0)トピックを参照してください。

# インストール

IBM SPSS Collaboration and Deployment Services Repository のアプリケーション・ファイルは、IBM Installation Manager によってホスト・システムにインストールされます。インストール・ファイルは、IBM パスポート・アドバンテージからダウンロードできます。

- 1. 適切なレベルのアクセス権を持つユーザーとしてオペレーティング・システムにログオンします。詳し くは、 11 [ページの『ユーザーとファイル・システムのアクセス権』の](#page-14-0)トピックを参照してください。
- 2. IBM Installation Manager を起動します。

GUI モード:

<IBM Installation Manager installation directory>/eclipse/IBMIM

コマンド・ライン・モード:

<IBM Installation Manager installation directory>/eclipse/tools/imcl -c

3. インストール・リポジトリーが設定されていない場合は、リポジトリー・パスを、ホスト・ファイル・ システム、ネットワーク、HTTP アドレス上の場所などに指定します。

注**:** インストール・リポジトリーに正常にアクセスするためには、リポジトリーの場所のパスにアンパ ーサンド (&) を含めてはなりません。

- <span id="page-24-0"></span>4. メイン・メニューで「インストール」を選択します。
- 5. インストールするパッケージとして IBM SPSS Collaboration and Deployment Services を選択します。

注**:** IBM SPSS Collaboration and Deployment Services サーバーとともに、IBM SPSS Collaboration and Deployment Services Scoring Adapter for PMML などのアダプターやコンポーネントを選択してインス トールすることもできます (ただし、それらのアダプターやコンポーネントがインストール・リポジト リーで使用可能な場合に限ります)。

- 6. 使用許諾契約書を読み、その条件に同意します。
- 7. パッケージ・グループとインストール・ディレクトリーを指定します。
	- IBM SPSS Collaboration and Deployment Services Repository をインストールするには、新しいパッケ ージ・グループが必要です。
	- v 共有リソースのインストール・ディレクトリーを指定します。共有リソース・ディレクトリーを指定 できるのは、パッケージの初回インストール時のみです。
- 8. インストールする機能を選択します。
- 9. 概要情報を確認して、インストールを続行します。指定したディレクトリーにアプリケーション・ファ イルがインストールされます。追加の設定を行う必要があります。詳しくは、『設定』のトピックを参 照してください。IBM Installation Manager を GUI モードで実行している場合は、設定ユーティリティ ーを開始するオプションが最後のパネルに表示されます。

インストールで問題が発生した場合は、IBM Installation Manager ログを使用してトラブルシューティング を行うことができます。ログ・ファイルには、IBM Installation Manager のメインメニューからアクセスす ることができます。

IBM SPSS Collaboration and Deployment Services のインストールを自動化には、IBM Installation Manager をサイレント・モードで実行します。詳しくは、IBM Installation Manager の資料 [\(http://www-01.ibm.com/](http://www-01.ibm.com/support/knowledgecenter/SSDV2W/welcome) [support/knowledgecenter/SSDV2W/welcome\)](http://www-01.ibm.com/support/knowledgecenter/SSDV2W/welcome) を参照してください。

# 設定

IBM SPSS Collaboration and Deployment Services Repository 設定ユーティリティーは、以下のタスクを実 行します。

- v コンテンツ・リポジトリーのデータベース・オブジェクトを作成する。
- v JMS キューなどのアプリケーション・サーバー・リソースを作成し、Java プログラムをアプリケーショ ン・サーバーに展開する。
- v 暗号化およびセキュリティーを設定する。

スタンドアロン・アプリケーション・サーバーでの設定は、インストールで必要な最後のステップですが、 クラスター化環境では追加の手順が必要になります。詳しくは、 27 [ページの『クラスター設定』の](#page-30-0)トピッ クを参照してください。

#### 設定前

- 1. アプリケーション・サーバーがインストールされ、稼動していることを確認します。自動設定(成果物 を作成してアプリケーション・サーバーに展開する設定)を実行する場合、アプリケーション・サーバ ーが以下の状態になっている必要があります。
	- v **WebSphere** スタンドアロン: サーバーは停止している必要があります。
	- v **WebSphere** 管理対象: 管理対象サーバーは停止している必要があり、Deployment Manager サーバー は稼働している必要があります。
- v **WebSphere** クラスター: クラスター・メンバーは停止している必要があり、Deployment Manager サ ーバーは稼働している必要があります。
- v **JBoss**: サーバーは停止している必要があります。
- v **WebLogic** スタンドアロン: サーバーは停止している必要があります。
- v **WebLogic** 管理対象: 管理対象サーバーは停止している必要があり、WebLogic 管理サーバーは稼働 している必要があります。
- v **WebLogic** クラスター: クラスター・メンバーは停止している必要があり、WebLogic 管理サーバー は稼働している必要があります。
- 2. データベースがアクセス可能な状態になっていることを確認します。
- 3. WebSphere で既存のリポジトリー・データベースを再利用する場合は、SIB (JMS メッセージ・スト ア・テーブル) を削除します。

#### 設定ユーティリティーを実行するには

- 1. IBM SPSS Collaboration and Deployment Services Repository をインストールしたユーザーとしてオペ レーティング・システムにログオンします。
- 2. 設定ユーティリティーを起動します。
	- v GUI モード Windows <リポジトリーのインストール・ディレクトリー>¥bin¥configTool.bat
	- v GUI モード UNIX および Linux <repository installation directory>/bin/configTool.sh
	- v コマンド・ライン・モード Windows <リポジトリーのインストール・ディレクトリー>¥bin¥cliConfigTool.bat
	- v コマンド・ライン・モード UNIX および Linux <repository installation directory>/bin/cliConfigTool.sh

注**:** このユーティリティーは、インストール手順の最後にオプションとして自動的に起動することもで きます。詳しくは、 20 [ページの『インストール』の](#page-23-0)トピックを参照してください。

- 3. アプリケーション・サーバーのタイプを選択します。
- 4. アプリケーション・サーバーの設定を指定します。
	- WebSphere
		- **WebSphere** プロファイル・ルート: WebSphere サーバーのプロファイルのディレクトリーの場 所。管理対象サーバーまたはクラスターの場合、これは Deployment Manager プロファイルのパ スになります。WebSphere インストール・ルート、スタンドアロン・サーバーのプロファイル・ トポロジー、サーバー、ノードなど、その他の WebSphere 設定は、プロファイルの情報に基づい て自動的に取り込まれます。これらの値を自動的に取り込むことができない場合は、手動で指定 する必要があります。
		- **WebSphere** インストール・ルート: WebSphere サーバーがインストールされているディレクト リーの場所。
		- サーバー・トポロジー: WebSphere プロファイル・トポロジー (スタンドアロン、管理対象、ま たはクラスター)。デプロイメント・マネージャー・プロファイルに管理対象サーバーとクラスタ ーの両方が含まれている場合は、トポロジーを選択する必要があります。
		- **URL** 接頭部: クラスター化インストールの場合、サーバーが発行した要求をルーティングする ためのロード・バランサーまたはプロキシー・サーバーの URL。
		- **WebSphere** サーバーまたはクラスター: WebSphere サーバーまたはクラスターの名前。
- **WebSphere** ノード: 管理対象 WebSphere サーバーの場合、ターゲット・サーバーが存在するノ ードの名前。
- **WebSphere** ユーザー名およびパスワード: 管理セキュリティーが有効になっている場合のみ指 定します。
- JBoss
	- サーバーのディレクトリー・パス: JBoss がインストールされているディレクトリーの場所。
	- **JBoss** サーバー: JBoss サーバー名。standalone の値を指定します。
	- **JVM**: JBoss JVM のディレクトリーの場所。
	- **URL** 接頭部: ルーティング・サーバーが発行した要求の URL。JBoss のデフォルトの URL 接 頭部は、バインド・アドレスやポートなどのサーバー・プロパティーが変更されていない限り、 *http://127.0.0.1:8080* になります。URL 接頭部の一部として *localhost* を指定することはできませ ん。外部クライアントが IBM SPSS Collaboration and Deployment Services Repository に接続す る場合、接頭部の値は外部で解決できるようにする必要があります。
- WebLogic
	- **WebLogic** ドメインのルート・ディレクトリー: WebLogic ドメインのディレクトリーの場所。 サーバーのディレクトリー・パス、ドメイン・トポロジー、サーバーまたはクラスターの名前、 および WebLogic JVM のパスなど、その他の WebLogic 設定は、ドメイン情報に基づいて自動 的に取り込まれます。これらの値を自動的に取り込むことができない場合は、手動で指定する必 要があります。
	- サーバーのディレクトリー・パス: WebLogic サーバーがインストールされているディレクトリ ーの場所。
	- ドメイン・トポロジー: WebLogic ドメイン・トポロジー (単一サーバーまたはクラスター)。
	- **URL** 接頭部: クラスター化インストールの場合、サーバーが発行した要求をルーティングする ためのロード・バランサーまたはプロキシー・サーバーの URL。
	- **WebLogic** サーバーまたはクラスター: WebLogic サーバーまたはクラスターの名前。
	- **WebLogic JVM** のパス: WebLogic JVM のディレクトリーの場所。
	- **WebLogic** ユーザー名およびパスワード
- 5. 以下のデータベース接続情報を指定します。
	- v データベース・タイプ: IBM DB2、SQL Server、または Oracle。
	- ホスト: データベース・サーバーのホスト名またはアドレス。
	- v ポート: データベース・サーバーのアクセス・ポート。
	- v データベース名: コンテンツ・リポジトリーで使用されるデータベースの名前。
	- v **SID/**サービス名: Oracle の場合、SID またはサービス名。
	- v サービスとして実行: Oracle の場合、SID による接続ではなく、データベース・サービスに対する 接続であることを示します。
	- ユーザー名: データベース・ユーザー名。
	- v パスワード: データベース・ユーザーのパスワード。
- 6. 以前のインストール済み環境のデータベースを再利用する場合は、既存のデータを保存するか破棄する かを指定します。
- 7. 暗号鍵ストアのオプションを指定します。鍵ストアは暗号化されたファイルであり、リポジトリーによ って使用されるパスワードを復号するための鍵 (リポジトリー管理パスワードやデータベース・アクセ ス・パスワードなど) が格納されます。
- v 既存のリポジトリーのインストール済み環境の鍵ストアを再利用する場合は、鍵ストアのパスとパ スワードを指定します。既存の鍵ストアの鍵が抽出され、新しい鍵ストアで使用されます。アプリ ケーション・サーバーの実行に使用される JRE は、暗号鍵の作成に使用した JRE と互換性がなけ ればならないことに注意してください。
- 既存の鍵ストアを再利用しない場合は、新しい鍵ストアのパスワードを指定して確認します。鍵ス トアが *<*リポジトリーのインストール・ディレクトリー*>/keystore* に作成されます。

重要**:** 鍵ストア・ファイルがなくなった場合、アプリケーションはいずれのパスワードも復号できなく なるため、アプリケーションを使用できなくなります。その場合、後でアプリケーションを再インスト ールする必要があります。そのため、鍵ストア・ファイルのバックアップ・コピーを保持することをお 勧めします。

- 8. 組み込みリポジトリー管理者ユーザー・アカウント (*admin*) で使用するパスワード値を指定します。 このパスワードは、初めてリポジトリーにログインする際に使用します。
- 9. 展開モードを選択します (自動または手動)。
	- v 自動展開を選択すると、アプリケーション サーバー・リソースが作成され、アプリケーション・フ ァイルが展開されます。
	- 手動展開を選択すると、アプリケーション・ファイルとインストール・スクリプトが、 *toDeploy/<timestamp>* 出力ディレクトリー内に生成されます。後でこれらの成果物を使用して、リポ ジトリーを手動で展開することができます。手動設定は上級者を対象としており、アプリケーショ ン・サーバー環境を詳細に制御する必要がある場合に使用します。

10. 要約情報を確認し、設定を続行します。

- v 設定が正常に終了すると、リポジトリーの起動や接続の検証など、ポストインストール・ステップに進 むことができます。詳しくは、 31 [ページの『ポストインストール』の](#page-34-0)トピックを参照してください。
- v 手動展開モードを選択した場合は、手動のステップに進むことができます。詳しくは、 25 [ページの『手](#page-28-0) [動展開』の](#page-28-0)トピックを参照してください。
- v アプリケーション・サーバー・クラスターと共にリポジトリーをインストールしている場合は、他のク ラスター・ノードの設定に進むことができます。詳しくは、 27 [ページの『クラスター設定』の](#page-30-0)トピック を参照してください。

注**:** 使用しているハードウェア、ネットワーク速度、アプリケーション・サーバー・トポロジーの複雑さな どにより、設定操作の完了まで 15 分から 30 分 (またはそれ以上) かかる可能性があります。設定プロセ スからの応答がない場合や、障害が報告された場合は、*<IBM SPSS Collaboration and Deployment Services Repository* のインストール・ディレクトリー*>/log* 内のログ・ファイルを調べて下さい。

### サイレント設定

IBM SPSS Collaboration and Deployment Services Repository の設定は、プロパティー・ファイルからの入 力を使用してユーティリティーをサイレント・モードで実行することにより、自動化することができます。 プロパティー・ファイルのテンプレートは、*<repository home>/setup/resources/properties/config.properties* に 格納されています。設定ユーティリティーを対話モードで実行すると、*<repository home>/platform/ engineConfig.properties* が作成されます。

設定ユーティリティーをサイレント・モードで実行するには、以下のように指定します。

<repository installation home>/bin/engine.bat|.sh -config <config properties file path>

例えば、初期設定の失敗の原因となっていた問題を修正した後で、以前に作成したデフォルトのプロパティ ー・ファイルを使用して、設定ユーティリティーをサイレント・モードでもう一度実行するには、以下のよ うに指定します。

<span id="page-28-0"></span><repository installation home>/bin/engine.bat|.sh -rerun

-antLogLevel <VERBOSE|DEBUG|INFO|WARN|ERROR> パラメーターを使用して、サイレント設定のロギング・ レベルを変更することができます。

### 手動展開

手動設定は上級者を対象としており、アプリケーション・サーバー環境を詳細に制御する必要がある場合に 使用します。手動展開モードが選択された状態で設定ユーティリティーを実行すると、必要な変更がデータ ベースに対して行われますが、アプリケーション・サーバーは変更されません。展開可能なアプリケーショ ン・ファイル、インストール・スクリプト、プロパティー・ファイルが、*<*リポジトリーのインストール・ ディレクトリー*>/toDeploy/<timestamp>* ディレクトリー内に生成されます。これらの成果物を使用して、 IBM SPSS Collaboration and Deployment Services Repository を展開することができます。

重要**:** IBM SPSS 製品用のアダプターを IBM SPSS Collaboration and Deployment Services Repository にイ ンストールする場合は、手動展開の前にそのアダプターをインストールする必要があります。リポジトリー を手動で展開してからアダプターをインストールする場合は、最初に、アプリケーション・サーバーからリ ポジトリー成果物の展開を解除する必要があります。その後、アダプターをインストールし、アプリケーシ ョン・サーバーのタイプごとに、以下の手順でリポジトリーを再展開することができます。リポジトリーの 展開を解除する方法については、 36 [ページの『アンインストール』を](#page-39-0)参照してください。

### **WebSphere** に手動で展開するには

- 1. IBM SPSS Collaboration and Deployment Services Repository のインストールを実行します。設定時に、 アプリケーション・サーバーの情報パネルで手動オプションを選択します。詳しくは、 21 [ページの『設](#page-24-0) [定』の](#page-24-0)トピックを参照してください。
	- v *<*リポジトリーのインストール・ディレクトリー*>/toDeploy/<timestamp>* ディレクトリーには、 WebSphere サーバー設定とアプリケーション展開用のファイルが格納されます。*CrtCDSresources.py* スクリプトは、JDBC プロバイダー、データ・ソース、メッセージング・エンジンなどのアプリケー ション・サーバー・リソースを作成します。*DeployCDS.py* スクリプトは、アプリケーション・フラ グをデプロイします。
- 2. アプリケーション・サーバーが以下の状態になっていることを確認します。
	- v **WebSphere** スタンドアロン: 停止している必要があります。
	- v **WebSphere** 管理対象**/**クラスター: 管理対象サーバー/クラスター・メンバーは停止している必要があ り、Deployment Manager サーバーは稼働している必要があります。
- 3. *<*リポジトリーのインストール・ディレクトリー*>/toDeploy/<time stamp>* ディレクトリー内のスクリプ トを実行します。

スタンドアロン WebSphere サーバーに手動で展開する場合、以下のように -connType NONE オプショ ンを使用する必要があります。

#### Windows

```
<WAS profile root>/bin/wsadmin -lang jython -connType NONE
-wsadmin_classpath <repository installation directory>/setup/lib/crypto-server.jar
-f CrtCDSResources.py
```
<WAS profile root>/bin/wsadmin -lang jython -connType NONE -f DeployCDS.py

UNIX

<WAS profile root>/bin/wsadmin.sh -lang jython -connType NONE -wsadmin\_classpath <repository installation directory>/setup/lib/crypto-server.jar -f CrtCDSResources.py

```
<WAS profile root>/bin/wsadmin.sh -lang jython -connType NONE -f DeployCDS.py
```
WebSphere サーバー用に管理セキュリティーが有効になっている場合、以下のように、管理者ユーザー ID とパスワードのパラメーターも指定する必要があります。

#### Windows

<WAS profile root>/bin/wsadmin -lang jython -user <admin\_user> -password <admin\_password> -wsadmin\_classpath <repository installation directory>/setup/lib/crypto-server.jar -f CrtCDSresources.py

<WAS profile root>/bin/wsadmin -lang jython -user <admin user> -password <admin password> -f DeployCDS.py

#### UNIX

<WAS profile root>/bin/wsadmin.sh -lang jython -user <admin\_user> -password <admin\_password> -wsadmin\_classpath <repository installation directory>/setup/lib/crypto-server.jar -f CrtCDSresources.py

<WAS profile root>/bin/wsadmin.sh -lang jython -user <admin\_user> -password <admin\_password> -f DeployCDS.py

4. サーバーを開始します。

クラスターの場合は、すべてのクラスター・メンバーに対して必要な手順を実行します。詳しくは、 [28](#page-31-0) ページの『WebSphere [クラスター』の](#page-31-0)トピックを参照してください。

#### **JBoss** に手動で展開するには

- 1. IBM SPSS Collaboration and Deployment Services Repository のインストールを実行します。設定時に、 アプリケーション・サーバーの情報パネルで手動オプションを選択します。詳しくは、 21 [ページの『設](#page-24-0) [定』の](#page-24-0)トピックを参照してください。
	- v *<*リポジトリーのインストール・ディレクトリー*>/toDeploy/<timestamp>* ディレクトリーには、JBoss サーバー設定とアプリケーション展開用のファイルが格納されます。*CrtCDSresources.bat* スクリプト または *CrtCDSresources.sh* スクリプトは、JDBC プロバイダー、データ・ソース、メッセージング・ エンジンなどのアプリケーション・サーバー・リソースを作成します。*DeployCDS.bat* または *DeployCDS.sh* は、アプリケーション・フラグを展開します。
- 2. アプリケーション・サーバーが停止していることを確認します。
- 3. *<*リポジトリーのインストール・ディレクトリー*>/toDeploy/<timestamp>* ディレクトリー内のスクリプ トを実行します。

Windows

CrtCDSresources.bat DeployCDS.bat

UNIX

CrtCDSresources.sh DeployCDS.sh

4. サーバーを開始します。

#### <span id="page-30-0"></span>**WebLogic** に手動でリポジトリーを展開するには

- 1. IBM SPSS Collaboration and Deployment Services Repository のインストールを実行します。設定時に、 アプリケーション・サーバーの情報パネルで手動オプションを選択します。詳しくは、 21 [ページの『設](#page-24-0) [定』の](#page-24-0)トピックを参照してください。
	- v *<*リポジトリーのインストール・ディレクトリー*>/toDeploy/current* ディレクトリーには、WebLogic サーバー設定とアプリケーション展開用のファイルが格納されます。*DeployCDS.bat* または *DeployCDS.sh* は、JDBC プロバイダー、データ・ソース、メッセージング・エンジンなどのアプリケ ーション・サーバー・リソースを作成し、アプリケーション・ファイルを展開します。
	- a. アプリケーション・サーバーが以下の状態になっていることを確認します。
	- v スタンドアロン **WebLogic:** 開始している必要があります。
	- v 管理対象**/**クラスター **WebLogic:** 管理対象サーバー/クラスター・メンバーは停止している必要があ り、管理サーバーは稼働している必要があります。
- 2. *<*リポジトリーのインストール・ディレクトリー*>/toDeploy/current* ディレクトリーから以下のコマンド を実行します。

#### Windows

deploy.bat -user <weblogic\_user> -password <weblogic\_password> -resources -deploy

#### UNIX

deploy.sh user <weblogic user> -password <weblogic password> -resources -deploy

3. WebLogic サーバーの開始スクリプトを更新して、環境変数を設定するスクリプトへの呼び出しを組み 込みます。以下のファイルは、*<*リポジトリーのインストール・ディレクトリー*>/toDeploy/current* ディ レクトリーだけでなく、*<WebLogic* ドメイン*>/bin* ディレクトリーにもあります。

Windows

setCDSEnv.cmd

UNIX

setCDSEnv.sh

4. サーバーを開始します。

クラスターの場合は、すべてのクラスター・メンバーに対して必要な手順を実行します。詳しくは、 [29](#page-32-0) ページの『WebLogic [クラスター』の](#page-32-0)トピックを参照してください。

# クラスター設定

IBM SPSS Collaboration and Deployment Services Repository を、クラスター化されたアプリケーション・ サーバー環境に展開することができます。クラスター内の各アプリケーション・サーバーの設定は、ホスト されるアプリケーション・コンポーネントに対してすべて同じになっている必要があります。リポジトリー は、ハードウェア・ベースまたはソフトウェア・ベースのロード・バランサー経由でアクセスされます。こ のアーキテクチャーにより、複数のアプリケーション・サーバー間で処理を分散できるため、いずれかのサ ーバーで障害が発生した場合に備えた冗長機能が提供されます。

<span id="page-31-0"></span>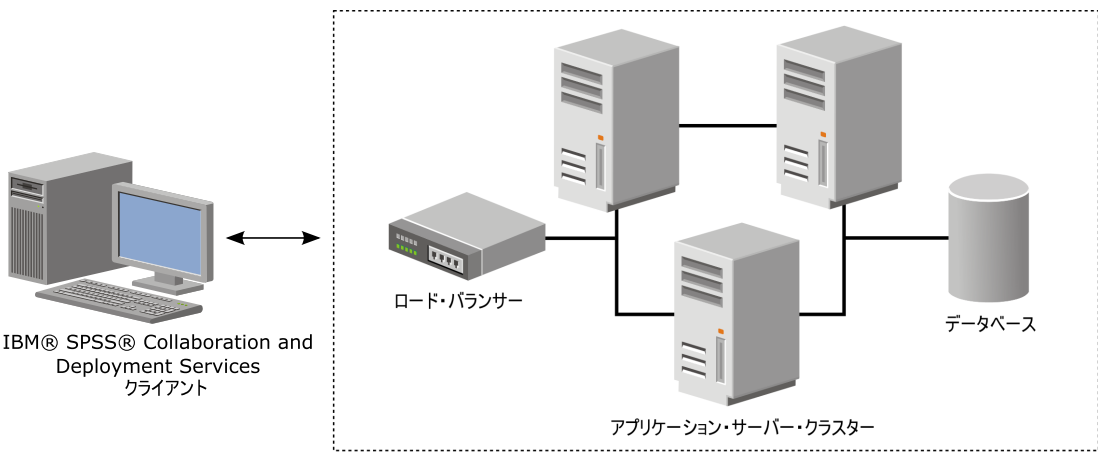

IBM® SPSS® Collaboration and Deployment Services Repository

図 *2.* クラスター化された展開アーキテクチャー

リポジトリーをクラスターにインストールするプロセスは、以下の手順から構成されています。

- v クラスターの管理ノード上で、アプリケーション・コンポーネントの初期インストールと設定を行う。
- v クラスター・ノードの後続の設定を行う。

IBM SPSS Collaboration and Deployment Services Repository は、現時点では、WebSphere Application Server と WebLogic Application Server のクラスタリングをサポートしています。アプリケーション・サー バー固有の手順に従い、展開を実行してください。

#### インストールの前提条件

- v クラスターのすべてのノードでホスト・システム要件が満たされている必要があります。
- IBM SPSS Collaboration and Deployment Services Repository クラスターのすべてのメンバーが、同じオ ペレーティング・システム上でメイン・ノード (管理ノード) として稼働している必要があります。
- v リポジトリー・データベースが既に存在し、アクセス可能になっている必要があります。
- IBM SPSS Collaboration and Deployment Services Repository をインストールする前に、アプリケーショ ン・サーバー・トポロジーが既に存在している必要があります。ロード・バランサーのアドレスで、ク ラスターがアクセス可能になっているかどうか、正しく稼働しているかどうかを確認することをお勧め します。
- v IBM SPSS Collaboration and Deployment Services Repository のインストール・ディレクトリーを、クラ スター内のすべてのノードで共有する必要があります。

#### **WebSphere** クラスター

- 1. すべての前提条件が満たされていることを確認します。
- 2. インストールと設定を実行します。アプリケーションを自動的に展開するか、手動で展開するかを選択 することができます。詳しくは、 20 [ページの『インストールと設定』の](#page-23-0)トピックを参照してください。
- 3. クラスターのすべてのメンバーがアクセスできるように、インストール・ディレクトリーの共有を設定 します。
- 4. ノードごとに **CDS\_HOME** 変数の値を設定します。
	- 以下のようにして、管理コンソールを開きます。
	- v 「環境」 > 「**WebSphere** 変数」セクションを開きます。
- <span id="page-32-0"></span>v クラスター内のノードごとに、**CDS\_HOME** 変数が定義されます。共有インストール・ディレクトリー への適切なパスが値に含まれていることを確認してください。
- 5. 各クラスター・メンバーの **log4j.configuration** Java システム・プロパティーの値を設定します。こ のプロパティーは、ロギング・システムがロギング設定ファイルにアクセスできる場所を示します。通 常、このプロパティーの値は file://\${CDS\_HOME}¥platform¥log4j.properties です。
	- 以下のようにして、管理コンソールを開きます。
	- v クラスター内のサーバーごとに、**log4j.configuration** 値を確認します。この値は、「アプリケーシ ョン・サーバー」 > 「サーバー名」 > 「プロセス定義」 > 「**Java** 仮想マシン」 > 「カスタム・ プロパティー」で確認できます。ここで、サーバー名は特定のサーバーに対応します。
	- v Windows オペレーティング・システムでは、ステップ 4 (28 [ページ](#page-31-0)) の **CDS\_HOME** 変数にドライブ名 が含まれる場合、スラッシュ ("/") エスケープ文字を **log4j.configuration** 値に追加します。例え ば、新しい値は file:///\${CDS\_HOME}¥platform¥log4j.properties のようになります。
- 6. 変更を保存して、同期化します。
- 7. IBM SPSS Collaboration and Deployment Services Repository の「URL 接頭部」設定プロパティー値 に、ロード・バランサーの URL が正しく設定されていることを確認します。詳しくは、 30 [ページの](#page-33-0) [『ロード・バランサーの設定』の](#page-33-0)トピックを参照してください。
- 8. クラスターを始動します。

### **WebLogic** クラスター

- 1. すべての前提条件が満たされていることを確認します。
- 2. インストールと設定を実行します。アプリケーションを自動的に展開するか、手動で展開するかを選択 することができます。詳しくは、 20 [ページの『インストールと設定』の](#page-23-0)トピックを参照してください。
- 3. クラスターのすべてのメンバーがアクセスできるように、インストール・ディレクトリーの共有を設定 します。
- 4. JMS フェイルオーバーを実行するには、JMS Server を移行可能なターゲットに設定します。
	- v WebLogic で制御権を自動的に移行するには、特定の表を持つデータ・ソースが必要です。IBM SPSS Collaboration and Deployment Services Repository データベースを、この目的で使用することができま すが、表については手動で作成する必要があります。*<WebLogic* サーバー・ディレクトリー *>/server/db* に移動し、リポジトリーで使用しているデータベースのベンダーに対応するサブフォルダ ーを選択します。WebLogic で必要な表を作成するためのデータベース固有の SQL は、*leasing.ddl* ファイル (例: *<WebLogic* サーバー・ディレクトリー*>/server/db/db2/leasing.ddl*) に格納されていま す。デフォルトの表の名前は *ACTIVE* です。データベース・ベンダーのツールを使用して、リポジト リー・データベース内に表を作成します。
	- v WebLogic 管理コンソールを使用して、「**Environment**」 > 「**Cluster**」 > 「**Configuration**」 > 「**Migration**」で「Migration Basis」を *Database* に設定し、「Data Source for Automatic Migration」 を *CDS\_DataSource* に設定します。これは、リポジトリーのデータ・ソースです。これは、既に作成 済みのデータ・ソースでなければなりません。また、クラスターをターゲットとしている必要があり ます。
	- v 「**Environment**」 > 「**Migratable Targets**」で、「Service Migration Policy」を *Auto-Migrate Exactly-Once Services* に設定します。これにより、サーバーで障害が発生すると、JMS サービスが自 動的に別のサーバーに移動します。移行可能なターゲットを変更すると、サーバーの再始動が必要に なる場合があります。
- <span id="page-33-0"></span>v 「**Services**」 > 「**Persistent Stores**」 > 「**PlatformStore**」 > 「**Configuration**」で、前のステップで 設定した移行可能なターゲットを参照するように、ターゲット設定を変更します。ターゲットが同じ ではないという PlatformJMSServer に関するエラー・メッセージが表示された場合、そのエラーは無 視してかまいません。
- v 「**Services**」 > 「**Messaging**」 > 「**JMS Servers**」 > 「**PlatformJMSServer**」で、前のステップで 設定した移行可能なターゲットを参照するように、ターゲット設定を変更します。
- 5. WebLogic サーバーの開始スクリプトを更新して、環境変数を設定するための *setCDSEnv.sh* スクリプト または *setCDSEnv.cmd* スクリプトの呼び出しを組み込みます。リポジトリー・アダプターをインストー ルすると、スクリプト・ファイルが新しい設定で更新されることに注意してください。すべてのサーバ ーの設定を最新の設定にするための最も簡単な方法は、共有ネットワーク・パスを使用して、*<*リポジ トリーのインストール・ディレクトリー*>/toDeploy/current* ディレクトリー内のスクリプト・ファイルを 直接参照する方法です。
- 6. IBM SPSS Collaboration and Deployment Services Repository の「URL 接頭部」設定プロパティー値 に、ロード・バランサーの URL が正しく設定されていることを確認します。詳しくは、『ロード・バ ランサーの設定』のトピックを参照してください。
- 7. クラスターを始動します。

### ロード・バランサーの設定

クラスター化環境でリポジトリーにアクセスするには、ソフトウェア・ベースまたはハードウェア・ベース のロード・バランサーを設定する必要があります。

WebLogic Application Server と WebSphere Application Server はどちらも、WebLogic Apache プラグイン や IBM HTTP Server など、ソフトウェア・ベースの組み込みロード・バランサー・ユーティリティーを提 供します。

重要**:** IBM SPSS Collaboration and Deployment Services クラスターと共に使用されるすべてのロード・バ ランサーに対して、セッション・アフィニティーを有効にする必要があります。詳しくは、ロード・バラン サーのベンダーの資料を参照してください。

#### **URL** 接頭部プロパティーの設定

クラスター環境では、サーバーが発行した HTTP 要求のルーティングで使用される *URL\_Prefix* リポジト リー設定プロパティーの値を、ロード・バランサーの URL に設定する必要があります。IBM SPSS Collaboration and Deployment Services Repository 設定ユーティリティーの実行時に、このプロパティーの 初期設定を行うことができます。詳しくは、 21 [ページの『設定』の](#page-24-0)トピックを参照してください。

リポジトリーの設定後に URL 接頭部プロパティーの値を設定/更新するには

- いずれかのクラスター・メンバーを開始します。
- v *http://<repository host>:<port number>/security/login* に移動することにより、ブラウザー・ベースの IBM SPSS Collaboration and Deployment Services Deployment Manager を開きます。
- v クラスター用のロード・バランサーの URL によって *URL\_Prefix* 設定プロパティーを更新し、変更内容 を保存します。
- 実行中のクラスター・メンバーを停止します。
- v クラスターを始動します。

### <span id="page-34-0"></span>クラスターの拡張

処理の負荷が大きいエンタープライズ環境では、初期インストール後にノードを追加して、IBM SPSS Collaboration and Deployment Services Repository を実行するクラスターを拡張しなければならない場合が あります。

#### **WebSphere**

- 1. 追加の WebSphere 管理対象プロファイルを作成してセルに統合します。WebSphere コンソールを使用 してサーバーを作成し、クラスターに追加します。
- 2. */toDeploy/* ディレクトリー内で *CrtCDSresources.py* スクリプトを実行して、セルに対して定義されて いる新規ノードを更新します。

/bin/wsadmin -lang jython -f CrtCDSresources.py -update

- 3. ノードごとに *CDS\_HOME* 変数の値を設定します。詳しくは、 28 ページの『WebSphere [クラスター』](#page-31-0) のトピックを参照してください。
- 4. クラスターを再始動します。

### **WebLogic**

- 1. WebLogic コンソールを使用して追加の WebLogic サーバーを作成し、クラスターに追加します。
- 2. WebLogic サーバーの開始スクリプトを更新して、環境変数を設定するための *setCDSEnv.sh* スクリプト または *setCDSEnv.cmd* スクリプトの呼び出しを組み込みます。リポジトリー・アダプターをインストー ルすると、スクリプト・ファイルが新しい設定で更新されることに注意してください。すべてのサーバ ーの設定を最新の設定にするための最も簡単な方法は、共有ネットワーク・パスを使用して、*<*リポジ トリーのインストール・ディレクトリー*>/toDeploy/current* ディレクトリー内のスクリプト・ファイルを 直接参照する方法です。
- 3. クラスターに追加されたサーバーを再始動します。

# ポストインストール

以下のチェックリストを使用して、ポストインストール・ステップを実行してください。

- v サーバーを始動し、接続を確認します。必要に応じて、サーバーの自動起動を設定します。
- v IBM SPSS Collaboration and Deployment Services Repository を IBM SPSS Statistics や IBM SPSS Modeler などのその他の IBM SPSS 製品と共に使用するためのコンテンツ・アダプターをインストール します。
- v 必要に応じて、Web ブラウザーを使用した IBM SPSS Collaboration and Deployment Services Repository への接続によるコンポーネント・インストールを有効にします。詳しくは、 36 [ページの『リポジトリー](#page-39-0) からの Web [インストール』](#page-39-0) を参照してください。
- v 必要に応じて、IBM SPSS Collaboration and Deployment Services Remote Process Server および IBM SPSS Collaboration and Deployment Services - Essentials for Python をインストールします。詳しくは、 「*IBM SPSS Collaboration and Deployment Services Remote Process Server 8* インストール手順」および 「*IBM SPSS Collaboration and Deployment Services - Essentials for Python 8* インストール手順」を参照 してください。
- v 必要に応じて、マスター・データベースのパスワードを変更します。
- v 必要に応じて、追加の JDBC ドライバーをインストールします。
- v IBM SPSS Collaboration and Deployment Services クライアントと IBM SPSS Collaboration and Deployment Services Deployment Manager をインストールします。詳細については、クライアント・アプ リケーションのインストール手順を参照してください。

<span id="page-35-0"></span>v Deployment Manager を使用してリポジトリー・ユーザーとリポジトリー・グループを作成し、ロールを 使用してアプリケーションのアクセス許可を割り当てます。詳しくは、「 *IBM SPSS Collaboration and Deployment Services 8* 管理者ガイド」を参照してください。

ポストインストール・ステップで問題が発生した場合は、「 *IBM SPSS Collaboration and Deployment Services 8* トラブルシューティング・ガイド」を参照してください。

# リポジトリー・サーバーの始動

リポジトリー・サーバーは、コンソールまたはバックグラウンドで実行できます。

コンソールで実行するとプロセス・メッセージを表示できるため、予期しない動作を診断するのに有効で す。ただし、通常はリポジトリー・サーバーをバックグラウンドで実行して、IBM SPSS Modeler や IBM SPSS Collaboration and Deployment Services Deployment Manager などのクライアントからの要求を処理し ます。

注**:** 同時に複数の他のアプリケーションを実行すると、システム・パフォーマンスや始動速度が低下する場 合があります。

Windows プラットフォームの場合、コンソールで実行することはコマンド・ウィンドウで実行することを 意味します。また、バックグラウンドで実行することは、Windows サービスとして実行することを意味し ます。これに対して、UNIX プラットフォームの場合、コンソールで実行することはシェルで実行すること を意味し、バックグラウンドで実行することはデーモンとして実行することを意味します。

重要**:** アクセス権の競合を回避するために、リポジトリー・サーバーは常に同じ資格情報の下で始動してく ださい。sudo (UNIX) または管理者レベル (Windows) の権限を持つユーザーが推奨されます。

アプリケーション・サーバーを始動することにより、リポジトリー・サーバーが始動します。これを実行す るには、リポジトリー・サーバーのインストール済み環境に付属するスクリプトか、またはネイティブ・ア プリケーション・サーバーの管理ツールを使用します。詳しくは、アプリケーション・サーバーのベンダー 資料を参照してください。

#### **WebSphere**

WebSphere 管理ツールを使用します。詳しくは、WebSphere の資料を参照してください。

#### **JBoss**

リポジトリー・サーバーのインストール済み環境に付属する以下のスクリプトを使用してください。

<repository installation directory>/bin/startserver.bat <repository installation directory>/bin/startserver.sh

または、JBoss 管理ツールを使用してサーバーを始動することもできます。詳細は、JBoss の資料を参照し てください。

#### **WebLogic**

単一の WebLogic サーバーを設定する場合は、リポジトリー・サーバーのインストール済み環境に付属す る以下のスクリプトを使用してください。

<repository installation directory>/bin/startserver.bat

<repository installation directory>/bin/startserver.sh
または、ユーザーが選択したメカニズムを使用して WebLogic Application Server を始動することもできま す。ただし、必ず正しい環境変数と Java プロパティーを設定してください。このプロセスの支援のため に、設定プロセスにおいて、以下のスクリプトを *toDeploy/current* ディレクトリーに作成します。

- v *setCDSEnv.cmd* または *setCDSEnv.sh*
- v *startCDSWebLogic.cmd* または *startCDSWebLogic.sh*
- v *startManagedCDSWebLogic.cmd* または *startManagedCDSWebLogic.sh*

設定時に自動展開を選択した場合、ファイルはドメインと *<domain>/bin* ディレクトリーにもコピーされま す。これらのファイルを調べて、設定する必要がある環境および Java プロパティーを決定します。固有の プロパティーは、インストールした IBM SPSS アダプターに応じて異なります。始動スクリプトを使用し てサーバーを始動する場合は、そのスクリプトから *setCDSEnv.cmd/setCDSEnv.sh* を呼び出す必要がありま す。ノード・マネージャーまたは他のメカニズムを使用してサーバーを始動している場合は、同等の設定を 定義してください。

# 接続の検証

以下に示すサポート対象のいずれかの Web ブラウザーを使用してブラウザー・ベースの IBM SPSS Collaboration and Deployment Services Deployment Manager にアクセスすることにより、IBM SPSS Collaboration and Deployment Services Repository が稼働しているかどうかを確認することができます。

- Internet Explorer 10
- Internet Explorer 9
- Internet Explorer 8
- Firefox 10 ESR
- Safari 5
- Safari 4

### ブラウザー・ベースの **IBM SPSS Collaboration and Deployment Services Deployment Manager** にアクセスするには

- 1. *http://<repository host>:<port number>/security/login* にあるログオン・ページに移動します。
- 2. 管理者のログイン資格情報を指定します。この資格情報は、リポジトリーの設定時に作成されます。

# データベース・パスワードの管理

IBM SPSS Collaboration and Deployment Services Repository 設定中に入力されたデータベース・パスワー ドは、データ・ソース定義の一部としてアプリケーション・サーバー設定に格納されます。データベース・ パスワードのセキュリティーを確保するには、追加の手順が必要になる場合があります。

# データベース接続のテスト

IBM SPSS Collaboration and Deployment Services Repository データベース接続は、アプリケーション・サ ーバーの管理コンソールでデータ・ソース管理機能を使用してテストできます。

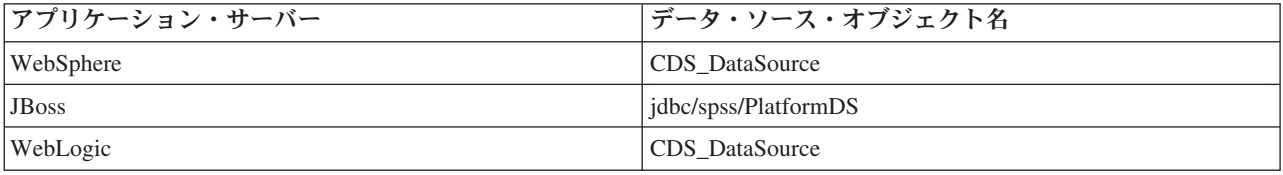

## **JAAS** オブジェクトのセキュリティー

アプリケーション・サーバーで作成された IBM SPSS Collaboration and Deployment Services データ・ソー スの資格情報は、JAAS オブジェクトとして保持されます。

重要**:** リポジトリーが、自動展開 (設定ユーティリティーを使用) あるいは手動展開 (設定ユーティリティ ーにより生成されたスクリプトを使用) により WebSphere Application Server または WebLogic Application Server 上に設定されている場合、パスワードは平文としてアプリケーション・サーバーに渡され、アプリ ケーション・サーバー設定に応じて保持されます。WebSphere および WebLogic のデフォルト設定はパス ワードを暗号化した形式で格納するために提供されていますが、パスワードが平文として保管されていない ことを確認する必要がある場合もあります。パスワード・セキュリティーについて詳しくは、アプリケーシ ョン・サーバーの資料を参照してください。

## データベース・パスワードの変更

セキュリティー上の理由から、IBM SPSS Collaboration and Deployment Services Repository のインストー ル後に、データベース・パスワードの変更が必要になる場合があります。このような場合、格納されたデー タベース・パスワードは IBM SPSS Collaboration and Deployment Services Password Utility を使用して変 更できます。

#### 注**:**

v WebLogic Application Server をリポジトリーと共に使用している場合は、パスワードをデータベース内 で変更する前に、IBM SPSS Collaboration and Deployment Services で変更する必要があります。

パスワード・ユーティリティーを実行するには、以下のようにします。

1. 次のコマンドを実行します。

#### Windows:

<repository installation directory>/bin/cliUpdateDBPassword.bat

#### UNIX:

<repository installation directory>/bin/cliUpdateDBPassword.sh

System i:

<repository installation directory>/bin/cliUpdateDBPassword.qsh

2. コマンド・プロンプトを使用して、新しいパスワードを指定し、確認します。

アプリケーション・サーバー設定を変更することによって、パスワードを変更することもできます。パスワ ードは暗号化された形式で格納されるため、パスワードをコマンド・ライン引数として指定して cliEncrypt.bat/cliEncrypt.sh を実行することにより、新しいパスワードを暗号化された文字列に変換す ることができます。WebLogic コンソールを使用してパスワードを変更すると、WebLogic によって自動的 にパスワードが暗号化されます。

# **JDBC** ドライバー

## **IBM SPSS Collaboration and Deployment Services Repository** へのドライバー・ サポートの追加

IBM SPSS Collaboration and Deployment Services には、すべての主要なデータベース・システム (IBM DB2、Microsoft SQL Server、Oracle) に対応する一連の IBM Corp. JDBC ドライバーが含まれています。 これらのJDBC ドライバーは、デフォルトでリポジトリーと共にインストールされます。

<span id="page-38-0"></span>必要なデータベースのドライバーが IBM SPSS Collaboration and Deployment Services に組み込まれていな い場合は、現在の環境を更新して、そのデータベース用のサード・パーティー・ドライバーを組み込むこと ができます。リポジトリーのインストール済み環境をドライバー・ファイルで拡張することにより、サー ド・パーティーのドライバーを使用することができます。

アプリケーション・サーバーに応じて、JDBC ドライバーのディレクトリーの場所は以下のようになりま す。

- v WebSphere: <WebSphere のインストール・ディレクトリー>/lib/ext
- v Oracle WebLogic: <リポジトリーのインストール・ディレクトリー>/<domain name>/lib

JBoss の場合、JDBC ドライバーを JBoss コア・モジュールとしてインストールし、グローバル・モジュ ールとして登録する必要があります。詳しくは、JBoss の資料を参照してください。

Netezza の場合、バージョン 4.5 のデータベースとバージョン 5.0 のデータベースの両方にアクセスする には、バージョン 5.0 のドライバーを使用する必要があります。

### クライアント・アプリケーションへのドライバー・サポートの追加

IBM SPSS Collaboration and Deployment Services Deployment Manager に JDBC ドライバーを追加するに は、以下の手順を実行します。

- 1. 実行中のクライアント・アプリケーションを終了します。
- 2. クライアントのインストール・ディレクトリーのルート・レベルに JDBC という名前のフォルダーを作 成します。
- 3. JDBC フォルダーにドライバー・ファイルを配置します

ドライバー・ファイルを現在の環境に追加すると、ドライバーをデータ・ソース定義で使用できるようにな ります。「JDBC 名と URL」ダイアログ・ボックスに、ドライバーの名前と URL を入力してください。 正しいクラス名と URL 形式をドライバーで取得するには、ベンダーの資料を参照してください。

## **IBM SPSS** 製品の互換性

追加のコンテンツ・アダプター・パッケージをインストールすることにより、IBM SPSS Collaboration and Deployment Services Repository 機能を拡張して、他の IBM SPSS アプリケーションをサポートすることが できます。

現在の互換性情報については、IBM 技術サポート・サイト [\(http://publib.boulder.ibm.com/infocenter/prodguid/](http://publib.boulder.ibm.com/infocenter/prodguid/v1r0/clarity/softwareReqsForProduct.html) [v1r0/clarity/softwareReqsForProduct.html\)](http://publib.boulder.ibm.com/infocenter/prodguid/v1r0/clarity/softwareReqsForProduct.html) でソフトウェア製品互換性レポートを参照してください。

注**:**

- v 一部の製品では、パッチの適用が必要になる場合があります。IBM Corp. サポートに問い合わせて、正 しいパッチ・レベルを判断してください。
- IBM SPSS アプリケーション (アプリケーション・サーバーやデータベースなど) のインストール要件と 実行時要件が、IBM SPSS Collaboration and Deployment Services Repository の要件と対応していること を確認する必要があります。詳細については、『[Software Product Compatibility Reports](http://publib.boulder.ibm.com/infocenter/prodguid/v1r0/clarity/index.jsp)』と、個別の IBM SPSS 製品の資料を参照してください。

IBM SPSS Statistics クライアントおよび IBM SPSS Modeler クライアントは、IBM SPSS Collaboration and Deployment Services を使用するためには必要ありません。ただし、これらのアプリケーションは、 IBM SPSS Collaboration and Deployment Services Repository を使用してオブジェクトの保管と検索を行う ためのインターフェースを提供します。IBM SPSS Statistics オブジェクトまたは IBM SPSS Modeler オブ ジェクトを含むジョブを実行するには、これらの製品のサーバー・バージョンが必要です。

デフォルトでは、リポジトリーのインストール時に、他の IBM SPSS 製品用のアダプターはインストール されないため、使用する製品バージョンに対応するアダプター・パッケージをインストールする必要があり ます。これらのパッケージは、製品の配布メディアに含まれています。

必要なアダプター・パッケージをインストールするまで、IBM SPSS 製品のオブジェクトをリポジトリー に保管しないでください。必要なアダプター・パッケージをインストールする前にこれらのオブジェクトを リポジトリーに保管すると、必要なアダプター・パッケージをインストールした後も、そのオブジェクトの タイプが認識されないため、それらのオブジェクトを削除してから、もう一度リポジトリーに追加する必要 があります。例えば、IBM SPSS Modeler アダプターをインストールする前に、IBM SPSS Modeler ストリ ームをリポジトリーに保管した場合、MIME タイプは認識されず、汎用タイプとして設定されるため、使 用できないストリーム・ファイルが生成されることになります。

# リポジトリーからの **Web** インストール

オプションの Web インストール・モジュールを使用すると、ブラウザーを使用して IBM SPSS Collaboration and Deployment Services Repository サーバーに接続することにより、IBM SPSS Collaboration and Deployment Services Deployment Manager をインストールできます。

Web インストールを有効にするには、IBM SPSS Collaboration and Deployment Services Repository が稼働 しているアプリケーション・サーバーに DeploymentManagerWebInstall.ear ファイルを展開する必要があ ります。

この EAR ファイルは IBM パスポート・アドバンテージ・ポータルからダウンロードすることができま す。

# アンインストール

インストール済み環境が必要なくなった場合、現在のバージョンをアンインストールすることができます。

リポジトリーをアンインストールするには、以下の手順を実行します。

- 1. リポジトリーを停止します。
- 2. リポジトリーの設定時に「手動」オプションを使用した場合は、以下のように、アプリケーション・サ ーバーからリポジトリー・リソースの展開を解除します。
	- WebSphere スタンドアロン・サーバー

<WAS profile root>/bin/wsadmin -lang jython -connType none -f <リポジトリーのインストール・ディレクトリー>/toDeploy/<time stamp>/delCDS.py

v WebSphere 管理対象サーバーまたはクラスター

```
<WAS profile root>/bin/wsadmin -lang jython -f
<リポジトリーのインストール・ディレクトリー>/toDeploy/<time stamp>/delCDS.py
```
• JBoss

```
<リポジトリーのインストール・ディレクトリー>/setup/ant/bin/ant -lib "<リポジトリーのインストール・ディレクトリー>/setup/lib"
-Dinstall.dir="<リポジトリーのインストール・ディレクトリー>" -Doutput.dir="."
-f <リポジトリーのインストール・ディレクトリー>/setup/resources/scripts/JBoss/delete-resources.xml
```
• WebLogic

v

```
<リポジトリーのインストール・ディレクトリー>/toDeploy/current/deploy[.sh]
-user <user ID> -password <password> -undeploy
```
3. リポジトリー・データベース内のデータをすべて削除するには、*<*リポジトリーのインストール・ディ レクトリー*>/uninstall/uninstall.properties* 設定ファイルを開き、cds.uninstall.remove.user.data property を true に設定します。IBM Installation Manager によるアンインストールの実行後も、一部 のデータはデータベース内に残ったままになる場合があるため、こうしたデータは手動で削除する必要 があります。

重要**:** 新規インストールでリポジトリーをもう一度使用する場合や、監査データまたはロギング・デー タを保持する必要がある場合は、このステップを実行しないでください。また、このオプションを使用 する前に、データベース・ベンダーのツールを使用してデータベースのバックアップを作成することを お勧めします。

- 4. IBM Installation Manager を実行し (GUI またはコマンド・ラインを使用)、IBM SPSS Collaboration and Deployment Services をアンインストールするオプションを選択して、プロンプトの指示に従います。 IBM Installation Manager は、サイレント・モードで実行することもできます。詳しくは、IBM Installation Manager の資料 [\(http://www-01.ibm.com/support/knowledgecenter/SSDV2W/welcome\)](http://www-01.ibm.com/support/knowledgecenter/SSDV2W/welcome) を参照し てください。
- 5. リポジトリーのルート・インストール・ディレクトリーを手動で削除します。

重要**:** リポジトリー・データを再利用する場合は、鍵ストア・ファイルを保存することをお勧めしま す。鍵ストア・ファイルは、*<*リポジトリーのインストール・ディレクトリー*>/keystore* に格納されてい ます。

# 第 **4** 章 マイグレーション

IBM SPSS Collaboration and Deployment Services Repository のマイグレーションでは、以下の項目を含 め、既存のリポジトリーのコンテンツ設定が保持されます。

- リポジトリー・ファイルとフォルダーの構造
- スケジュールと通知のコンポーネント
- 通知テンプレート
- v ローカル・ユーザー
- v リモート・ディレクトリーのユーザー・リストとグループについて、ローカルで定義されたオーバーラ イド
- v ロール定義とメンバーシップ
- ユーザー設定
- アイコン

以下のマイグレーション・シナリオがサポートされています。

- 旧バージョンのリポジトリーからのマイグレーション。
- v 異なるホスト、アプリケーション・サーバー、またはデータベース・サーバーへのマイグレーション。

以下の方法でマイグレーションを実行することができます。

- v リポジトリー・データベースのコピーを使用したインストール。これが、推奨されるマイグレーション 方法です。
- v 既存のリポジトリー・データベースを使用した、リポジトリーのインストール。

マイグレーション方法を選択する前に、マイグレーションに関する追加の考慮事項を含め、この章全体を確 認してください。

選択したマイグレーション方法に関係なく、以下のガイドラインに従う必要があります。

- IBM SPSS Collaboration and Deployment Services Repository のアプリケーション・ファイルを、元のイ ンストール済み環境とは別の場所にインストールする必要があります。元の場所にあるファイルを上書 きしないでください。
- v 新しいアプリケーション・サーバー・インスタンスを作成する必要があります。リポジトリーの古いイ ンスタンスの実行で使用されていたプロファイル (WebSphere)、サーバー (JBoss)、ドメイン (WebLogic) は、再利用しないでください。
- v マイグレーション・プロセスでは、リポジトリー・パッケージ設定は保持されないため、IBM SPSS Modeler や IBM SPSS Statistics など、IBM SPSS 製品用の追加のパッケージがある場合は、すべて再イ ンストールする必要があります。ターゲット・インスタンス内のパッケージは、ソース・リポジトリー 内のパッケージと同じレベルかそれよりも高いレベルにして、ソース・リポジトリーのデータベース・ テーブルを参照する必要があります。これらのパッケージは、指定されたターゲット・バージョンの IBM SPSS Collaboration and Deployment Services と互換性のあるレベルになっている必要があります。 詳しくは、 35 ページの『IBM SPSS [製品の互換性』の](#page-38-0)トピックを参照してください。

注**:** ターゲット・インスタンス内のパッケージは、ソース・インスタンス内のパッケージと同じバージョ ン・レベルかそれよりも高いバージョン・レベルにする必要があります。インストール済みパッケージ およびそのバージョンについての情報は、ソース・インスタンス・データベースの SPSSSETUP\_PLUGINS テーブルにあります。

IBM SPSS Collaboration and Deployment Services 8 では、バージョン 7 からのマイグレーションがサポー トされています。

# リポジトリー・データベースのコピーを使用したインストール

既存のリポジトリー・データベースのコピーを使用すると、新しいインストール済み環境の稼動準備が完了 するまで、既存のインスタンスをオンライン状態のままにしておくことができます。

この手順では、ソース・データベースとターゲット・データベースが同じ場合に (どちらも DB2 の場合な ど)、リポジトリー・データベースのコピーを使用してマイグレーションを実行します。データベース・シ ステムの切り替えについては、『異なるデータベースへのマイグレーション』を参照してください。

- v 既存のリポジトリー・データベースのコピーを作成します。データベースのコピーは、データベース ・ ベンダーやサード・パーティーのツールを使用して作成することができます。
- v IBM SPSS Collaboration and Deployment Services 設定ユーティリティーを実行し、リポジトリー・デー タベースの新規コピーを指すようにします。すべての既存データを保持するには、「既存のデータを保 持」オプションが選択されていることを確認してください。
- v 追加パッケージを再インストールします。

# 既存のリポジトリー・データベースを使用したインストール

既存のリポジトリー・データベースと共にシステムをインストールすることにより、IBM SPSS Collaboration and Deployment Services Repository にアップグレードすることもできます。

- リポジトリーを停止します。
- v 既存のリポジトリー・データベースのバックアップを作成します。
- IBM SPSS Collaboration and Deployment Services をインストールし、設定ユーティリティーを実行しま す。すべての既存データを保持するには、「既存のデータを保持」オプションが選択されていることを 確認してください。
- v 追加パッケージを再インストールします。

# 異なるデータベースへのマイグレーション

異なるデータベースへのマイグレーションでは、異なるデータベース・ベンダーへの移行 (例えば、SQL Server から IBM DB2、Oracle から DB2 など)、または異なるオペレーティング・システム上のデータベ ースへのマイグレーション (例えば、DB2 for i から DB2 for Linux, UNIX, and Windows など) が必要に なる場合があります。

異なるベンダーのデータベースへのリポジトリー・オブジェクトの移行は、古いデータベースのコピーを新 しいデータベースに作成することで実行できます。

• マイグレーション元の IBM SPSS Collaboration and Deployment Services のリリースで指定されている手 順に従って、ターゲット・データベースを作成します。

- v データベース・ベンダーのツールを使用して、ソース・リポジトリー・データベースからターゲット・ リポジトリー・データベースにデータを移動します。データベースは既に設定されているため、IBM SPSS Collaboration and Deployment Services テーブル内でデータを移動するだけです。詳しくは、デー タベース・ベンダーの資料を参照してください。
- v ソース・リポジトリー・データベースが使用する鍵ストア・ファイルのコピーを作成します。
- IBM SPSS Collaboration and Deployment Services をインストールし、設定ユーティリティーを実行しま す。
	- ターゲット・データベースをリポジトリー・データベースとして指定します。
	- すべての既存データを保持するために、「既存のデータを保持」オプションが選択されていることを 確認してください。
	- 鍵ストアの指定を求めるプロンプトが表示されたら、新しいインスタンスで使用する鍵ストア・ファ イルのコピーを選択します。
- v 追加のパッケージがある場合は再インストールします。

データベース環境と、ベンダー・コピー・ツール (DB2 バックアップ、MS-SQL Server バックアップ、 Oracle RMAN など) とは異なるため、マイグレーション時には、選択したツールが以下のデータベース機 能をサポートしているかどうかを確認する必要があります。

- v XML テーブル (*SPSSDMRESPONSE\_LOG* と *SPSSSCORE\_LOG*)
- v バイナリー・データ/BLOB、CLOB
- 特別な日付形式

例えば、Oracle 11g Data Pump は XML テーブルをサポートしていません。そのため、2 つの XML テー ブルを除くすべてのリポジトリー・テーブルの復元に使用することができます。XML テーブルは、Oracle Export を使用してマイグレーションすることができます。MS SQL Server と Oracle での XML スキーマ 登録と同様に、すべてのデータベース・ベンダーの要件を確認してください。データベースをマイグレーシ ョンする前に、IBM Corp. サポートに相談することをお勧めします。

# マイグレーションに関するその他の考慮事項

以下の項目を正常にマイグレーションするには、セットアップ内容に応じて、追加の作業が必要になる場合 があります。

- パスワード
- JMS データ・ストア
- 通知テンプレート

マイグレーションを計画する場合、設定ユーティリティーを既存のデータベースやデータベース・コピーを 使用して実行する前に、以下のタスクの一部を実行しなければならない場合があります。

## パスワードのマイグレーション

IBM SPSS Collaboration and Deployment Services の新しいインスタンスにマイグレーションする場合、元 のインストール済み環境と同じベンダーが提供し、ビット・サイズも同じである (32 ビットまたは 64 ビ ット) Java 環境を使用することを強くお勧めします。これは、リポジトリーに格納されているパスワード が、Java ランタイムが提供する鍵ストアの鍵に基づいて暗号化されているためです。Java のビット・サイ ズやベンダー実装が異なると、鍵ストアの鍵も異なるため、パスワードを正しく復号できなくなります。場 合によっては、Java のベンダーやビット・サイズの変更が必要になります (WebLogic から WebSphere に 移行する場合など)。

既存のデータベースにリポジトリーをインストールするときに使用された Java 暗号化が、元のインスタン スで使用された暗号化と異なる場合 (一方が IBM Java 暗号化で、もう一方が Sun Java 暗号化の場合な ど)、資格情報のパスワードがマイグレーションされず、設定ユーティリティーによって失敗が報告されま す。ただし、その場合でもリポジトリーを開始することは可能で、IBM SPSS Collaboration and Deployment Services Deployment Manager を使用して手動で資格情報のパスワードを変更することができます。エクス ポート/インポート・ユーティリティーはパスワードをマイグレーションしますが、既存のデータベースを 再利用する場合、ソースのインストール済み環境でエクスポートを実行してから、ターゲットのインストー ル済み環境に資格情報リソースをインポートする必要があります。

異なる Java 環境を使用する必要がある場合は、IBM SPSS Collaboration and Deployment Services Repository の設定後に、以下のようにして、資格情報リソース定義内のパスワードおよび IBM SPSS Modeler のジョブ・ステップのパスワードを置き換えることができます。

v IBM SPSS Collaboration and Deployment Services Deployment Manager を使用して、ジョブおよび資格情 報リソース定義をソース・リポジトリー・インスタンスからエクスポートし、ターゲット・リポジトリ ーにインポートします。

または

v IBM SPSS Collaboration and Deployment Services Deployment Manager を使用して、ジョブ・ステップ内 の各パスワードと、ターゲット・リポジトリー内の各資格情報を手動で更新します。

# **WebSphere** での **JMS** ストアのマイグレーション

WebSphere Application Server と共に IBM SPSS Collaboration and Deployment Services Repository がイン ストールされている場合、デフォルトの WebSphere JMS プロバイダーであるサービス統合バス (SIB) は、リポジトリー・データベースを JMS メッセージ・ストアとして使用するように設定されます。リポジ トリーを起動すると、データベースで必要な JMS テーブルがまだ存在しない場合は、それらのテーブルが リポジトリーによって自動的に作成されます。WebSphere on z/OS を DB2 と共に使用する場合、JMS メ ッセージ・ストア・テーブルを手動で作成する必要があることに注意してください。

データベースのコピーを使用して、WebSphere で稼働している新規インスタンスにリポジトリーの内容を マイグレーションする場合は、IBM SPSS Collaboration and Deployment Services を開始する前に、データ ベースから JMS メッセージ・ストア・テーブル (名前が SIB\* で始まるテーブル) を削除する必要があり ます。これにより、テーブルが自動的に作成されます。ただし、WebSphere on z/OS では作成されませ  $h<sub>o</sub>$ 

WebSphere JMS メッセージ・ストア・テーブルを、DB2 を使用する z/OS 上で手動で作成するには、 WebSphere の *sibDDLGenerator* コマンドを使用して DDL を生成してから、その DDL をデータベースに 適用してテーブルを作成します。*sibDDLGenerator* について詳しくは、WebSphere の資料を参照してくださ い。

# **WebLogic** での **JMS** ストアのマイグレーション

WebLogic と共にインストールされている IBM SPSS Collaboration and Deployment Services Repository の JMS メッセージ・ストアをマイグレーションする際には、特別な考慮事項が適用されます。

データベースのコピーを使用して、WebLogic で稼働している新規インスタンスにリポジトリーの内容をマ イグレーションする場合は、IBM SPSS Collaboration and Deployment Services を開始する前に、データベ ースから JMS メッセージ・ストア・テーブル *SPSSWLStore* の内容を削除する必要があります。

# 通知テンプレートのマイグレーション

既存のリポジトリー内の通知テンプレートに対するカスタマイズ内容を保持するには、新しいインストール 済み環境の初期設定の完了後、通知テンプレートを *<*リポジトリーのインストール・ディレクトリー *>/components/notification/templates* から新規インストール済み環境の同じディレクトリーにコピーする必要 があります。通知テンプレートについて詳しくは、「 *IBM SPSS Collaboration and Deployment Services Repository 8* 管理者ガイド」を参照してください。

# 第 **5** 章 パッケージ管理

IBM SPSS 製品のアップデート、オプション・コンポーネント、およびコンテンツ・アダプターは、IBM Installation Manager を使用して IBM SPSS Collaboration and Deployment Services Repository サーバーにパ ッケージとしてインストールされます。

詳しくは、個々のコンポーネントのインストールに関する説明を参照してください。

また、IBM SPSS Collaboration and Deployment Services Package Manager ユーティリティーを使用して、 IBM SPSS Collaboration and Deployment Services パッケージ設定のトラブルシューティングを行ったり、 追加コンポーネント (例えば、カスタム・コンテンツ・アダプターやセキュリティー・プロバイダーなど) をインストールしたりすることもできます。

# パッケージのインストール

IBM SPSS Collaboration and Deployment Services Package Manager は、コマンド・ライン・アプリケーシ ョンです。他のアプリケーションからバッチ・モードでこのアプリケーションを呼び出して、アプリケーシ ョンのパッケージ・ファイルをリポジトリーにインストールすることもできます。

IBM SPSS Collaboration and Deployment Services Repository の最初の展開が自動的に実行された場合、パ ッケージのインストール中は、アプリケーション・サーバーは以下の状態になっている必要があります。

- v WebSphere: スタンドアロン・サーバーの場合、サーバーは停止している必要があります。管理対象サ ーバーの場合、サーバーは停止している必要がありますが、Deployment Manager ノードは稼動している 必要があります。クラスターの場合、すべてのクラスター・メンバーが停止している必要があります が、 Deployment Manager ノードは稼動している必要があります。
- v JBoss: 停止している必要があります。
- v WebLogic: スタンドアロン・サーバーの場合、サーバーは停止している必要があります。管理対象サー バーまたはクラスターの場合、WebLogic 管理サーバーは稼動し、ターゲット・サーバー/クラスターは 停止している必要があります。

重要**:** リポジトリーの最初の展開が手動で実行された場合、IBM SPSS Collaboration and Deployment Services Package Manager の実行後に、その展開を手動で更新する必要があります。詳しくは、 25 [ページ](#page-28-0) [の『手動展開』の](#page-28-0)トピックを参照してください。手動で作成されたリソースは、パッケージ・マネージャー を実行しても変わらないため、これらのリソースを更新する必要はありません。

パッケージをインストールするユーザーは、管理者レベルの権限を持っている必要があります。

新しいバージョンのパッケージが古いバージョンで上書きされないようにするために、Package Manager に よってバージョン・チェックが実行されます。また Package Manager は、前提条件コンポーネントがイン ストールされているかどうか、インストールされている場合はそのバージョンが必要なバージョン以上かど うかをチェックします。古いバージョンのパッケージをインストールする場合などは、このバージョン・チ ェックをオーバーライドすることができます。

注**:** Package Manager をバッチ・モードで呼び出した場合は、依存関係チェックをオーバーライドすること はできません。

### パッケージをインストールするには

- 1. *<*リポジトリーのインストール・ディレクトリー*>/bin/* に移動します。
- 2. オペレーティング・システムに応じて、Windows の場合は *cliPackageManager.bat*、UNIX の場合は *cliPackageManager.sh* を実行します。
- 3. プロンプトが表示されたら、ユーザー名とパスワードを入力します。
- 4. インストール・コマンドを入力して Enter キーを押します。このコマンドには、以下の例のように、 install オプションと、引用符で囲んだパッケージのパスを指定する必要があります。 install 'C:¥dir one¥package1.package'

複数のパッケージを同時にインストールするには、以下の例のように、複数のパッケージ名をスペース で区切って入力します。

install 'C:¥dir one¥package1.package' 'C:¥dir one¥package2.package'

複数のパッケージをインストールする別の方法として、-dir パラメーターまたは -d パラメーターを使 用して、インストール対象のパッケージを格納するディレクトリーのパスを指定することもできます。 install -dir 'C:¥cds\_packages'

依存関係チェックまたはバージョン・チェックで不合格になった場合は、Package Manager のメイン・ プロンプトに戻されます。致命的ではないエラーを無視してインストールを行う場合は、-ignore パラ メーターまたは -i パラメーターを使用してインストール・コマンドをもう一度実行します。

5. インストールが完了したら、exit コマンドを使用して Package Manager を終了します。

コマンド・ライン・インストール・オプションをさらに表示するには、help と入力して Enter キーを 押します。オプションは次のとおりです。

- v info "<package path>": 指定されたパッケージ・ファイルの情報を表示します。
- v install "<package path>": 指定されたパッケージ・ファイルをリポジトリーにインストールしま す。
- tree: インストール対象のパッケージのツリー情報を表示します。

# サイレント・モード

パッケージのインストールを自動化するには、IBM SPSS Collaboration and Deployment Services Package Manager をサイレント・モードで実行します。

```
<repository installation directory>/bin/cliPackageManager[.sh]
-user <administrator> -pass <administrator password>
install <package path> [<additional_package_path>]
```
### ロギング

IBM SPSS Collaboration and Deployment Services Package Manager のログ (メイン・ログと Ant ログ) は、*<*リポジトリーのインストール・ディレクトリー*>/log* に格納されます。

# 第 **6** 章 シングル・サインオン

IBM SPSS Collaboration and Deployment Services では、*Kerberos* セキュリティー・プロトコルに基づいた 外部ディレクトリー・サービスを通して最初にユーザーを認証し、次に別の認証を行わずにすべての IBM SPSS Collaboration and Deployment Services アプリケーション (IBM SPSS Collaboration and Deployment Services Deployment Manager、IBM SPSS Collaboration and Deployment Services Deployment Portal、ポー タル・サーバーなど) の資格情報を使用することによって、シングル・サインオン機能を実現しています。

注**:** ブラウザー・ベースの IBM SPSS Collaboration and Deployment Services Deployment Manager では、 シングル・サインオンは許可されません。

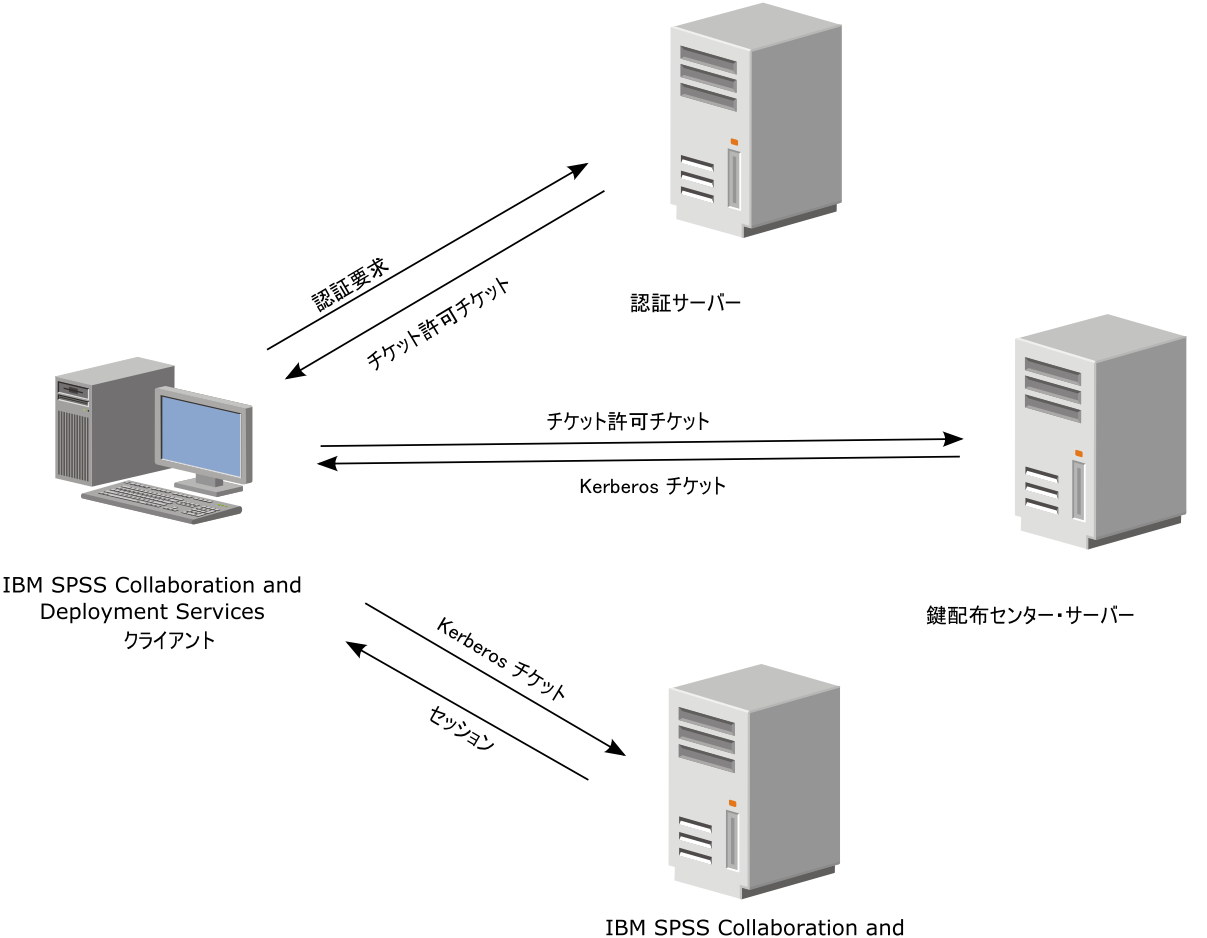

Deployment Services Repository

図 *3. IBM SPSS Collaboration and Deployment Services* <sup>の</sup> *SSO* アーキテクチャー

例えば、IBM SPSS Collaboration and Deployment Services を Windows Active Directory とともに使用する 場合は、*Kerberos* 鍵配布センター *(KDC)* サービスを設定してシングル・サインオンを有効にする必要があ ります。このサービスは、セッション・チケットと一時セッション鍵を Active Directory ドメイン内のユー ザーとコンピューターに提供します。KDC は、Active Directory Domain Services (AD DS) の一部とし て、各ドメイン・コントローラー上で実行する必要があります。シングル・サインオンが有効になっている 場合、IBM SPSS Collaboration and Deployment Services アプリケーションは Kerberos ドメインにログイ

ンし、Web サービス認証用に Kerberos トークンを使用します。シングル・サインオンが有効になってい る場合は、リポジトリーに対して SSL 通信を設定することを強くお勧めします。

Deployment Manager などのデスクトップ・クライアント・アプリケーションは、Java サブジェクトを作成 してから、このサブジェクトのコンテキストを使用してリポジトリーとの GSS セッションを確立します。 GSS コンテキストが確立されると、リポジトリーは Kerberos サービス・チケットをクライアントに返しま す。Deployment Portal などのシン・クライアント・アプリケーションも、リポジトリーから Kerberos サー ビス・チケットを取得します。ただし、シン・クライアントは、最初に Negotiate Protocol 経由で HTTP ベースのクロスプラットフォーム認証を実行します。デスクトップ・クライアント・アプリケーションとシ ン・クライアント・アプリケーションの両方で、最初に Kerberos ドメイン (Microsoft Active Direcory/Windows ドメインなど) にログオンする必要があります。

IBM SPSS Collaboration and Deployment Services でシングル・サインオンを設定するには、以下の作業を 実行する必要があります。

- v ディレクトリー・システムをセットアップする。
- v IBM SPSS Collaboration and Deployment Services Deployment Manager の「サーバーの管理」タブを使用 して、ディレクトリー・システムを IBM SPSS Collaboration and Deployment Services セキュリティー・ プロバイダー として設定する。詳しくは、IBM SPSS Collaboration and Deployment Services の管理者向 け資料を参照してください。
- v Kerberos 鍵配布センター・サーバーを設定する。Kerberos 鍵配布センター・サーバー上の Kerberos サ ービス・プリンシパルに対して、資格情報の委任を有効にする必要があります。資格情報の委任を有効 にする手順は、使用するディレクトリー・サーバーと Kerberos 環境によって異なります。
- v IBM SPSS Collaboration and Deployment Services Deployment Manager の「サーバーの管理」タブを使用 して、Kerberos 鍵配布センター・サーバーを IBM SPSS Collaboration and Deployment Services のシン グル・サインオン・プロバイダーとして設定する。詳しくは、IBM SPSS Collaboration and Deployment Services の管理者向け資料を参照してください。
- v シングル・サインオン用にアプリケーション・サーバーを設定する。
- v Windows クライアント・システムの場合、レジストリーを Kerberos LSA アクセス用に更新する必要が あります。
- v リポジトリーで使用するアプリケーション・サーバーによっては、アプリケーション・サーバーの設定 を更新しなければならない場合があります。
- Windows クライアント・システムでは、 HKEY\_LOCAL\_MACHINE¥System¥CurrentControlSet¥Control¥Lsa¥Kerberos¥ レジストリー値を更新する必 要があります。詳しくは、 54 [ページの『シングル・サインオン用の](#page-57-0) Windows レジストリーの更新』の トピックを参照してください。
- シン・クライアントからリポジトリーにアクセスするには (IBM SPSS Collaboration and Deployment Services Deployment Portal などを使用)、Web ブラウザーで SPNEGO (Simple and Protected GSS-API Negotiation) が有効になっている必要があります。

リポジトリーのサーバー・プロセスの資格情報を有効にするには、追加の設定手順が必要になります。詳し くは、 55 [ページの『サーバー・プロセスの資格情報の設定』の](#page-58-0)トピックを参照してください。

# シングル・サインオンのディレクトリー設定

IBM SPSS Collaboration and Deployment Services のシングル・サインオン機能を使用するには、外部ディ レクトリーをセットアップする必要があります。IBM SPSS Collaboration and Deployment Services のシン グル・サインオン用のディレクトリー認証は、以下のディレクトリー・システムを基にすることができま す。

- v OpenLDAP ディレクトリー
- Microsoft Active Directory

# **OpenLDAP**

全体的な設定には、以下の手順が含まれます。

- v OpenLDAP セキュリティー・プロバイダーを設定します。詳しくは、「 *IBM SPSS Collaboration and Deployment Services 8* 管理者ガイド」を参照してください。
- v 使用している Kerberos サーバーに応じて、OpenLDAP 設定に対する Kerberos サーバー固有の変更を行 います。

### **Windows Kerberos Server** を使用する **OpenLDAP**

OpenLDAP ディレクトリーを Windows Kerberos Server と共に使用し、OpenLDAP が IBM SPSS Collaboration and Deployment Services セキュリティー・プロバイダーで、Windows Kerberos サーバーがシ ングル・サインオン・プロバイダーである場合、OpenLDAP スキーマと Active Directory スキーマが一致 している必要があります。これらのスキーマが一致していない場合、OpenLDAP サーバーのユーザー・マ ッピングを変更する必要があります。

### **MIT Kerberos Server**

MIT Kerberos Server を OpenLDAP と共に使用する場合、KDC サービスと LDAPサーバーが異なるホス ト上に存在する場合にセキュア通信を確保するため、OpenLDAP サーバーとクライアント上で SSL をセッ トアップしなければならない場合があります。更新された情報については、リリース固有の MIT Kerberos Server 資料を参照してください。

# **Active Directory**

以下の説明は、Windows Server 2003 ドメイン・コントローラー用の説明です。手順は、Windows Server 2008 システムでも同様となります。

- 1. Kerberos サービス・プリンシパルとして使用されるユーザー・プロファイルを作成します。
- 2. このユーザー・プロファイルを IBM SPSS Collaboration and Deployment Services ホスト・システムに マップします。
- 3. 暗号化タイプと、Kerberos 資格情報の委任を設定します。
- 4. Kerberos キータブ・ファイルを作成して IBM SPSS Collaboration and Deployment Services ホスト・シ ステムに配置します。

この手順が完了したら、Deployment Manager を使用して Active Directory をセキュリティー・プロバイダ ーとして設定し、Kerberos シングル・サインオン・プロバイダーを設定することができます。

### **Kerberos** プリンシパルのユーザー・プロファイルを作成するには

- 1. 「Active Directory ユーザーとコンピューター」管理コンソールを使用して、選択したドメインのドメイ ン・ユーザーを作成します (例えば、ドメイン spss のユーザー krb5.principal)。このユーザーは Kerberos サービス・プリンシパルに対応します。
- 2. このユーザーの姓パラメーターを指定します。このパラメーターは、一部のアプリケーション・サーバ ーで必要になります。
- 3. パスワードを有効期限なしにするオプションを選択します。

### ユーザー・プロファイルを **IBM SPSS Collaboration and Deployment Services** ホ スト・システムにマップするには

**setspn** ツールを使用して、ユーザー・プロファイルをサービス・プリンシパル名 (SPN) に関連付けます。 SPN は、Kerberos クライアントが Kerberos サーバーでサービスを識別するために使用する名前です。こ のクライアントは、特定のドメイン・ユーザーの代わりに SPN を参照します。

**setspn** ツールでは、ユーザーの SPN プロパティーにアクセスすること、このプロパティーを更新および 削除することができます。SPN を追加するには、以下のコマンド構文を使用します。

setspn -A *<spn> <user>*

-A オプションでは、任意の SPN がドメイン・アカウントに追加されます。他の引数の定義を以下に示し ます。

*<spn>* ユーザーに追加する SPN で、形式は *<service\_class>*/*<host>* です。*<service\_class>* 値では、サ ービスのクラスを示します。*<host>* 値はホスト名に対応します (完全修飾または省略形)。

*<user>* SPN と関連付けるユーザー・プロファイル。

ユーザー・プロファイルをマップするには、以下のステップを実行します。完全修飾ホスト名と省略形の短 いホスト名の両方を追加します。これは、クライアントがどちらか一方の名前を参照するためです。

- 1. **setspn** ツールがない場合、適切なバージョンの Windows サポート・ツールをダウンロードし、インス トールします。
- 2. 以下の例のように、引数として IBM SPSS Collaboration and Deployment Services サーバーの完全修飾 ホスト名を指定して **setspn** を実行します。 setspn -A HTTP/cdsserver.spss.com krb5.principal
- 3. 以下の例のように、引数として IBM SPSS Collaboration and Deployment Services サーバーのホスト名 を指定して **setspn** を実行します。

setspn -A HTTP/cdsserver krb5.principal

**setspn** ツールについて詳しくは、<http://technet.microsoft.com/en-us/library/cc731241.aspx> を参照してくださ い。

#### 暗号化タイプと資格情報の委任を設定するには

- 1. ユーザーの「プロパティ」ダイアログの「アカウント」タブで、AES 暗号化を使用するオプションを選 択します。
- 2. ユーザーの「プロパティ」ダイアログの「委任」タブで、任意のサービスへの委任でユーザーを信頼す るオプションを選択します。

## **Kerberos** キータブ・ファイルを作成するには

キータブ・ファイルには、Kerberos プリンシパルとそれらに対応する暗号鍵が含まれます。このファイル は、プリンシパル認証に使用されます。キータブ・ファイルを作成するには、**ktpass** ツールを使用しま す。**ktpass** ツールについて詳しくは、<http://technet.microsoft.com/en-us/library/cc753771.aspx> を参照してくだ さい。

1. 以下の例のように **ktpass** ツールを実行します。

ktpass -out c:¥temp¥krb5.prin.keytab -princ HTTP/cdsserver.spss.com@SPSS.COM<br>-mapUser krb5.principal@SPSS.COM -mapOp set -pass Pass1234 -crypto AES256-SHA1 -ptype KRB5 NT PRINCIPAL

- v **princ** オプションの値は、次の形式にする必要があります: *<service\_provider\_name>*@*<domain>*。
- v **mapUser** オプションの値は、次の形式にする必要があります: *<Kerberos\_service\_principal>*@*<domain>*。
- v **crypto** オプションで定義される強い暗号化の形式では、Oracle からの強い暗号化に対して JCE拡張 が必要です。
- 2. 生成されたキータブ・ファイル (この例では *c:¥temp¥krb5.prin.keytab*) を、IBM SPSS Collaboration and Deployment Services ホストのファイル・システムに配置します。

サービス・パスワードを変更した場合、キータブ・ファイルも更新する必要があります。

## **Kerberos** サーバーの設定

Microsoft Windows 環境では、Active Directory Server を Windows (統合) Kerberos Server とともに使用す ることをお勧めします。Kerberos LSA アクセス用に、すべてのクライアント・マシンのレジストリーを更 新する必要があります。Kerberos を使用するように、ブラウザーに特定の変更を加える必要もあります。 Microsoft Windows 以外の Kerberos サーバーの場合、リポジトリー・ホスト・マシンと、各クライアン ト・マシンの両方に、追加のソフトウェアをインストールしなければならないことがあります。いずれの場 合でも、資格情報を委任するには、Kerberos サービス・プリンシパルを設定する必要があります。資格情 報を委任するために、各クライアント・マシンに特定の変更を加える必要もあります。

# シングル・サインオン用のアプリケーション・サーバー設定

リポジトリーで使用するアプリケーション・サーバーによっては、アプリケーション・サーバーの設定を更 新しなければならない場合があります。

## **WebSphere**

WebSphere 7 および 8 でシングル・サインオン用に IBM SPSS Collaboration and Deployment Services を 設定する場合、以下の手順を実行します。

- v Kerberos キータブを定義する。
- v JAAS-JGSS ポリシーを定義する。

### **Kerberos** キータブの定義

1. 管理コンソールで、次のように選択します。

「サーバー」 > 「アプリケーション・サーバー」 > 「**<**サーバー名**>**」 > 「サーバー・インフラスト ラクチャー」 > 「プロセス定義」 > 「**Java** 仮想マシン」 > 「カスタム・プロパティー」

2. キータブ・ファイル・パスの値と共にカスタム・プロパティーの *KRB5\_KTNAME* を追加します。

## **JAAS-JGSS** ポリシーの定義

1. 管理コンソールで、次のように選択します。

「セキュリティー」 > 「管理、アプリケーション、およびインフラストラクチャーの保護」 > 「**Java** 認証・承認サービス」 > 「アプリケーション・ログイン」

- 2. プロパティー *JGSSServer* を定義します。
- 3. *JGSSServer* の「追加プロパティー」で、認証ストラテジー REQUIRED を持つモジュール・クラス *com.ibm.security.auth.module.Krb5LoginModule* を定義します。

4. *com.ibm.security.auth.module.Krb5LoginModule* に対して、以下のカスタム・プロパティーを定義します。

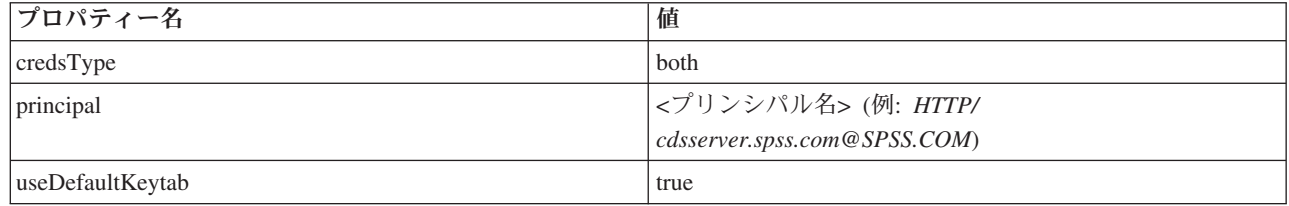

## **JBoss**

JBoss アプリケーション・サーバーの場合、JGSSServer 用の JAAS (Java 認証・承認サービス) 設定を 1 つ以上指定する必要があります。シングル・サインオン・アプリケーション・ポリシーのテンプレートは、 *<JBoss* のインストール・ディレクトリー*>/server/<deploy-dir>/conf/login-config.xml* の JGSSServer 要素内に あります。アプリケーション・サーバー JRE に対応するように Kerberos ログイン・モジュール名を変更 しなければならない場合があります。

少なくとも、JGSSServer 用の 1 つ以上の JAAS 設定で、以下のパラメーターを指定する必要がありま す。

- v **JGSSServer** (必須)
- v **KerberosLocalUser** (オプション)
- v **JDBC\_DRIVER\_01** (オプション)
- 1. Sun JRE の場合、以下に示すデフォルトの JGSSServer 設定が作成されます。

```
JGSSServer {
 com.sun.security.auth.module.Krb5LoginModule required
 storeKey="true"
 doNotPrompt="true"
 realm=<realm name>
 useKeyTab="true"
 principal=<name>
 keyTab=<path>
 debug=false;
};
```
2. オプションの KerberosLocalUser 設定を使用して、NTLM バイパスが許可されます。この設定を使用 すると、ネゴシエーション・チャレンジの実行中にクライアント・ブラウザーが (Kerberos トークンで はなく) NTLM トークンを送信した場合、ユーザーは Kerberos 資格情報を作成することができます。 Windows システムでは、IBM SPSS Collaboration and Deployment Services サーバーがインストールさ れている同じマシン上のブラウザーは、常に NTLM トークンを送信することに注意してください。 JAAS 設定ファイルからこの設定を除外することにより、IBM SPSS Collaboration and Deployment Services に対するすべての NTLM 要求を無効にすることができます。

IBM JRE の場合

```
KerberosLocalUser {
 com.ibm.security.auth.module.Krb5LoginModule required
 useDefaultCcache=true
 debug=false;
};
```
Sun JRE の場合

```
KerberosLocalUser {
 com.sun.security.auth.module.Krb5LoginModule required
 useTicketCache="true"
 debug=false;
};
```
3. オプションの JDBC DRIVER 01 設定を使用して、データベース・サーバーに対する Kerberos 認証が実 行されます。

IBM JRE の場合

```
JDBC_DRIVER_01 {
 com.ibm.security.auth.module.Krb5LoginModule required
 useDefaultCcache=true
 debug=false;
};
```
Sun JRE の場合

```
JDBC_DRIVER_01 {
 com.sun.security.auth.module.Krb5LoginModule required
 useTicketCache="true"
 debug=false;
};
```
4. また、適切なログイン・モジュールのクラス名や要件のタイプを指定したり、JAAS 構成ごとにログイ ン・モジュールが必要とするその他のオプションを指定したりすることもできます。ログイン・モジュ ール・クラスは、クラス・パス内に存在している必要があります。詳しくは、JRE とアプリケーショ ン・サーバーのベンダーの資料を参照してください。

# **WebLogic**

JDK7 を使用して WebLogic 12c を実行している場合は、追加設定が必要です。

1. サーバー・マシン上に JAAS 設定ファイル jaas.conf を作成します。以下のような内容にしてくださ い。

```
JGSSServer {
com.sun.security.auth.module.Krb5LoginModule required
useKeyTab=true
storeKey=true
keyTab="C:/sso/winwlprin.keytab"
principal="HTTP/winwlsrv.mysso. com@MYSSO.COM"
debug=true;
};
```
2. ファイル

C:¥Oracle12c¥Middleware¥Oracle\_Home¥user\_projects¥domains¥C60B246¥bin¥setDomainEnv.cmdを編集 して、以下の Java プロパティーを含めます。ここで、*<conf\_path>* は、ご使用の設定ファイルのパス に置き換えてください。

-Djava.security .auth.login.config="*<conf\_path>*/jaas.conf"

3. IBM SPSS Collaboration and Deployment Services Deployment Manager にシングル・サインオンを設定 するときには、以下のキー・テーブル URL のパラメーターを指定します。 C:/sso/winwlprin.keytab

注**:** 設定で Kerberos エラーが発生した場合は、アプリケーション・サーバーが最近の JRE を使用してい ることを確認してください。

# <span id="page-57-0"></span>シングル・サインオン用の **Windows** レジストリーの更新

SSO を適切に機能させるために、Kerberos チケット許可チケット (TGT) にセッション鍵を組み込む必要 があります。この組み込みを有効にするには、Windows レジストリーを更新する必要があります。詳しく は、<http://support.microsoft.com/kb/308339> を参照してください。

IBM SPSS Collaboration and Deployment Services のインストール・メディアには、Windows XP SP2、Windows Vista、および Windows 2003 システムを Kerberos ベースのシングル・サインオン用に設 定するためのレジストリー更新ファイルが収録されています。これらのファイルは、ドキュメンテーショ ン・パッケージ (IBM パスポート・アドバンテージからダウンロード) の /Documentation/ Utility\_Files/Windows/registry ディレクトリーに格納されています。以下のファイルがあります。

- /Server/Kerberos/Win2003 Kerberos.reg
- /Server/Kerberos/WinXPSP2 Kerberos.reg

Windows Vista および以降のシステムでは、Win2003\_Kerberos.reg ファイルを使用します。

レジストリー・ファイルを使用すると、システム管理者は、リポジトリーにシングル・サインオンでアクセ スする必要のあるネットワーク上のすべてのシステムに対して、レジストリーの変更をプッシュすることが できます。

# 一方向の信頼関係の設定

ユーザー・アクセスを制御するクロス・レルム認証の環境を設定できます。

例えば、AppDomain および UserDomain という 2 つのドメインがあるとします。この 2 つのドメインには 一方向の信頼関係があり、AppDomain は出力の信頼が設定され、UserDomain は受信の信頼が設定されてい ます。IBM SPSS Collaboration and Deployment Services サーバーを AppDomain ドメインにインストール し、IBM SPSS Collaboration and Deployment Services Deployment Manager を UserDomain ドメインにイン ストールします。

一方向の信頼のために IBM SPSS Collaboration and Deployment Services を設定するには、IBM SPSS Collaboration and Deployment Services サーバーと IBM SPSS Collaboration and Deployment Services Deployment Manager の両方を変更する必要があります。

#### **IBM SPSS Collaboration and Deployment Services** サーバーの設定

- 1. IBM SPSS Collaboration and Deployment Services サーバーを停止します。
- 2. 有効な krb5.conf Kerberos 設定ファイルをサーバー・ファイル・システム上に作成します。このファ イルは以下の行と同様の内容にし、ご使用のシステムに対応する値でドメインを置き換える必要があり ます。 [libdefaults]

```
default_realm = APPDOMAIN.COM
[realms]
 APPDOMAIN.COM = {
  kdc = kdc.appdomain.com:88
  default_domain = appdomain.com
 }
[domain realm]
 .appdomain.com = APPDOMAIN.COM
```
3. Java システム・プロパティー java.security.krb5.conf を krb5.conf ファイルの場所に設定します。 以下に例を示します。

<span id="page-58-0"></span>-Djava.security.krb5.conf="c:/windows/krb5.conf"

Java システム・プロパティーの設定方法については、ご使用のアプリケーション・サーバーの資料を参 照してください。

4. IBM SPSS Collaboration and Deployment Services サーバーを開始します。

#### **IBM SPSS Collaboration and Deployment Services Deployment Manager** の設定

- 1. IBM SPSS Collaboration and Deployment Services Deployment Manager を閉じます。
- 2. 有効な krb5.ini Kerberos 設定ファイル (c:¥windows¥krb5.ini など) を Windows インストール・フ ォルダーに作成します。このファイルは以下の行と同様な、クロス・レルム認証に対して有効な内容に し、ご使用のシステムに対応する値でドメインを置き換える必要があります。

```
[libdefaults]
default_realm = USERDOMAIN.COM
[realms]
 USERDOMAIN.COM = {
  kdc = kdc.userdomain.com:88
  default_domain = userdomain.com
 }
 APPDOMAIN.COM = {
 kdc = kdc.appdomain.com:88
  default_domain = appdomain.com
 }
[domain realm]
 .userdomain.com = USERDOMAIN.COM
```

```
.appdomain.com = APPDOMAIN.COM
```
3. IBM SPSS Collaboration and Deployment Services Deployment Manager を開始します。

# サーバー・プロセスの資格情報の設定

サーバー・プロセスの資格情報は、リポジトリー・サーバーを実行するユーザー・プロファイルの、組み込 み資格情報の定義です。Active Directory または OpenLDAP ベースのシングル・サインオン環境では、通 常のリポジトリー・ユーザーの資格情報の代わりにサーバー・プロセスの資格情報を使用して、次の操作を 行うことができます。

- v レポート作成ジョブ・ステップとスケジュール時間ベースのジョブを実行する。
- v ユーザーとグループ・プロファイルのリストについてセキュリティー・プロバイダーを照会する。

サーバー・プロセスの資格情報の使用について詳しくは、IBM SPSS Collaboration and Deployment Services Deployment Manager の資料を参照してください。

リポジトリーをシングル・サインオン用に設定したら、以下の追加手順を実行してサーバー・プロセスの資 格情報を有効にする必要があります。

- v アプリケーション・サーバーの中間層ユーザー・ログイン設定を構成します。
- v リポジトリー・ホストで Kerberos チケット・キャッシュを作成します。

サーバー・プロセス資格情報をレポート作成ジョブ・ステップで使用するには、以下の手順を実行します。

- v データ・ソースのデータベース・サーバーをドメイン/レルムに追加します。
- v ドメイン/レルムからのシングル・サインオン接続を受け入れるようにデータ・ソースのデータベース・ サーバーを設定します。

• 適切な権限をサーバー・プロセスの資格情報に提供するように、データ・ソース・データベースを設定 します。

### **WebSphere** で中間層ユーザー・ログインを設定するには

1. 管理コンソールで、以下の項目を開きます。

「セキュリティー」 > 「グローバル・セキュリティー」 > 「**JAAS** アプリケーション・ログイン」

- 2. ログイン設定の *CaDSMiddleTier* を定義します。
- 3. *CaDSMiddleTier* に対して、*com.ibm.security.auth.module.Krb5LoginModule* というクラス名を持つ JAAS モジュールを定義します。
- 4. *com.ibm.security.auth.module.Krb5LoginModule* に対して、以下のカスタム・プロパティーを定義します。
	- v useDefaultCache true
	- renewTGT true
	- debug false

## **JBoss** で中間層ユーザー・ログインを設定するには

以下のアプリケーション・ポリシーを *<JBoss* のインストール・ディレクトリー*>/server/<Server*

*Name>/conf/login-config.xml* に追加します。

<application-policy name="CaDSMiddleTier"> <authentication> <login-module code="com.sun.security.auth.module.Krb5LoginModule" flag="required"> <module-option name="useTicketCache">true</module-option> <module-option name="realm">###DOMAIN#NAME###</module-option> <module-option name="kdc">###KDC#SERVER#HOST###</module-option> <module-option name="renewTGT">true</module-option> </login-module> </authentication> </application-policy>

## **WebLogic** で中間層ユーザー・ログインを設定するには

以下のアプリケーション・ポリシーを JAAS ログイン設定ファイル (*jaas.conf*) に追加します。

CaDSMiddleTier { com.sun.security.auth.module.Krb5LoginModule required useTicketCache=true renewTGT=true debug=false; };

このファイルが存在しない場合は作成して、WebLogic サーバーの -Djava.security.auth.login.config 開始引数として指定する必要があります。

### **Kerberos** チケット・キャッシュを作成するには

Kerberos チケット・キャッシュを使用して、サーバー・プロセスの資格情報の認証に使用される Kerberos チケットが格納されます。このチケット・キャッシュを作成するには、以下の手順を実行します。

1. リポジトリー・ホスト・サーバー上の Kerberos 設定ファイル (*c:¥windows¥krb5.ini* など) を更新しま す。このファイルにより、デフォルトのレルム/ドメイン、デフォルトのエンコード・タイプ、更新可能 なチケット、KDC アドレスが指定されます。**kinit** アプリケーションでこのファイルを使用して、チ ケット・キャッシュが生成されます。Kerberos 設定ファイルの例を以下に示します。

[libdefaults] default\_realm = ACSSO.COM default\_tkt\_enctypes = rc4-hmac default\_tgs\_enctypes = rc4-hmac  $renewab$ <sup> $\overline{e}$ </sup> =  $true$ 

[realms] ACSSO.COM = { kdc = acKDC.ACSSO.COM:88 default domain = ACSSO.COM }

- 2. サーバー・プロセスの資格情報に使用されるドメイン資格情報を使用して、リポジトリー・ホストにロ グインします。ホストでの適切な権限がこの資格情報に設定されていることを確認してください。
- 3. リポジトリー・アプリケーション・サーバーで使用される JRE のディレクトリーで、更新可能なチケ ットとチケット・キャッシュを作成するためのオプションを指定して **kinit** を実行します。

注**:** Windows オペレーティング・システムの場合、**kinit** では、更新可能なチケットが作成されませ ん。この問題を克服するには、以下のレジストリー設定を追加します。

HKEY\_LOCAL\_MACHINESYSTEMCurrentControlSetControlLsaKerberosParametersallowtgtsessionkey=0x01 (DWORD)

詳しくは、ご使用のオペレーティング・システムを対象とした Kerberos の資料を参照してください。 4. サーバー・プロセスの資格情報用のユーザーのパスワードを入力します。

# シングル・サインオンのブラウザー設定

IBM SPSS Collaboration and Deployment Services Deployment Portal と、IBM SPSS Collaboration and Deployment Services の他のシン・クライアント用にシングル・サインオンを有効にするには、SPNEGO (Simple and Protected GSS-API Negotiation) プロトコルをサポートするように Web ブラウザーを設定する 必要があります。

### **Microsoft Internet Explorer**

SPNEGO をサポートするように Microsoft Internet Explorer を設定する方法については、 <http://msdn.microsoft.com/en-us/library/ms995329.aspx> を参照してください。

## **Mozilla Firefox**

Firefox での SPNEGO のサポートは、デフォルトでは無効になっています。有効にするには、以下を実行 します。

- 1. *about:config* URL (Firefox 設定ファイル・エディター) に移動します。
- 2. 以下の設定値を変更します。
	- v **network.negotiate-auth.allow-non-fqdn** = false
	- v **network.negotiate-auth.allow-proxies** = true
	- v **network.negotiate-auth.delegation-uris** = ローカル・イントラネット・ドメイン名 (.your-domain.com など) を入力します。ここで、先頭のピリオドはワイルドカード文字を表しま す。
	- v **network.negotiate-auth.trusted-uris** = ローカル・イントラネット・ドメイン名 (.your-domain.com など) を入力します。ここで、先頭のピリオドはワイルドカード文字を表しま す。
	- v **network.negotiate-auth.using-native-gsslib** = true

### **Google Chrome**

Chrome での SPNEGO のサポートは、デフォルトでは無効になっています。有効にするには、以下のいず れかの方法を使用して、IBM SPSS Collaboration and Deployment Services サーバー名をホワイトリストに 含める必要があります。

v Chrome 実行可能ファイルを始動するとき、以下のコマンド・ライン・オプションを設定します。 --auth-negotiate-delegate-whitelist=*<server-names>*

コマンド・ライン・オプションの値は、Chrome から委任できる委任先のサーバー名のコンマ区切りリス トです。サーバー名では、ワイルドカードとしてアスタリスクを使用できます。

v Windows の場合、AuthNegotiateDelegateWhitelist グループ・ポリシーを定義します。詳しくは、 『[Chrome Policy List](http://www.chromium.org/administrators/policy-list-3#AuthNegotiateDelegateWhitelist)』を参照してください。

ホワイトリストのメンバーとして、IBM SPSS Collaboration and Deployment Services サーバーは、 Kerberos チケット転送の信頼された宛先として処理されます。

### **Safari**

Safari では、シングル・サインオンはサポートされていません。

# 転送可能チケットおよび **IBM SPSS Collaboration and Deployment Services Deployment Manager**

必須ではありませんが、JDK の **kinit.exe** ツールを使用して Kerberos チケット許可チケットを取得およ びキャッシュできます。例えば、IBM SPSS Collaboration and Deployment Services Deployment Manager イ ンストール環境の jre¥bin ディレクトリーから、以下のコマンドを発行できます。

#### kinit.exe -f

-f オプションを指定すると、転送可能チケットが作成されます。このコマンドでは、Windows user ディ レクトリーにキャッシュ・ファイルが作成されます。JVM は、このディレクトリーでキャッシュを自動的 に検索します。

170 SR8 よりも古い IBM JDK 7 を使用してこのコマンドを発行した場合、このキャッシュに正常にアク セスするために krb5.ini ファイルを変更する必要がある場合があります。

- 1. テキスト・エディターで krb5.ini ファイルを開きます。このファイルは、通常、C:¥Windows ディレク トリーにあります。
- 2. **[libdefaults]:** セクションで、以下の設定を追加します。

forwardable = true

3. 更新したファイルを保存します。

この変更は、クライアントに対してのみ必要です。IBM SPSS Collaboration and Deployment Services Repository サーバーには、対応する変更は不要です。

# 第 **7** 章 アプリケーションのコンテキスト・ルート

アプリケーションのコンテキスト・ルートは、モジュールにアクセスできる場所を定義します。コンテキス ト・ルートは、アプリケーションへの接続で使用する URL の一部です。

IBM SPSS Collaboration and Deployment Services アプリケーションへの URL 参照には、以下の要素が含 まれています。

#### **URL** 接頭部

プロトコル、サーバー名または IP アドレス、ポート番号から構成されます。

#### コンテキスト・ルート

アプリケーションがアクセスされる場所を決定します。デフォルトでは、コンテキスト・ルートは サーバー・ルート自体であり、単一のスラッシュとして表記されます。

#### アプリケーション・ルート

アプリケーション自体のルートを指定します。

例えば、リポジトリー・サーバーがポート 8080 上でローカルに稼働している場合、IBM SPSS Collaboration and Deployment Services Deployment Portal の URL は以下のようになります。 http://localhost:8080/peb

URL 接頭部は http://localhost:8080 で、コンテキスト・ルートはアプリケーション・サーバー・ルート です。アプリケーション・ルートは peb です。

Web モジュールが IBM SPSS Collaboration and Deployment Services の一部であることを示す情報は、 URL には含まれていません。他のアプリケーションをサーバーに追加すると、サーバー・ルートで使用可 能な多数のモジュールを管理するのは、次第に困難になります。

コンテキスト・ルートを使用するようにリポジトリー・サーバーを設定した場合、IBM SPSS Collaboration and Deployment Services コンポーネントを他のアプリケーションから切り分けることができます。例え ば、IBM SPSS Collaboration and Deployment Services モジュール用に ibm/spss というコンテキスト・ル ートを定義することができます。この場合、IBM SPSS Collaboration and Deployment Services Deployment Portal インターフェースの URL は次のようになります。

http://localhost:8080/ibm/spss/peb

重要**:** リポジトリー・サーバーでコンテキスト・ルートを使用する場合、クライアント・アプリケーション がサーバーに接続するには、すべてのクライアント・アプリケーションについて同じコンテキスト・ルート が指定されている必要があります。それに従って、IBM SPSS Collaboration and Deployment Services 環境 内 (IBM Analytical Decision Management など) で実行されているすべてのアプリケーションの URL を更 新する必要があります。

### アプリケーションのコンテキスト・ルートの設定

システムの URL 接頭部を更新し、個別のコンテキスト・ルートの指定を変更して、コンテキスト・ルート を設定する必要があります。

#### 手順

1. URL 接頭部の使用が有効になっている場合は[、コンテキスト・ルートを](#page-63-0) URL 接頭部に追加します。

- <span id="page-63-1"></span>2. 各アプリケーションのコンテキスト・ルートを更新します。 手順はアプリケーション・サーバーによっ て異なります。
	- v 『WebSphere のコンテキスト・ルートの更新』
	- v 61 ページの『JBoss [のコンテキスト・ルートの更新』](#page-64-0)
	- v 62 ページの『WebLogic [のコンテキスト・ルートの更新』](#page-65-0)

### タスクの結果

コンテキスト・ルートを持つ URL 値を使用することにより、ブラウザー・ベースの IBM SPSS Collaboration and Deployment Services Deployment Manager と IBM SPSS Collaboration and Deployment Services Deployment Portal にアクセスすることができます。

### 次のタスク

リポジトリー・サーバーへの参照 (IBM SPSS Collaboration and Deployment Services Deployment Manager を使用して定義された参照など) が存在する場合は、サーバー URL 内にコンテキスト・ルートが含まれる ように、すべての参照を更新します。

## <span id="page-63-0"></span>**URL** 接頭部へのコンテキスト・ルートの追加

現在のシステムで IBM SPSS Collaboration and Deployment Services Repository へのアクセスにカスタムの URL 接頭部を使用している場合は、その URL 接頭部の指定にコンテキスト・ルートを追加してくださ  $\mathcal{U}$ 

### 始める前に

- v ログイン資格情報を設定アクションに関連付ける必要があります。
- ブラウザー・ベースの IBM SPSS Collaboration and Deployment Services Deployment Manager を使用し て、「URL 接頭部」設定の使用を有効にする必要があります。

#### 手順

- 1. ブラウザー・ベースの IBM SPSS Collaboration and Deployment Services Deployment Manager にログイ ンします。
- 2. 「設定」パネルで、「セットアップ」グループ内の「**URL** 接頭部」オプションをクリックします。
- 3. コンテキスト・ルートを「**URL** 接頭部」定義に追加します。 例えば、URL 接頭部が http://myserver:8080 で、ibm/spss というコンテキスト・ルートを使用したい場合、新しい値は http://myserver:8080/ibm/spss になります。

制約事項**:** URL の末尾にスラッシュを指定しないでください。例えば、値として http:// myserver:8080/myroot/ の代わりに http://myserver:8080/myroot を指定します。

4. アプリケーション・サーバーを再始動します。

### 次のタスク

各アプリケーションのコンテキスト・ルートを更新します。手順はアプリケーション・サーバーによって異 なります。

## **WebSphere** のコンテキスト・ルートの更新

管理コンソールを使用して、WebSphere 上に展開されたアプリケーションがアクセスされる場所を変更し ます。

### <span id="page-64-0"></span>始める前に

60 ページの『URL [接頭部へのコンテキスト・ルートの追加』](#page-63-1)

### 手順

- 1. WebSphere コンソールにログインします。
- 2. IBM SPSS Collaboration and Deployment Services アプリケーションにアクセスします。
- 3. 「**Web** モジュールのコンテキスト・ルート」設定を更新します。 現在のシステムで URL 接頭部が有 効になっている場合、各モジュールのルート値は、「URL 接頭部」に追加した値と同じでなければなり ません。アプリケーション・ルートは変更しないでください。 例: /IBM/SPSS/CDS/admin
- 4. IBM SPSS Collaboration and Deployment Services が展開されている WebSphere ノードを再始動しま す。

## **JBoss** のコンテキスト・ルートの更新

場所の定義を含む ear ファイルを更新することにより、JBoss 上に展開されたアプリケーションがアクセ スされる場所を変更します。

#### 始める前に

60 ページの『URL [接頭部へのコンテキスト・ルートの追加』](#page-63-1)

#### 手順

- 1. JBoss インストール済み環境の toDeploy/timestamp ディレクトリー内に、cds80.ear ファイルのバッ クアップ・コピーを作成します。
- 2. アーカイブ・ユーティリティーを使用して、元の ear ファイル内の META-INF/application.xml ファイ ルを変更します。 各 context-root 要素のアプリケーション・ルート値に、新しいコンテキスト・ルー トを接頭部として付加します。同じ値を、各 context-root 要素に追加する必要があります。
- 3. 更新された application.xml ファイルが格納された ear ファイルを、アプリケーション・サーバーの deploy ディレクトリーにコピーします。
- 4. アプリケーション・サーバーを再始動します。

### 例

application.xml ファイルに、以下のコードが記述されているとします。

```
<module>
  <web>
     <web-uri>admin.war</web-uri>
     <context-root>admin</context-root>
   </web>
</module>
<module>
   <web>
     <web-uri>peb.war</web-uri>
     <context-root>peb</context-root>
   </web>
</module>
```
ibm/spss というコンテキスト・ルートを追加するには、以下の値で context-root 定義を更新します。

```
<module>
   <web>
     <web-uri>admin.war</web-uri>
```

```
<context-root>ibm/spss/admin</context-root>
```

```
</web>
</module>
<module>
   <web>
     <web-uri>peb.war</web-uri>
     <context-root>ibm/spss/peb</context-root>
   \langle/web></module>
```
# **WebLogic** のコンテキスト・ルートの更新

場所の定義を持つ ear ファイルを更新することにより、WebLogic 上に導入されたアプリケーションがアク セスされる場所を変更します。

## 始める前に

60 ページの『URL [接頭部へのコンテキスト・ルートの追加』](#page-63-1)

### 手順

- 1. WebLogic インストール済み環境の toDeploy/current ディレクトリー内に、cds80.ear ファイルのバ ックアップ・コピーを作成します。
- 2. アーカイブ・ユーティリティーを使用して、元の ear ファイル内の META-INF/application.xml ファイ ルを変更します。 各 context-root 要素のアプリケーション・ルート値に、新しいコンテキスト・ルー トを接頭部として付加します。同じ値を、各 context-root 要素に追加する必要があります。
- 3. WebLogic コンソールを使用して、更新された application.xml ファイルを含む ear ファイルを再展開 します。
- 4. アプリケーション・サーバーを再始動します。

# 第 **8** 章 **FIPS 140–2** 準拠

「Federal Information Processing Standard (FIPS) Publication 140-2, FIPS PUB 140-2」は、暗号モジュール の認定のために使用される米国政府のコンピューター・セキュリティー規格です。この規格は、ハードウェ ア・コンポーネントとソフトウェア・コンポーネントの両方を含む暗号化モジュールの要件について指定し ています。この要件は、米国政府とビジネスを行う組織が準拠しなければならない 4 段階のセキュリティ ー・レベルに対応しています。IBM SPSS Collaboration and Deployment Services を設定して、FIPS 140-2 で指定されているセキュリティー・レベル 1 を提供することができます。

FIPS 140-2 に準拠するためのセキュリティー設定では、以下のガイドラインに従う必要があります。

- リポジトリーとクライアント・アプリケーション間の通信では、一般的なデータ転送のトランスポート 層セキュリティー用に SSL を使用する必要があります。追加の AES 暗号化が、アプリケーション・コ ードに格納されている共有鍵を使用した資格情報パスワード用に提供されています。詳しくは、 65 [ペー](#page-68-0) ジの『第 9 [章 データ転送を保護するための](#page-68-0) SSL の使用』のトピックを参照してください。
- リポジトリー・サーバーは、サーバー・ファイル・システムの鍵ストアに格納された鍵を AES アルゴリ ズムで使用して、設定ファイル、アプリケーション・サーバー設定ファイル、セキュリティー・プロバ イダー設定ファイルなどに含まれているパスワードを暗号化します。
- v リポジトリー・サーバーとデータベース・サーバー間の通信では、必要に応じて、一般的なデータ転送 のトランスポート層セキュリティー用に SSL を使用することができます。AES 暗号化は、データベー ス・サーバー・ファイル・システムの鍵ストアに格納された共有鍵を使用して、資格情報パスワード、 設定パスワード、ユーザー設定パスワードなどに対して実行されます。

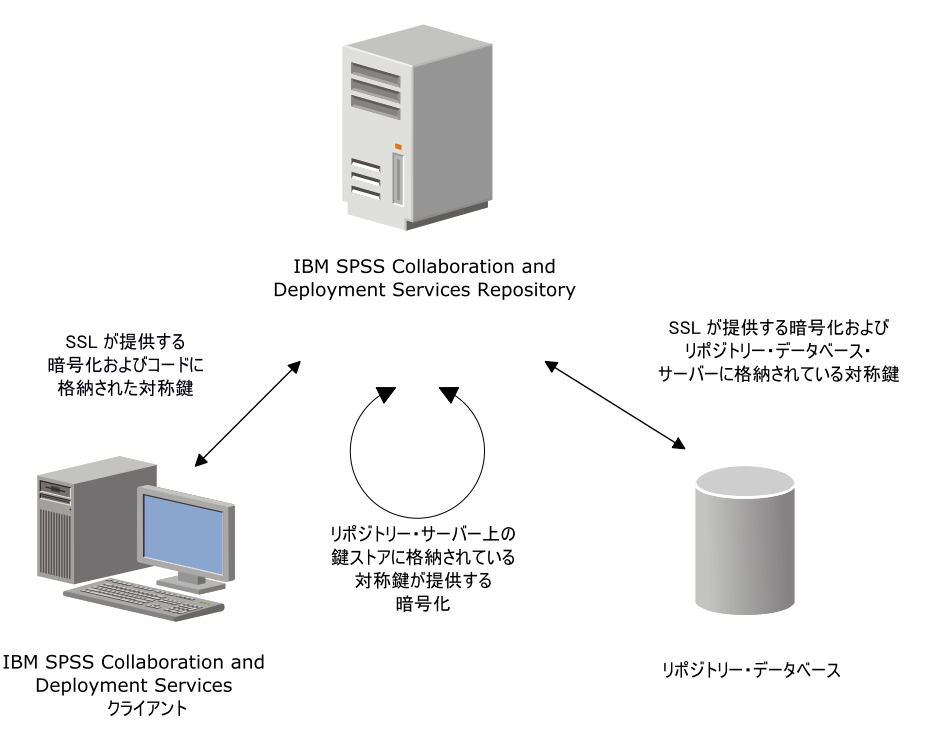

図 *4. FIPS 140-2* に準拠した *IBM SPSS Collaboration and Deployment Services* のセキュリティー・セットアップ

# リポジトリー設定

FIPS 140-2 に準拠するためのリポジトリー設定では、以下のガイドラインに従う必要があります。

- v SSL 通信を許可するようにデータベースを設定する必要があります。JCE 暗号化モジュールも設定する 必要があります。
- v リポジトリーが UNIX にインストールされている場合、デフォルトの JRE を JCE モジュールと共に設 定する必要があります。
- v アプリケーション・サーバー JRE も、JCE モジュールと共に設定する必要があります。
- v SSL 通信を許可するようにアプリケーション・サーバーを設定する必要があります。JCE モジュールも 設定する必要があります。
- v リポジトリーが Windows にインストールされている場合、セットアップ画面でインストールを終了し、 JCE モジュールを設定してからセットアップ処理を再起動し、該当する画面で FIPS 140-2 準拠モード で実行することを選択します。
- v リポジトリーがクラスター化環境に展開されている場合、クラスター内のすべてのノードに対して鍵ス トアを複製する必要があります。
- v IBM SPSS Statistics Server や IBM SPSS Modeler Server など、IBM SPSS Collaboration and Deployment Services と連携する IBM Corp. サーバー・アプリケーションが使用する JRE には、SSL 証 明書がインストールされている必要があります。

# デスクトップ・クライアントの設定

IBM SPSS Collaboration and Deployment Services Deployment Manager などの IBM SPSS Collaboration and Deployment Services デスクトップ・クライアント・アプリケーションの場合、アプリケーションの実行で 使用される JRE に対して JCE 暗号化モジュールが有効になっている必要があります。JRE には、SSL 証 明書がインストールされている必要があります。

# ブラウザー設定

- v アプリケーション・オプションを変更して、Mozilla Firefox が FIPS 140-2 準拠モードで実行されるよう に設定することができます。詳しくは、 を参照してください。
- v Internet Explorer の設定では、Windows 暗号化を有効にして、ブラウザーの設定を変更する必要があり ます。詳しくは、 を参照してください。
- v Apple Safari を FIPS 140-2 準拠モードで使用することはできません。

# <span id="page-68-0"></span>第 **9** 章 データ転送を保護するための **SSL** の使用

Secure Sockets Layer (SSL) は、2 台のコンピューター間で転送されるデータを暗号化するためのプロトコ ルです。SSL を使用することにより、コンピューター間の通信を保護することができます。 SSL により、 ユーザー名/パスワードの認証と、サーバー/クライアント間で交換される情報を暗号化することができま す。

## **SSL** の動作方法

SSL は、サーバーの ID をサーバーの公開鍵にバインドする公開鍵証明書だけでなく、サーバーの公開鍵 と秘密鍵にも依存します。

- 1. クライアントがサーバーに接続する際、クライアントは公開鍵証明書を使用してサーバーを認証しま す。
- 2. 次に、クライアントは乱数を生成し、サーバーの公開鍵によってその数値を暗号化して、暗号化された メッセージをサーバーに返送します。
- 3. サーバーは、サーバーの秘密鍵を使用して乱数を復号します。
- 4. サーバーとクライアントの両方が、この乱数を使用して、後続の情報の暗号化と復号に使用されるセッ ション鍵を作成します。

公開鍵証明書は、通常、認証局によって署名されます。VeriSign や Thawte などの認証局は、公開鍵証明 書に含まれるセキュリティー資格情報の発行、認証、管理を行う組織です。サーバーの ID の確認は、原 則として認証局が行います。通常、認証局は証明書に課金しますが、自己署名証明書を生成することもでき ます。

# **SSL** を使用したクライアント**/**サーバー間とサーバー**/**サーバー間通信の保護

SSL を使用してクライアント/サーバー間とサーバー/サーバー間の通信を保護する主な手順は以下のとおり です。

- 1. SSL 証明書と鍵を取得してインストールします。
- 2. 暗号強度が 2048 ビットより大きい暗号化証明書を使用している場合は、Deployment Manager クライア ント・コンピューターに無制限強度暗号をインストールします。詳しくは、『無制限強度暗号のインス トール』を参照してください。
- 3. 証明書をクライアント鍵ストアに追加します。
- 4. サーバーへの接続時に SSL を有効にするように、ユーザーに指示します。

注**:** サーバー製品がクライアントとして機能する場合があります。例えば、IBM SPSS Collaboration and Deployment Services Repository に接続する IBM SPSS Statistics Server などです。この場合、IBM SPSS Statistics Server はクライアント として機能します。

## 無制限強度暗号のインストール

製品に付属している Java ランタイム環境では、米国で使用されている強度の暗号化が有効になっていま す。データのセキュリティーを強化するために、無制限強度の暗号化へのアップグレードをお勧めします。

#### **IBM J9**

- 1. IBM.com Web サイトから、使用している SDK のバージョンに対応する Java Cryptography Extension (JCE) Unlimited Strength Jurisdiction Policy Files をダウンロードします。
- 2. 圧縮ファイルにパッケージされた、制限されていない管轄権ポリシー・ファイルを解凍します。圧縮フ ァイルには、US export policy.jar ファイルと local policy.jar ファイルが含まれています。 WebSphere Application Server のインストール済み環境で、 \$JAVA\_HOME/jre/lib/security ディレクト リーへ進み、ご使用の US\_export\_policy.jar ファイルおよび local\_policy.jar ファイルをバックア ップします。
- 3. *US\_export\_policy.jar* ファイルおよび *local\_policy.jar* ファイルの既存のコピーを、ダウンロードして抽出 した 2 つのファイルに置き換えます。

注**:** また、\*.jar ファイルを <DeploymentManager\_Client\_Install>/jre/lib/security フォルダーにイ ンストールする必要もあります。

- 4. WebSphere Application Server の管理コンソールでセキュリティーを有効にします。セル内のすべてのノ ード・エージェントをあらかじめアクティブにしておいてください。詳しくは、WebSphere の資料を参 照してください。「セキュリティー」**>**「セキュア管理、アプリケーション、およびインフラストラク チャー」のリストで使用可能なレルム定義を選択して、「現在の内容で設定」をクリックする必要があ ります。この操作により、サーバーの再始動時にセキュリティーが有効になります。
- 5. 管理コンソールからログオフします。
- 6. サーバーを停止します。
- 7. サーバーを再始動します。

#### **Sun Java**

- 1. Sun Java の Web サイトから、使用している SDK のバージョンに対応する Java Cryptography Extension (JCE) Unlimited Strength Jurisdiction Policy Files をダウンロードします。
- 2. ダウンロードしたファイルを解凍します。
- 3. *local\_policy.jar* と *US\_export\_policy.jar* という 2 つの *.jar* ファイルを、*<installation folder>/jre/lib/security* にコピーします。*<installation folder>* は、製品がインストールされているフォル ダーです。

# クライアント鍵ストアへの証明書の追加 **(**リポジトリーへの接続用**)**

注**:** 認証局に署名された証明書を使用している場合は、この手順を省略してください。

SSL を使用して IBM SPSS Collaboration and Deployment Services リポジトリーに接続し、かつ自己署名 証明書を使用している場合、その証明書をクライアントの Java 鍵ストアに追加する必要があります。以下 の手順は、クライアント ・コンピューター上で実行します。

1. コマンド・プロンプトを開き、以下のディレクトリーに移動します。*<product install dir>* は、製品が インストールされているディレクトリーです。

<product install dir>/jre/bin

2. 次のコマンドを入力します。

keytool -import -alias <alias name> -file <path to cert> -keystore <path to keystore>

*<alias name>* は、証明書の任意の別名、*<path to cert>* は、証明書の絶対パス、*<path to keystore>* は、Java 鍵ストアの絶対パス (*<product install dir>/lib/security/jssecacerts* または *<product install dir>/lib/security/cacerts*) です。

- 3. プロンプトが表示されたら、鍵ストアのパスワード (デフォルトは changeit) を入力します。
- 4. 証明書を信頼するかどうかを確認するプロンプトが表示されたら、yes と入力します。

# ブラウザー・ベースのクライアント接続のための証明書ファイルのインポー ト

IBM SPSS Collaboration and Deployment Services Deployment Portal など、ブラウザー・ベースのクライア ントを使用して SSL で IBM SPSS Collaboration and Deployment Services Repository に接続する場合、信 頼されない未署名の証明書を受け入れるようにプロンプトが出されるか、あるいは、サイトが安全ではない というメッセージが表示され、証明書をブラウザーのトラストストアにインポートするためのリンクが表示 されます。このプロセスはブラウザーごとに異なり、ブラウザーの設定に応じて異なる場合があります。ま た、手動で証明書をブラウザーのトラストストアにインストールすることもできます。

# **SSL** の有効化をユーザーに指示する

ユーザーがクライアント製品を使用してサーバーに接続する場合、サーバーに接続するためのダイアログ・ ボックスで SSL を有効にする必要があります。該当するチェック・ボックスを選択するよう、ユーザーに 必ず指示してください。

### **URL** 接頭部の設定

IBM SPSS Collaboration and Deployment Services Repository が SSL アクセス用にセットアップされている 場合、「URL 接頭部」の設定値を以下のように変更する必要があります。

- 1. ブラウザー・ベースのコンソールを使用してリポジトリーにログインします。
- 2. 「*URL* 接頭部」設定オプションを開きます。

「設定」 > 「セットアップ」 > 「**URL** 接頭部」

3. 接頭部の値として http の代わりに https を設定し、ポート値として SSL ポート番号を設定します。 以下に例を示します。

[default] http://<hostname>:<port> [SSL-enabled] https://<hostname>:<SSLport>

## **SSL** による **LDAP** の保護

Lightweight Directory Access Protocol (LDAP) は、ネットワーク・ディレクトリーと、任意のレベルの情報 を持つデータベースとの間で情報を交換するための、インターネット技術タスク・フォース (IETF) 標準で す。Web サーバーまたはアプリケーション・サーバーが SSL 経由の LDAP をサポートしている場合、 Microsoft の Active Directory などの LDAP プロバイダーは、追加のセキュリティーが必要なシステムに 対して、Secure Sockets Layer (SSL) 経由で動作することができます。LDAP とともに SSL を使用する と、ログイン・パスワードやアプリケーション情報などの機密データの盗難、改ざん、漏えいを防ぐことが できます。

以下の例で、Microsoft の Active Directory をセキュリティー・プロバイダーとして使用して、 LDAP を 有効にする方法を説明します。各手順の詳細や、セキュリティー・プロバイダーの特定のリリースに対応す る詳細情報については、提供元ベンダーの資料を参照してください。

1. Active Directory と Enterprise Certificate Authority がインストールされ、機能していることを確認しま す。

2. 認証局を使用して証明書を生成し、その証明書を IBM SPSS Collaboration and Deployment Services Deployment Manager インストール済み環境の証明書ストアにインポートします。これにより、IBM SPSS Collaboration and Deployment Services Repository と Active Directory サーバーの間に LDAPS 接続を確立することができます。

セキュアな Active Directory の接続用に IBM SPSS Collaboration and Deployment Services Deployment Manager を設定するには、リポジトリーへの接続が存在することを確認します。

- 3. IBM SPSS Collaboration and Deployment Services Deployment Manager を起動します。
- 4. 「ツール」メニューから、「サーバー管理」を選択します。
- 5. 定義済みの管理対象サーバーにログインします。
- 6. サーバーの「設定」アイコンをダブルクリックして階層を展開します。
- 7. 「セキュリティー・プロバイダー」アイコンをダブルクリックして階層を展開します。
- 8. Active Directory セキュリティー・プロバイダーをダブルクリックします。
- 9. セキュリティー証明書がインストールされている Active Directory のインスタンスについて、設定値を 入力します。
- 10. 「**SSL** の使用」チェック・ボックスを選択します。
- 11. 「ドメイン・ユーザー」フィールド内の名前を書き留めます。これ以降の Active Directory を使用した ログインは、SSL を使用して認証されます。

特定のアプリケーション・サーバーでの LDAPS のインストール、設定、実装の詳細については、提供元 ベンダーの資料を参照してください。
### <span id="page-72-0"></span>第 **10** 章 ロギング

ロギングは、アプリケーションの問題をトラブルシューティングする場合だけでなく、予防保守アクティビ ティーを計画する際にも不可欠な機能です。システム・イベントやアプリケーション・イベントの生成時 に、警告しきい値に到達した場合や重大なシステム・イベントが発生した場合、管理担当者に対して警告を 出力することができます。また、詳細情報の出力は、テキスト・ファイルに保管して後から分析することが できます。

IBM SPSS Collaboration and Deployment Services Repository は、log4j パッケージを使用して実行時のログ 情報を処理します。log4j は、Java アプリケーション用の Apache Software Foundation のロギング・ソリ ューションです。log4j により、設定ファイルを使用してロギングを制御することができます。アプリケー ション・バイナリーを変更する必要はありません。log4j の詳しい説明については、log4j の Web [サイトを](http://logging.apache.org/log4j/) 参照してください。

#### ロギング設定ファイル

IBM SPSS Collaboration and Deployment Services Repository のロギング設定ファイルの場所は、以下のよ うにホスト・アプリケーション・サーバーによって異なります。

- v **WebSphere:** <リポジトリーのインストール・ディレクトリー>/platform/log4j.properties
- v **JBoss:** <JBoss サーバー・ディレクトリー>/deploy/jboss-logging.xml
- v **WebLogic:** <リポジトリーのインストール・ディレクトリー>/toDeploy/current/log4j.properties

このファイルにより、ログの出力先と出力量の両方が制御されます。このファイルを変更してログ出力先の アペンダーを定義し、ロガー出力をそのアペンダーに経路指定することにより、log4j の設定を処理しま す。

以下のデフォルトのロガーが定義されています。

表 *5.* ロガー:

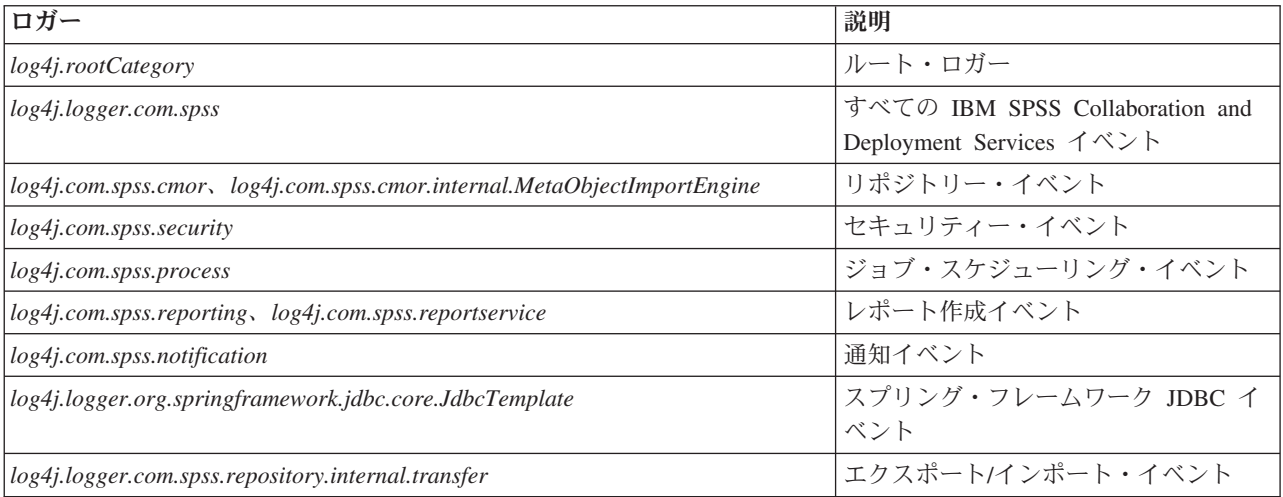

以下のアペンダーが定義されます。

• コンソール

- v メイン・ログ (*cds.log*)
- v エクスポート/インポート・トランザクション・ログ (*cds\_transfer.log*)

ログ・ファイルのデフォルトの場所は、以下のようにホスト・アプリケーション・サーバーによって異なり ます。

- v **WebSphere** : *<WebSphere* プロファイル・ディレクトリー*>/logs/*
- v **JBoss**: *<JBoss* サーバー・ディレクトリー*>/log/*
- v **WebLogic**: *<WebLogic* のドメイン・ディレクトリー*>/servers/<*サーバー名*>/logs/*

### 特記事項

本書は米国 IBM が提供する製品およびサービスについて作成したものです。この資料の他の言語版を IBM から入手できる場合があります。ただし、これを入手するには、本製品または当該言語版製品を所有 している必要がある場合があります。

本書に記載の製品、サービス、または機能が日本においては提供されていない場合があります。日本で利用 可能な製品、サービス、および機能については、日本 IBM の営業担当員にお尋ねください。本書で IBM 製品、プログラム、またはサービスに言及していても、その IBM 製品、プログラム、またはサービスのみ が使用可能であることを意味するものではありません。これらに代えて、IBM の知的所有権を侵害するこ とのない、機能的に同等の製品、プログラム、またはサービスを使用することができます。ただし、IBM 以外の製品とプログラムの操作またはサービスの評価および検証は、お客様の責任で行っていただきます。

IBM は、本書に記載されている内容に関して特許権 (特許出願中のものを含む) を保有している場合があ ります。本書の提供は、お客様にこれらの特許権について実施権を許諾することを意味するものではありま せん。実施権についてのお問い合わせは、書面にて下記宛先にお送りください。

〒*103-8510* 東京都中央区日本橋箱崎町*19*番*21*号 日本アイ・ビー・エム株式会社 法務・知的財産 知的財産権ライセンス渉外

IBM およびその直接または間接の子会社は、本書を特定物として現存するままの状態で提供し、商品性の 保証、特定目的適合性の保証および法律上の瑕疵担保責任を含むすべての明示もしくは黙示の保証責任を負 わないものとします。国または地域によっては、法律の強行規定により、保証責任の制限が禁じられる場 合、強行規定の制限を受けるものとします。

この情報には、技術的に不適切な記述や誤植を含む場合があります。本書は定期的に見直され、必要な変更 は本書の次版に組み込まれます。IBM は予告なしに、随時、この文書に記載されている製品またはプログ ラムに対して、改良または変更を行うことがあります。

本書において IBM 以外の Web サイトに言及している場合がありますが、便宜のため記載しただけであ り、決してそれらの Web サイトを推奨するものではありません。それらの Web サイトにある資料は、こ の IBM 製品の資料の一部ではありません。それらの Web サイトは、お客様の責任でご使用ください。

IBM は、お客様が提供するいかなる情報も、お客様に対してなんら義務も負うことのない、自ら適切と信 ずる方法で、使用もしくは配布することができるものとします。

本プログラムのライセンス保持者で、(i) 独自に作成したプログラムとその他のプログラム (本プログラム を含む) との間での情報交換、および (ii) 交換された情報の相互利用を可能にすることを目的として、本 プログラムに関する情報を必要とする方は、下記に連絡してください。

*IBM Director of Licensing IBM Corporation*

*North Castle Drive, MD-NC119 Armonk, NY 10504-1785 US*

本プログラムに関する上記の情報は、適切な使用条件の下で使用することができますが、有償の場合もあり ます。

本書で説明されているライセンス・プログラムまたはその他のライセンス資料は、IBM 所定のプログラム 契約の契約条項、IBM プログラムのご使用条件、またはそれと同等の条項に基づいて、IBM より提供され ます。

記載されている性能データとお客様事例は、例として示す目的でのみ提供されています。実際の結果は特定 の構成や稼働条件によって異なります。

IBM 以外の製品に関する情報は、その製品の供給者、出版物、もしくはその他の公に利用可能なソースか ら入手したものです。IBM は、それらの製品のテストは行っておりません。したがって、他社製品に関す る実行性、互換性、またはその他の要求については確証できません。 IBM 以外の製品の性能に関する質問 は、それらの製品の供給者にお願いします。

IBM の将来の方向または意向に関する記述については、予告なしに変更または撤回される場合があり、単 に目標を示しているものです。

本書には、日常の業務処理で用いられるデータや報告書の例が含まれています。より具体性を与えるため に、それらの例には、個人、企業、ブランド、あるいは製品などの名前が含まれている場合があります。こ れらの名前はすべて架空のものであり、名前や住所が類似する個人や企業が実在しているとしても、それは 偶然にすぎません。

#### 著作権使用許諾:

本書には、様々なオペレーティング・プラットフォームでのプログラミング手法を例示するサンプル・アプ リケーション・プログラムがソース言語で掲載されています。お客様は、サンプル・プログラムが書かれて いるオペレーティング・プラットフォームのアプリケーション・プログラミング・インターフェースに準拠 したアプリケーション・プログラムの開発、使用、販売、配布を目的として、いかなる形式においても、 IBM に対価を支払うことなくこれを複製し、改変し、配布することができます。このサンプル・プログラ ムは、あらゆる条件下における完全なテストを経ていません。従って IBM は、これらのサンプル・プログ ラムについて信頼性、利便性もしくは機能性があることをほのめかしたり、保証することはできません。こ れらのサンプル・プログラムは特定物として現存するままの状態で提供されるものであり、いかなる保証も 提供されません。 IBM は、お客様の当該サンプル・プログラムの使用から生ずるいかなる損害に対しても 一切の責任を負いません。

### プライバシー・ポリシーに関する考慮事項

サービス・ソリューションとしてのソフトウェアも含めた IBM ソフトウェア製品 (「ソフトウェア・オフ ァリング」) では、製品の使用に関する情報の収集、エンド・ユーザーの使用感の向上、エンド・ユーザー との対話またはその他の目的のために、Cookie はじめさまざまなテクノロジーを使用することがありま す。多くの場合、ソフトウェア・オファリングにより個人情報が収集されることはありません。IBM の 「ソフトウェア・オファリング」の一部には、個人情報を収集できる機能を持つものがあります。ご使用の 「ソフトウェア・オファリング」が、これらのCookie およびそれに類するテクノロジーを通じてお客様に よる個人情報の収集を可能にする場合、以下の具体的事項を確認ください。

この「ソフトウェア・オファリング」は、Cookie もしくはその他のテクノロジーを使用して個人情報を収 集することはありません。

この「ソフトウェア・オファリング」が Cookie およびさまざまなテクノロジーを使用してエンド・ユーザ ーから個人を特定できる情報を収集する機能を提供する場合、 お客様は、このような情報を収集するにあ たって適用される法律、ガイドライン等を遵守する必要があります。これには、エンドユーザーへの通知や 同意の要求も含まれますがそれらには限られません。

このような目的での Cookie を含む様々なテクノロジーの使用の詳細については、IBM の『IBM オンライ ンでのプライバシー・ステートメント』[\(http://www.ibm.com/privacy/details/jp/ja/\)](http://www.ibm.com/privacy/details) の『クッキー、ウェブ・ビ ーコン、その他のテクノロジー』および『IBM Software Products and Software-as-a-Service Privacy Statement』[\(http://www.ibm.com/software/info/product-privacy\)](http://www.ibm.com/software/info/product-privacy) を参照してください。

#### 商標

IBM、IBM ロゴおよび ibm.com は、世界の多くの国で登録された International Business Machines Corporation の商標です。他の製品名およびサービス名等は、それぞれ IBM または各社の商標である場合 があります。現時点での IBM の商標リストについては、[http://www.ibm.com/legal/copytrade.shtml](http://www.ibm.com/legal/us/en/copytrade.shtml) をご覧く ださい。

Adobe、Adobe ロゴ、PostScript、PostScript ロゴは、Adobe Systems Incorporated の米国およびその他の国 における登録商標または商標です。

インテル、Intel、Intel ロゴ、Intel Inside、Intel Inside ロゴ、Centrino、Intel Centrino ロゴ 、 Celeron、Xeon、Intel SpeedStep、Itanium、および Pentium は、Intel Corporation または子会社の米国および その他の国における商標または登録商標です。

Linux は、Linus Torvalds の米国およびその他の国における登録商標です。

Microsoft、Windows、Windows NT および Windows ロゴは、Microsoft Corporation の米国およびその他の 国における商標です。

UNIX は The Open Group の米国およびその他の国における登録商標です。

Java およびすべての Java 関連の商標およびロゴは Oracle やその関連会社の米国およびその他の国におけ る商標または登録商標です。

### 索引

日本語, 数字, 英字, 特殊文字の 順に配列されています。なお, 濁 音と半濁音は清音と同等に扱われ ています。

# [ア行]

[アクセス権](#page-14-0) 1[1, 16](#page-19-0) アプリケーション [サポートされているバージョン](#page-38-0) 35 アプリケーション・サーバー [要件](#page-15-0) 12 [アプリケーション・サーバー・クラスタリ](#page-30-0) [システム統合バス](#page-20-0) 17 [ング](#page-30-0) 2[7, 28](#page-31-0)[, 29](#page-32-0)[, 30](#page-33-0) [アンインストール](#page-39-0) 36 [暗号化](#page-43-0) 4[0, 41](#page-44-0)[, 63](#page-66-0)[, 64](#page-67-0) [SSL 65](#page-68-0) [依存関係チェック](#page-48-0) 45 一方向の信頼 [設定](#page-57-0) 54 [インストール](#page-13-0) 1[0, 20](#page-23-0) [パッケージ](#page-48-0) 45 [インストール・スクリプト](#page-28-0) 25 インポート [証明書](#page-70-0) 67 エクスポート/インポート・イベント [ロギング](#page-72-0) 69 [オプション・コンポーネント](#page-48-0) 45

# [カ行]

[仮想化](#page-15-0) 12 機能 [削除済み](#page-10-0) 7 [共有場所](#page-32-0) 29 [クライアントの更新](#page-48-0) 45 クラスター [拡張](#page-34-0) 31 [WebLogic 31](#page-34-0) [WebSphere 31](#page-34-0) [クラスターの拡張](#page-34-0) 31 [クラスターへのノードの追加](#page-34-0) 31 [クラスタリング](#page-30-0) 2[7, 28](#page-31-0)[, 29](#page-32-0)[, 30](#page-33-0) [コマンド・ライン](#page-48-0) 45 [コラボレーション](#page-4-0) 1 [コンテキスト・ルート](#page-62-0) 59 [JBoss](#page-64-0) での 61 URL [接頭部](#page-63-0) 60 [WebLogic](#page-65-0) での 62 [WebSphere](#page-64-0) での 61

### [サ行]

[サーバーの更新](#page-48-0) 45 [サーバー・クラスタリング](#page-30-0) 2[7, 28](#page-31-0)[, 29](#page-32-0)[,](#page-33-0) [30](#page-33-0) サイレント [アンインストール](#page-39-0) 36 [インストール](#page-23-0) 20 [設定](#page-24-0) 21 [パッケージ・インストール](#page-48-0) 45 [IBM Installation Manager 20](#page-23-0)[, 36](#page-39-0) [サポートされるアプリケーション](#page-38-0) 35 [資格情報](#page-43-0) 4[0, 41](#page-44-0) [実行サーバー](#page-8-0) 5 [リモート・プロセス](#page-5-0) [2, 5](#page-8-0) [SAS 2](#page-5-0)[, 5](#page-8-0) [自動展開](#page-24-0) 21 [出力ディレクトリー](#page-24-0) 21 [手動](#page-15-0) 12 [手動展開](#page-24-0) 21 [WebLogic 25](#page-28-0) [WebSphere 25](#page-28-0) [冗長](#page-30-0) 2[7, 30](#page-33-0) [証明書](#page-67-0) 64 [インポート](#page-70-0) 67 ジョブ・イベント [ロギング](#page-72-0) 69 [シングル・サインオン](#page-50-0) 4[7, 51](#page-54-0) [アプリケーション・サーバーの設定](#page-54-0) [51](#page-54-0) [一方向の信頼](#page-57-0) 54 [レジストリー更新ファイル](#page-57-0) 54 [Active Directory 49](#page-52-0) [Google Chrome 57](#page-60-0) [JBoss 52](#page-55-0) [Microsoft Internet Explorer 57](#page-60-0) [MIT Kerberos 49](#page-52-0) [Mozilla Firefox 57](#page-60-0) [OpenLDAP 49](#page-52-0) [WebLogic 53](#page-56-0) [WebSphere 51](#page-54-0) [Windows Kerberos Server 49](#page-52-0) [スコアリング](#page-9-0) 6 [スコアリング・サーバー](#page-9-0) 6 セキュリティー [SSL 65](#page-68-0) セキュリティー・イベント [ロギング](#page-72-0) 69 [セッション・アフィニティー](#page-33-0) 30

#### 設定

[アプリケーション・サーバー](#page-24-0) 21 [サイレント](#page-24-0) 21 [自動展開](#page-24-0) 21 [手動展開](#page-24-0) 21 [リポジトリー・データベース](#page-24-0) 21 [DB2 17](#page-20-0) [MS SQL Server 19](#page-22-0) Oracle [データベース](#page-22-0) 19

# [タ行]

[対称暗号化](#page-66-0) 6[3, 64](#page-67-0) 大/[小文字を区別しない照合](#page-22-0) 19 [中間層ユーザー・ログイン](#page-58-0) 55 通知イベント [ロギング](#page-72-0) 69 [通知テンプレートのマイグレーション](#page-46-0) 43 データベース [要件](#page-18-0) 15 [データベース接続](#page-36-0) 33 [データベースのアクセス権](#page-19-0) 16 [データベースのメンテナンス](#page-23-0) 20 [展開](#page-5-0) 2 [自動](#page-24-0) 21 [手動](#page-24-0) 2[1, 25](#page-28-0)

### [ナ行]

[認証](#page-50-0) 47

# [ハ行]

バージョン [IBM SPSS Modeler 35](#page-38-0) [IBM SPSS Statistics 35](#page-38-0) [バージョン・チェック](#page-48-0) 45 パスワード [暗号化](#page-36-0) 33 [変更](#page-36-0) 33 [パスワードのマイグレーション](#page-43-0) 4[0, 41](#page-44-0) [パスワード・ユーティリティー](#page-36-0) 33 パッケージ [インストール](#page-48-0) 45 [コマンド・ライン・モードで](#page-48-0) 45 [サイレント](#page-48-0) 45 [パフォーマンスの低下](#page-15-0) 12 [フェイルオーバー](#page-30-0) 2[7, 30](#page-33-0) [ブラウザー](#page-70-0) 67 [シングル・サインオン](#page-60-0) 57

[ブラウザーのトラストストア](#page-70-0) 67 保護 [LDAP 67](#page-70-0)

# [マ行]

マイグレーション [新しいバージョンのリポジトリーへの](#page-42-0) [39](#page-42-0) [既存のリポジトリー・データベースを](#page-43-0) [使用](#page-43-0) 40 [異なるサーバーへ](#page-42-0) 39 [異なるデータベースへ](#page-43-0) 40 [通知テンプレート](#page-46-0) 43 [パスワード](#page-44-0) 41 [リポジトリー・データベースのコピー](#page-43-0) [を使用した](#page-43-0) 40

# [ヤ行]

[ユーザー設定](#page-8-0) 5 [ユーザー特権](#page-14-0) 11 [要件](#page-14-0) 11 [アプリケーション](#page-38-0) 35 [アプリケーション・サーバー](#page-15-0) 12 [データベース](#page-18-0) 15

[ラ行]

[リポジトリーからのクライアント・インス](#page-39-0) [トール](#page-39-0) 36 [リポジトリーの更新](#page-48-0) 45 リポジトリー・イベント [ロギング](#page-72-0) 69 [リポジトリー・データベースのメンテナン](#page-23-0) ス [20](#page-23-0) [リモートで展開するスコアリング・サーバ](#page-9-0) [ー](#page-9-0) 6 リモート・プロセス [実行サーバー](#page-5-0) [2, 5](#page-8-0) [レジストリー更新ファイル](#page-57-0) 54 レポート作成イベント [ロギング](#page-72-0) 69 ロード・バランサー [ソフトウェア・ベース](#page-30-0) 2[7, 30](#page-33-0) [ハードウェア・ベース](#page-30-0) 2[7, 30](#page-33-0) [ロギング・ツール](#page-72-0) 69 [ログ](#page-72-0) 69 [ログオン](#page-60-0) 57

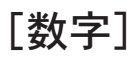

64 ビット [JRE 12](#page-15-0)

#### **A**

[Active Directory 47](#page-50-0)[, 49](#page-52-0) [AES 63](#page-66-0)[, 64](#page-67-0)

# **C**

Chrome [シングル・サインオン](#page-60-0) 57 [Citrix Presentation Server 12](#page-15-0) [clipackagemanager.bat 45](#page-48-0) [clipackagemanager.sh 45](#page-48-0)

# **D**

DB2 [設定](#page-20-0) 17 [DB2 for Linux, UNIX, and Windows 16](#page-19-0) [DB2 UDB 15](#page-18-0)

## **E**

[encrypt.bat 33](#page-36-0) [encrypt.sh 33](#page-36-0)

### **F**

[FIPS 140-2 63](#page-66-0)[, 64](#page-67-0)

# **G**

Google Chrome [シングル・サインオン](#page-60-0) 57

### **I**

[IBM HTTP Server 30](#page-33-0) [IBM Installation Manager 20](#page-23-0)[, 36](#page-39-0) [IBM SPSS Collaboration and Deployment](#page-5-0) [Services Deployment Manager 2](#page-5-0)[, 4](#page-7-0)[, 36](#page-39-0) [IBM SPSS Collaboration and Deployment](#page-5-0) [Services Deployment Portal 2](#page-5-0)[, 5](#page-8-0) [IBM SPSS Collaboration and Deployment](#page-48-0) [Services Package Manager 45](#page-48-0) [IBM SPSS Collaboration and Deployment](#page-36-0) [Services Password Utility 33](#page-36-0) [IBM SPSS Collaboration and Deployment](#page-5-0) [Services Repository 2](#page-5-0)[, 3](#page-6-0) [IBM SPSS Modeler Decision](#page-9-0) [Management 6](#page-9-0) [IBM SPSS Modeler](#page-38-0) バージョン 35 [IBM SPSS Statistics](#page-38-0) バージョン 35

### **J**

[Java 12](#page-15-0) [JBoss 12](#page-15-0)[, 55](#page-58-0) [シングル・サインオン](#page-55-0) 52 [JCE 28](#page-31-0)[, 29](#page-32-0) JCE [モジュール](#page-66-0) 6[3, 64](#page-67-0) [JMS 42](#page-45-0) [WebLogic 42](#page-45-0) JMS [のフェイルオーバー](#page-32-0) 29 JMS [メッセージ・ストア](#page-20-0) 17 [Jython 25](#page-28-0)[, 28](#page-31-0)

## **K**

[Kerberos 54](#page-57-0) [鍵配布センター](#page-50-0) 47 [サービス・チケット](#page-50-0) 47 [ドメイン](#page-50-0) 47 Kerberos [サーバー](#page-54-0) 51 Kerberos [チケット・キャッシュ](#page-58-0) 55

# **L**

[LDAP 67](#page-70-0) [保護](#page-70-0) 67 [log4j 69](#page-72-0) [設定](#page-72-0) 69

### **M**

Microsoft Internet Explorer [シングル・サインオン](#page-60-0) 57 [Microsoft SQL Server 15](#page-18-0)[, 16](#page-19-0) [設定](#page-22-0) 19 [MIT Kerberos 49](#page-52-0) Mozilla Firefox [シングル・サインオン](#page-60-0) 57

### **N**

[Netezza 34](#page-37-0)

# **O**

[OpenLDAP 49](#page-52-0) [Oracle 10g 15](#page-18-0) [Oracle WebLogic 12](#page-15-0) Oracle [データベース](#page-19-0) 16 [設定](#page-22-0) 19

#### **S**

[Safari 57](#page-60-0)

SAS [実行サーバー](#page-5-0) [2, 5](#page-8-0) [Secure Sockets Layer 65](#page-68-0) [SIB 42](#page-45-0) [SPNEGO 57](#page-60-0) [SSL 63](#page-66-0)[, 65](#page-68-0) [概要](#page-68-0) 65 [証明書](#page-67-0) 64 [通信の保護](#page-68-0) 65

### **U**

[UNC 28](#page-31-0)[, 29](#page-32-0) URL [接頭部](#page-24-0) 2[1, 30](#page-33-0)[, 60](#page-63-0)[, 67](#page-70-0)

### **V**

[VMWare 12](#page-15-0)

## **W**

[WebLogic 27](#page-30-0)[, 55](#page-58-0) [移行可能なターゲット](#page-32-0) 29 [クラスター](#page-32-0) 29 [手動展開](#page-32-0) 29 [シングル・サインオン](#page-56-0) 53 [スクリプトによる展開](#page-32-0) 29 [JMS 29](#page-32-0) [WebLogic Apache](#page-30-0) プラグイン 2[7, 30](#page-33-0) WebLogic [クラスターへのスクリプトによ](#page-32-0) [る展開](#page-32-0) 29 [WebSphere 12](#page-15-0)[, 27](#page-30-0)[, 30](#page-33-0)[, 42](#page-45-0)[, 55](#page-58-0) [クラスター](#page-31-0) 28 [自動展開](#page-31-0) 28 [手動展開](#page-31-0) 28 [シングル・サインオン](#page-54-0) 51 [Windows Terminal Services 12](#page-15-0) [Windows](#page-31-0) 共有 2[8, 29](#page-32-0)

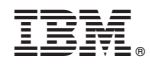

Printed in Japan